BA 020D/06/de/06.98 Nr. 50077297 CV 4.2

gültig ab Software-Version 02.00.XX

## **compart DXF 351 Durchfluß-Rechner**

**Betriebsanleitung**

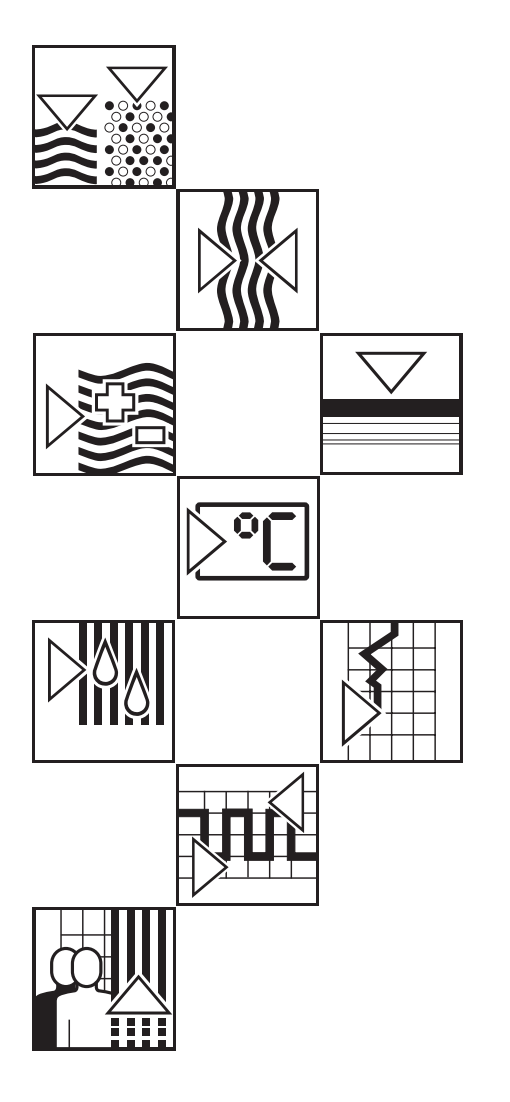

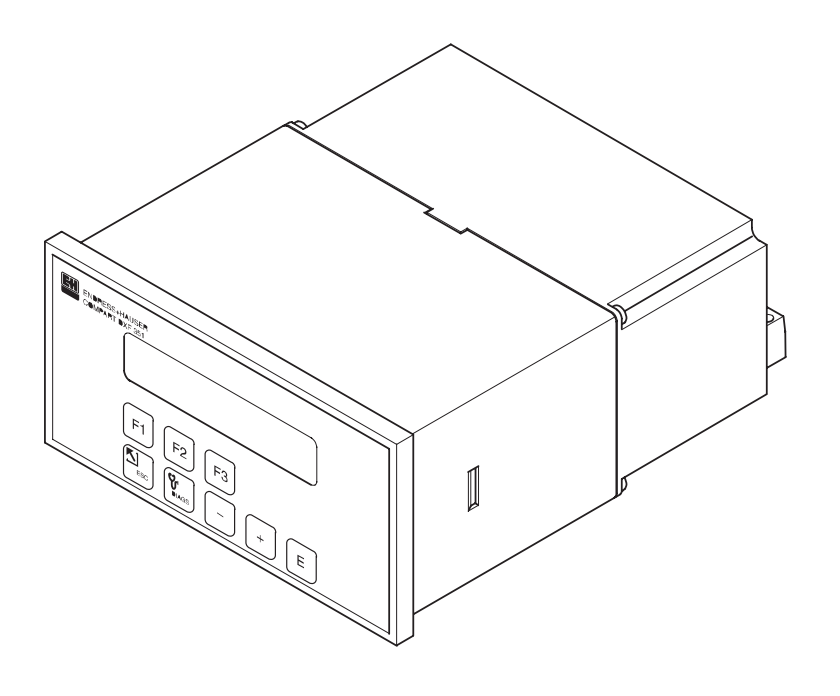

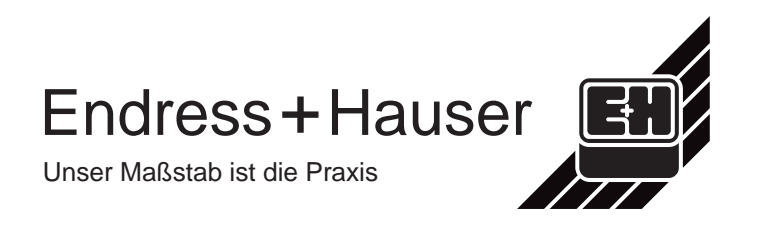

<span id="page-1-0"></span>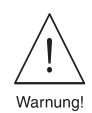

### **Sicherheitshinweise**

Gerätereaktion auslösen können.

Bitte beachten Sie in jedem Fall die nachfolgend aufgeführten Sicherheitshinweise!

### **Bestimmungsgemäße Verwendung**

- Compart DXF 351 ist ein Durchfluß-Rechner, der Meßsignale von Durchflußmeßgeräten mit denen von Druck-, Temperatur- und Dichtesensoren verknüpft.
- Für Schäden aus unsachgemäßem oder nicht bestimmungsgemäßem Gebrauch haftet der Hersteller nicht. Umbauten und Änderungen am Gerät dürfen nicht vorgenommen werden.
- Der Durchfluß-Rechner Compart DXF 351 ist nach dem Stand der Technik betriebssicher gebaut und berücksichtigt die einschlägigen Vorschriften nach EN 60950 "Safety of information technology equipment, including electrical business equipment". Wenn das Gerät unsachgemäß oder nicht bestimmungsgemäß eingesetzt wird, können jedoch Gefahren von ihm ausgehen. Achten Sie deshalb in dieser Betriebsanleitung konsequent auf Sicherheitshinweise, die mit den folgenden Piktogrammen gekennzeichnet sind:

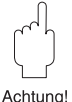

#### **Achtung!**

**Hinweis!**

'Achtung' deutet auf Aktivitäten oder Vorgänge, die – wenn sie nicht ordnungsgemäß durchgeführt werden – zu Verletzungen von Personen oder zu fehlerhaftem Betrieb führen können.

'Hinweis' deutet auf Aktivitäten oder Vorgänge, die – wenn sie nicht ordnungsgemäß durchgeführt werden – einen indirekten Einfluß auf den Betrieb haben, oder eine unvorhergesehene

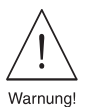

#### **Warnung!**

'Warnung' deutet auf Aktivitäten oder Vorgänge, die – wenn sie nicht ordnungsgemäß durchgeführt werden – zu ernsthaften Verletzungen von Personen, zu einem Sicherheitsrisiko oder zur Zerstörung des Geräts führen können.

### **Montage-, Inbetriebnahme- und Bedienungspersonal**

- Montage, elektrische Installation, Inbetriebnahme und Wartung des Gerätes dürfen nur durch ausgebildetes Fachpersonal erfolgen, das vom Anlagenbetreiber dazu autorisiert wurde. Das Fachpersonal muß diese Betriebsanleitung gelesen und verstanden haben und deren Anweisungen befolgen.
- Das Gerät darf nur durch Personal bedient werden, das vom Anlagenbetreiber autorisiert und eingewiesen wurde. Die Anweisungen in dieser Betriebsanleitung sind zu befolgen.
- Sorgen Sie dafür, daß das Meßsystem gemäß den elektrischen Anschlußplänen korrekt angeschlossen ist. Beim Öffnen des Gehäuses ist der Berührungsschutz aufgehoben (Stromschlaggefahr). Das Gehäuse darf nur von ausgebildetem Fachpersonal geöffnet werden.

### **Reparaturen**

Legen Sie dem Gerät in jedem Fall eine Notiz mit der Beschreibung des Fehlers und der Anwendung bei, bevor Sie den Durchfluß-Rechner zur Reparatur an Endress+Hauser einsenden.

### **Technischer Fortschritt**

Der Hersteller behält sich vor, technische Daten ohne spezielle Ankündigung dem entwicklungstechnischen Fortschritt anzupassen. Über die Aktualität und eventuelle Erweiterungen dieser Betriebsanleitung erhalten Sie bei Ihrer E+H-Vertriebsstelle Auskunft.

### **Inhaltsverzeichnis**

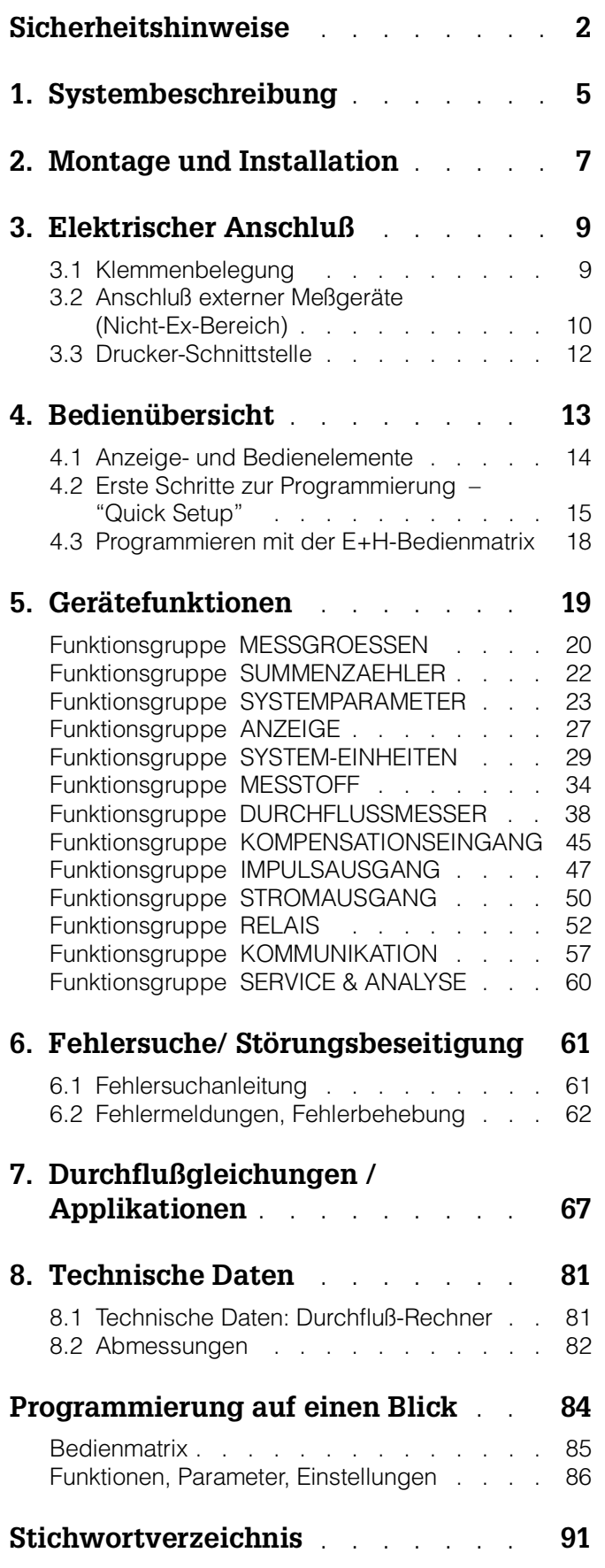

### <span id="page-4-0"></span>**1. Systembeschreibung**

### **Funktion und Einsatzbereiche**

Der Durchfluß-Rechner Compart DXF 351 verknüpft Meßsignale von Durchflußmeßgeräten mit denen von Druck-, Temperatur- und Dichtesensoren. Mit Hilfe verschiedener Durchflußgleichungen ist der Durchfluß-Rechner in der Lage, zahlreiche für die industrielle Meß- und Regeltechnik wichtige Größen zu berechnen:

- Masse-, Volumen-, Normvolumendurchfluß
- Wärmefluß
- Wärmedifferenzen (Energiebilanzierungen)
- Heizwert

Alle für Dampf und Wasser erforderlichen Angaben, wie Sattdampfkurve, Dichte- und Wärmekapazitätstabellen sind im Durchfluß-Rechner fest abgespeichert. Für weitere Meßstoffe, wie Luft, Erdgas und verschiedene Brennstoffe, sind Vorgabewerte gespeichert, die vom Benutzer auf die jeweiligen Prozeßbedingungen angepaßt werden können. Dadurch entfällt ein umständliches Suchen in Nachschlagewerken. Die gemessenen und berechneten Größen können in wählbaren Einheiten angezeigt, über verschiedene Ausgänge ausgegeben sowie in regelmäßigen Abständen oder auf Tastendruck ausgedruckt werden (siehe Tabelle auf Seite 67).

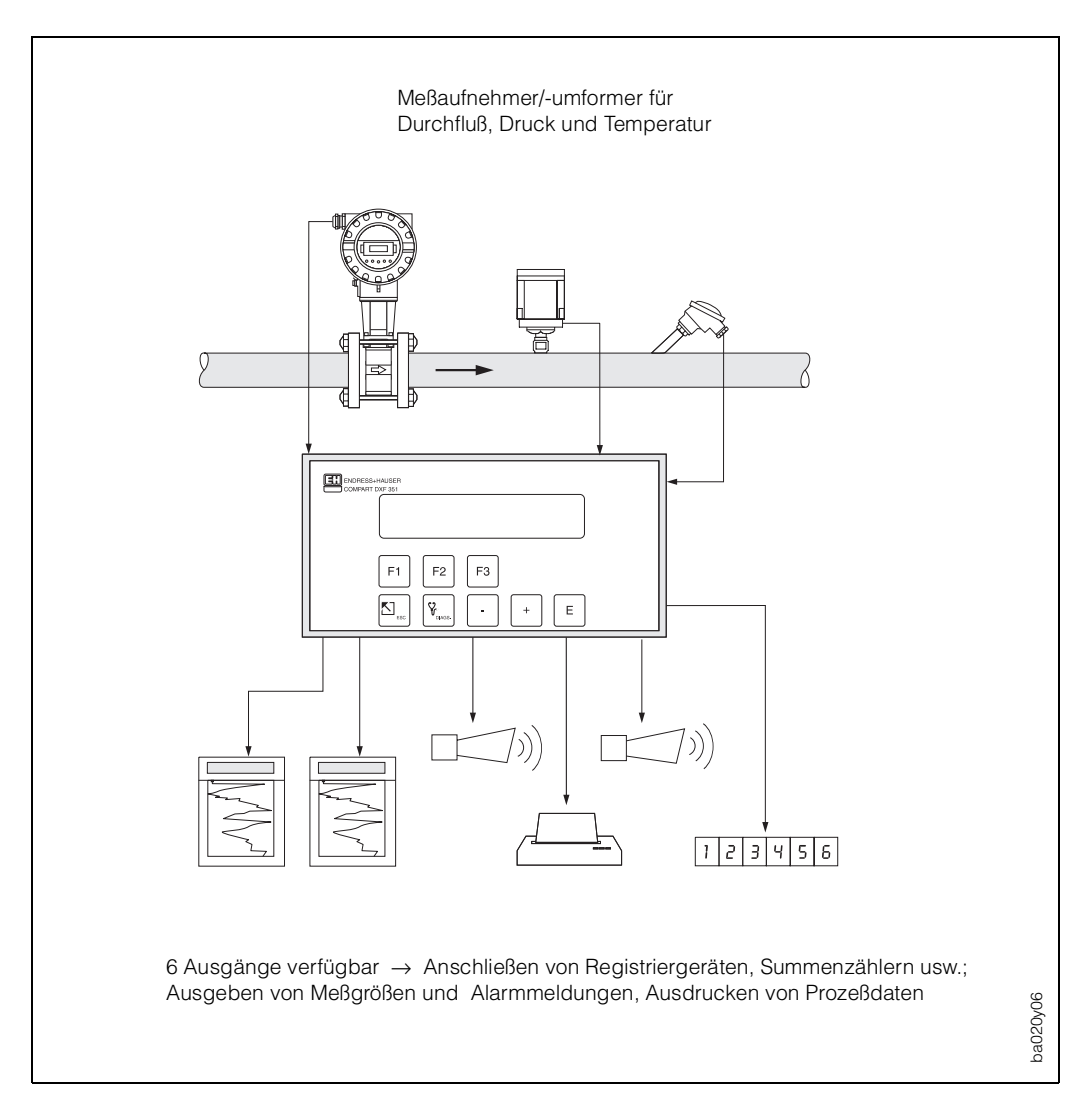

Ahh  $1$ Einsatzmöglichkeiten des Durchfluß-Rechners

### **Bedienung**

Das Kurzprogrammier-Menü «Quick Setup» sowie drei Funktionstasten erlauben eine schnelle Erst-Inbetriebnahme des Rechners, insbesondere für Standardapplikationen. Für spezielle Anwendungen bietet der Durchfluß-Rechner eine Vielzahl weiterer Gerätefunktionen, die der Anwender über entsprechende Bedientasten individuell einstellen und auf seine Prozeßbedingungen anpassen kann (s. Seite 13ff.). Diese Funktionen sind in einer E+H-Bedienmatrix übersichtlich angeordnet (s. Seite 85).

#### **Anzeige**

Der Durchfluß-Rechner ist mit einer zweizeiligen, beleuchteten Anzeige ausgestattet. Auf dieser erscheinen aktuelle Prozeßdaten, Fehlermeldungen sowie Dialogtexte für die Programmierung. Für die Anzeigetexte sind verschiedene Sprachen verfügbar: deutsch – englisch – französisch.

#### **Ein- und Ausgänge**

Der Durchfluß-Rechner besitzt Eingänge für Durchflußmeßgeräte sowie für Druck-, Temperatur- oder Dichtemeßumformer. Der Durchflußeingang verarbeitet neben linearen Signalen auch quadratische Signale von Differenzdruckmeßgeräten (mit oder ohne Radizierung). Das Durchflußsignal kann auch über eine interne 16-Punkt-Linearisierung verarbeitet werden. Gemessene oder gerechnete Größen stehen an den Ausgängen als Strom- oder Impulssignal zur Verfügung. Zusätzlich besitzt der Durchfluß-Rechner zwei konfigurierbare Relaisausgänge, mit denen Grenzwerte und Alarmzustände gemeldet oder niederfrequente Impulse an Summenzähler bzw. Prozeßleitsysteme ausgegeben werden können.

Alle Ein- und Ausgänge sind über die E+H-Bedienmatrix konfigurierbar:

- Art der Eingangssignale
- Zuordnen von Ausgabegrößen
- Art der Impulsausgangssignale
- Skalierung von Anfangs- und Endwert

Die serielle Schnittstelle (RS 232) erlaubt den Anschluß eines Druckers für die Protokollierung von Prozeßdaten oder für das Ausdrucken der Durchfluß-Rechner-Konfiguration in der jeweiligen Sprache.

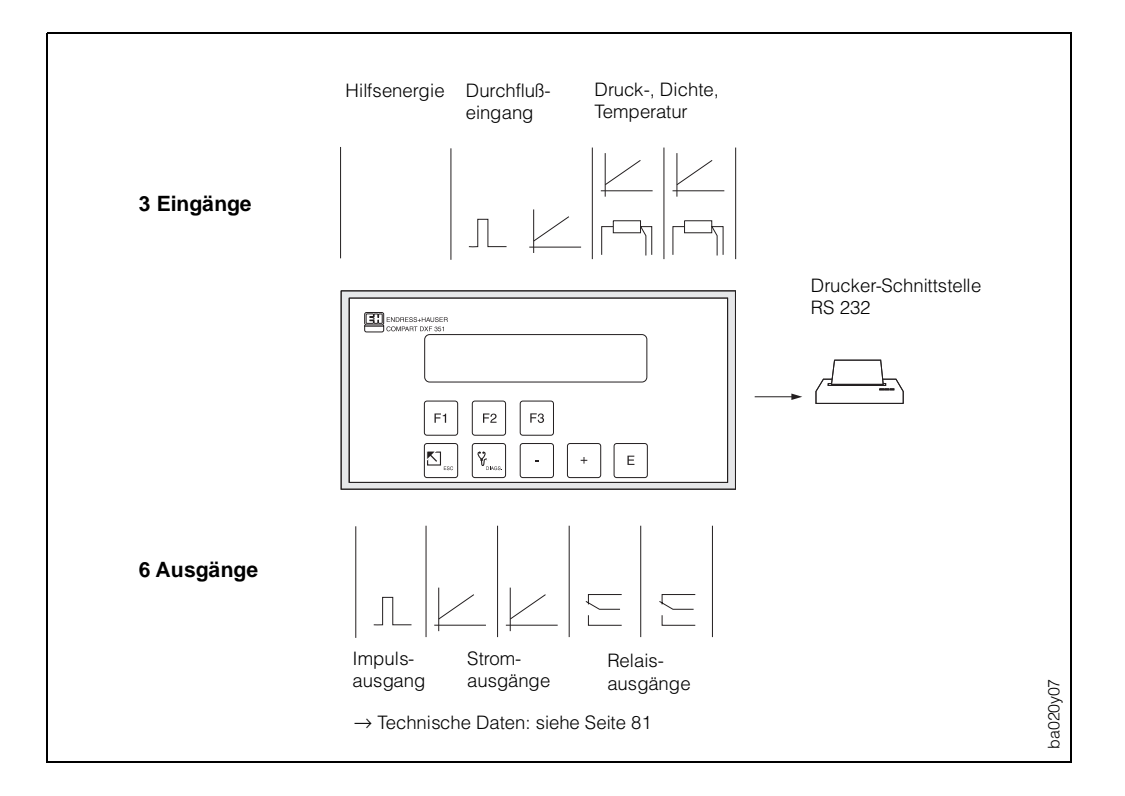

Ahh  $2$ Anschlußmöglichkeiten: Ein- und Ausgänge

## <span id="page-6-0"></span>**2. Montage und Installation**

Für Compart DXF 351 existieren zwei Montagevarianten:

- Schalttafeleinbau (s. Abb. 3)
- Wandmontage (s. Abb. 4)

### **Achtung!**

Beachten Sie bitte folgende Einbauhinweise, um einen einwandfreien Meßbetrieb sicherzustellen:

- Der Einbauort muß frei von Vibrationen sein.
- Beachten Sie die zulässigen Umgebungstemperaturen (0…+50 °C) während des Meßbetriebs. Montieren Sie das Gerät an einer schattigen Stelle. Direkte Sonneneinstrahlung kann durch eine Wetterschutzhaube vermieden werden.
- Installieren Sie das Gerät nur in trockener und sauberer Umgebung.
- Schutzart für Anzeigefrontplatte (Schalttafelgehäuse): Für die Einhaltung der Schutzart IP 65/NEMA 4X sind zusätzlich die im Montageset enthaltene Abdichtungsleiste und Dichtung zu montieren. Die Abdichtungsleiste muß mit Silikon eingeklebt werden (s. Abb. unten).

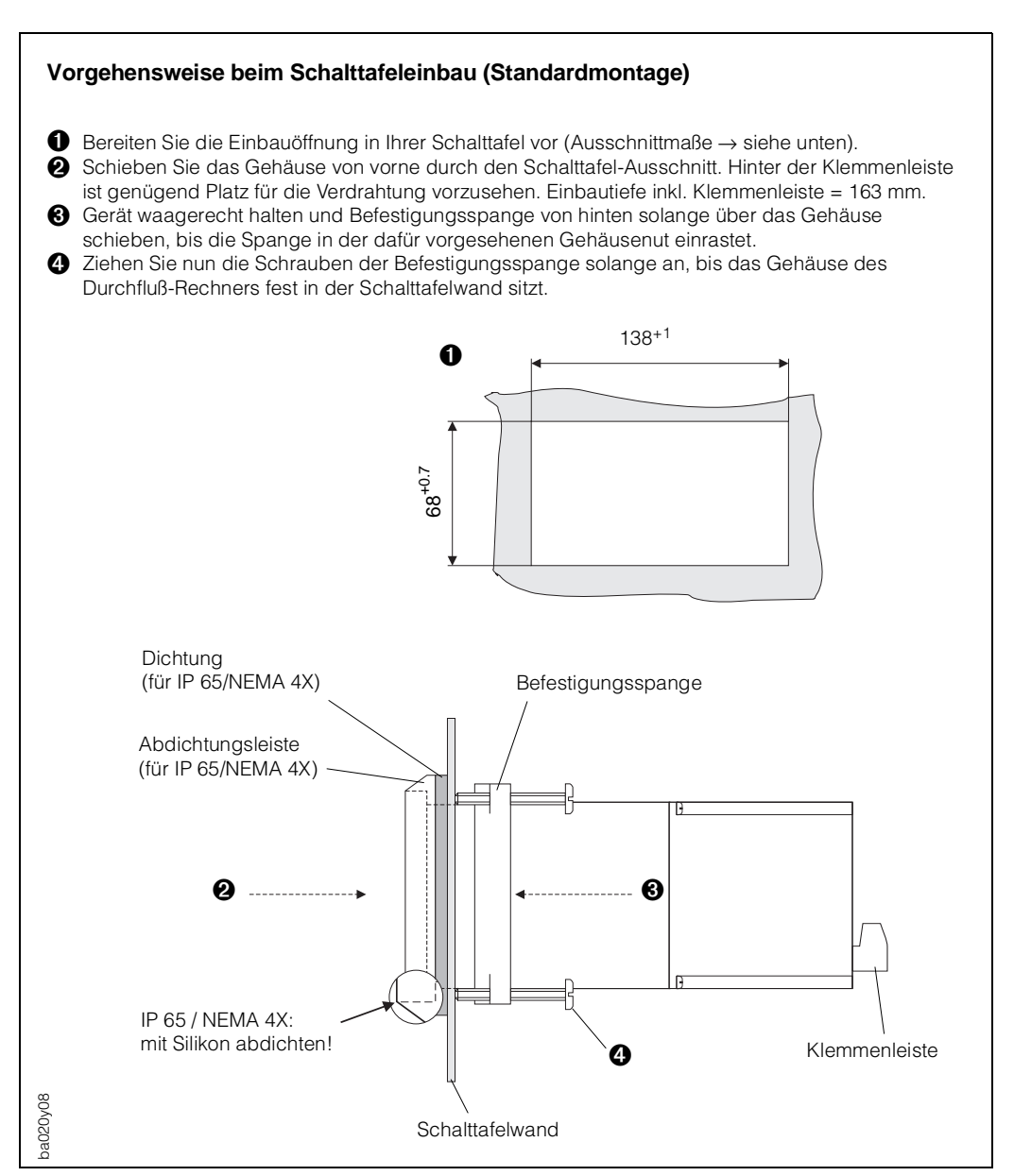

Abb  $3$ <sup>.</sup> Schalttafel-Einbau

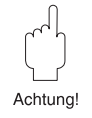

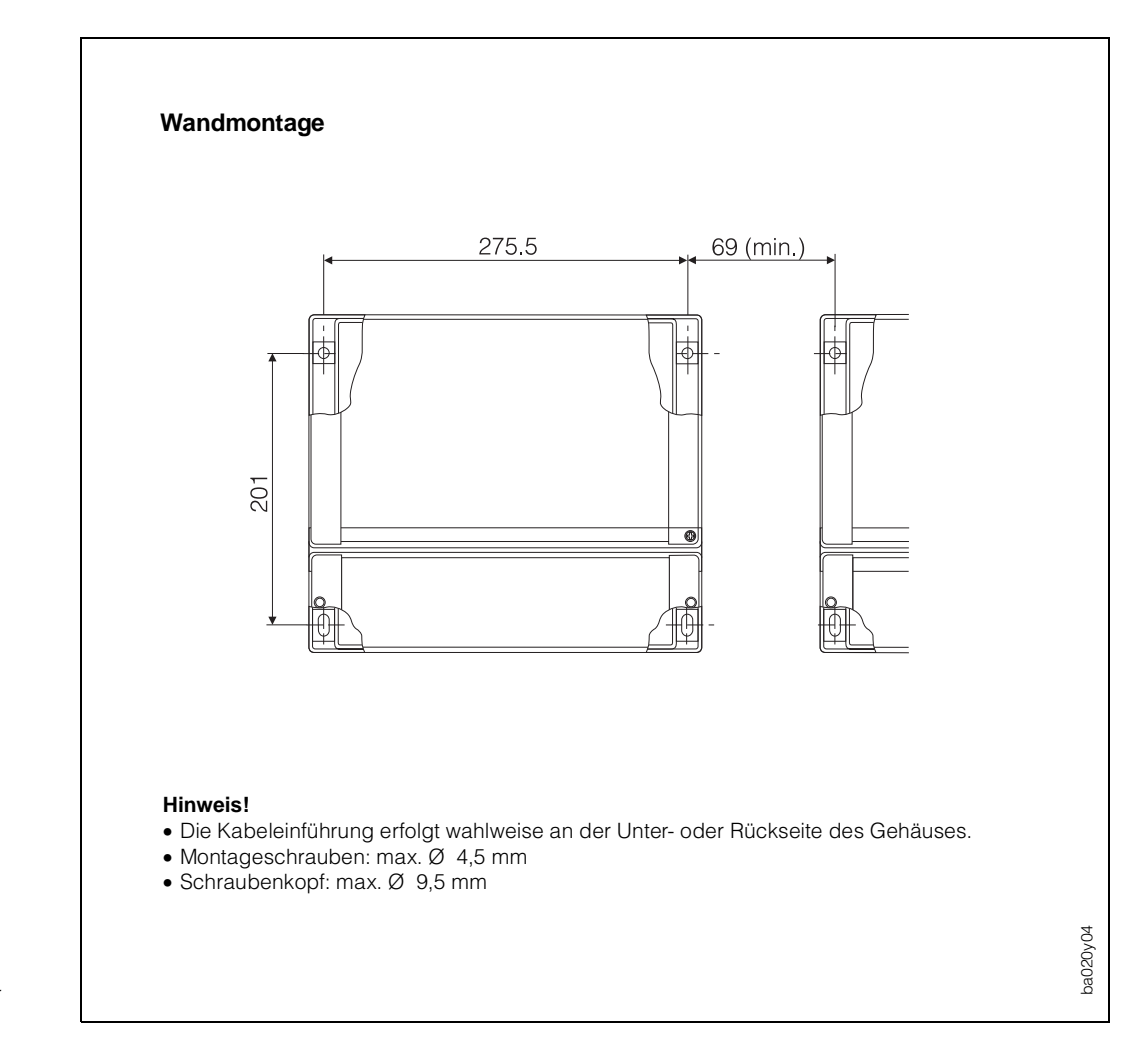

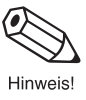

Abb. 4: Wandmontage Abmessungen und Mindestabstände

### <span id="page-8-0"></span>**3. Elektrischer Anschluß**

### **3.1 Klemmenbelegung**

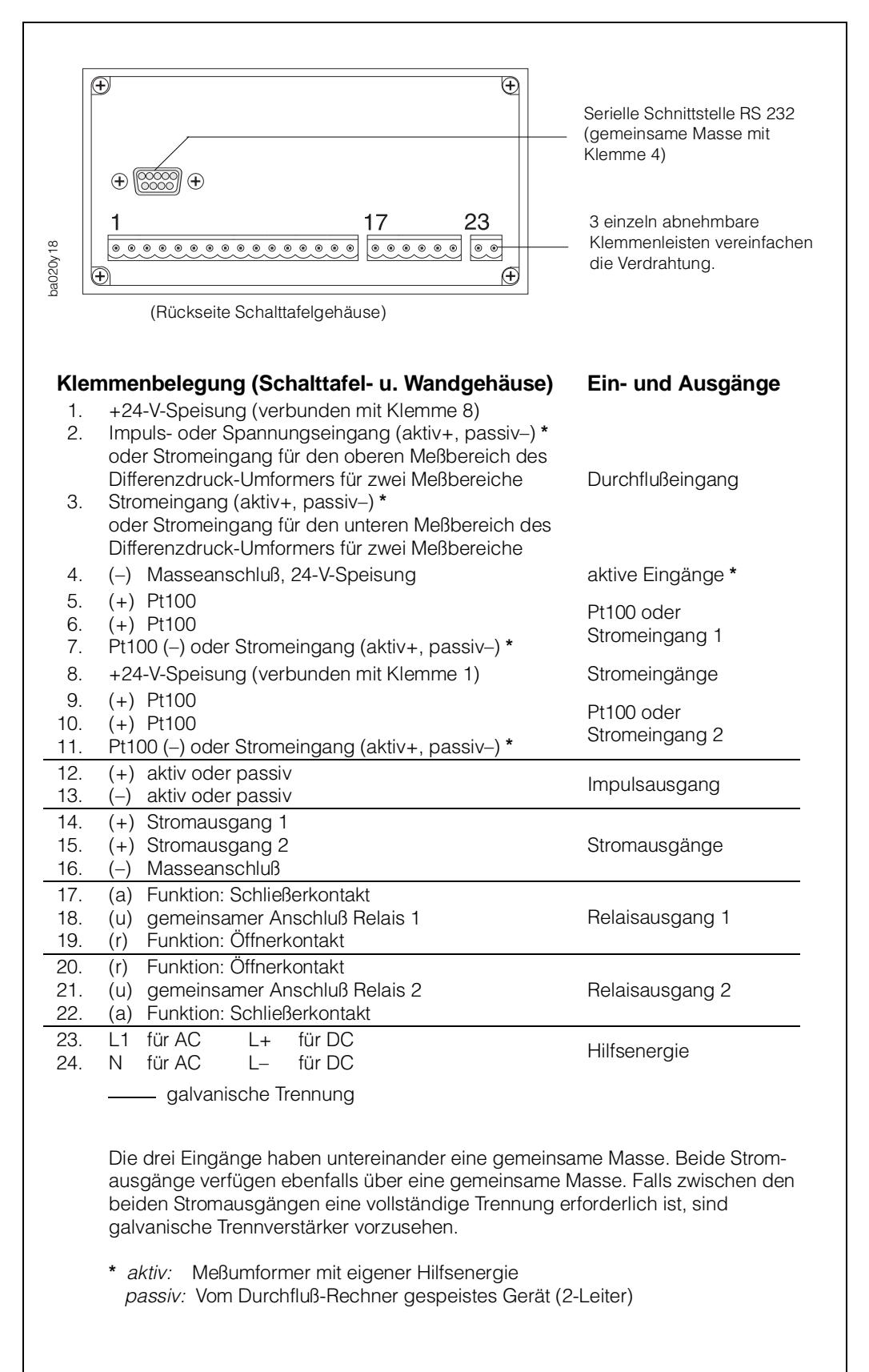

Ahh  $5$ <sup>.</sup> Belegung der Anschlußklemmen (weitere Angaben: s. Seite 81, insb. zu den Belastungsgrenzen der Ausgänge)

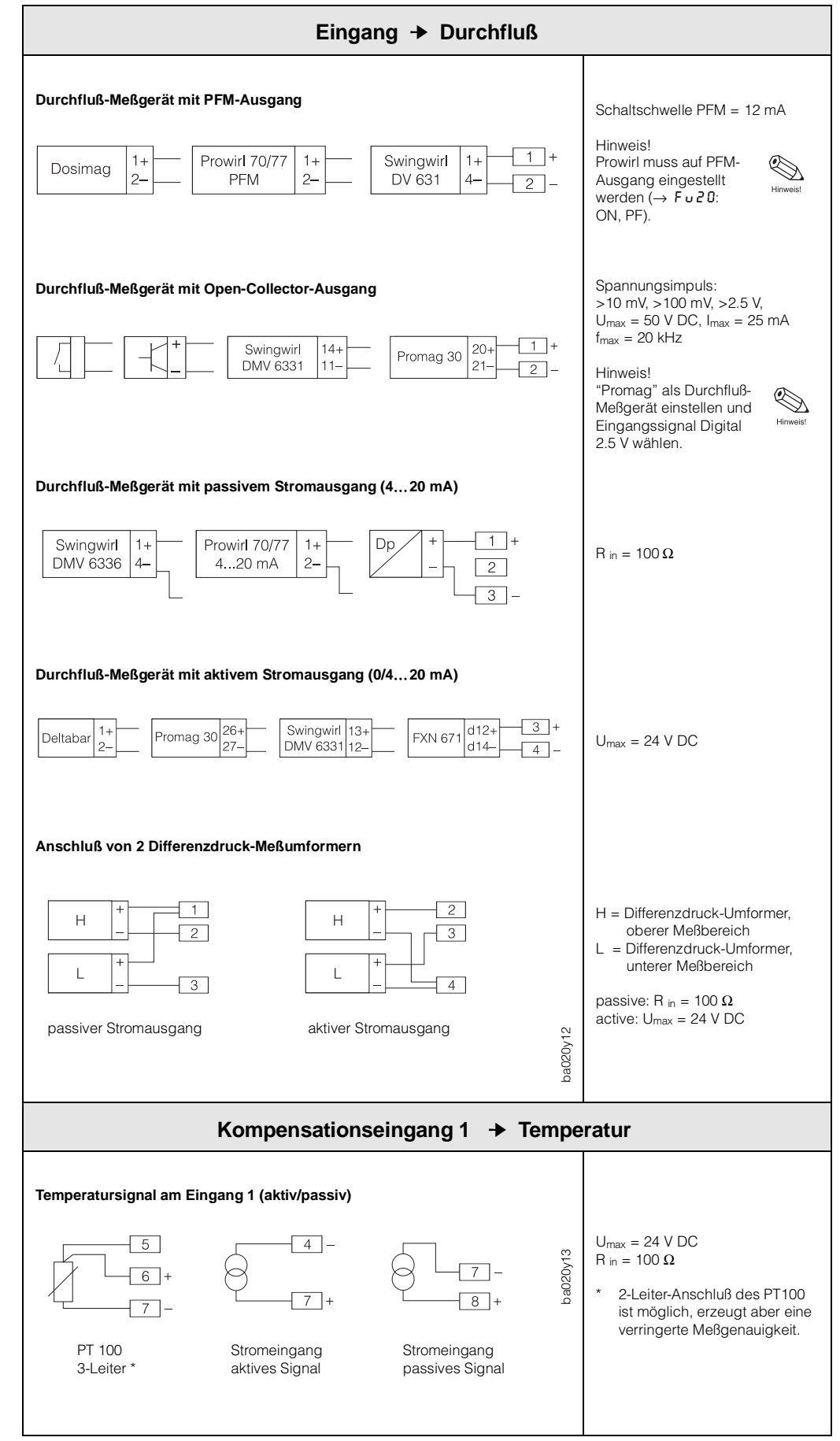

### <span id="page-9-0"></span>**3.2 Anschluß externer Meßgeräte (Nicht-Ex-Bereich)**

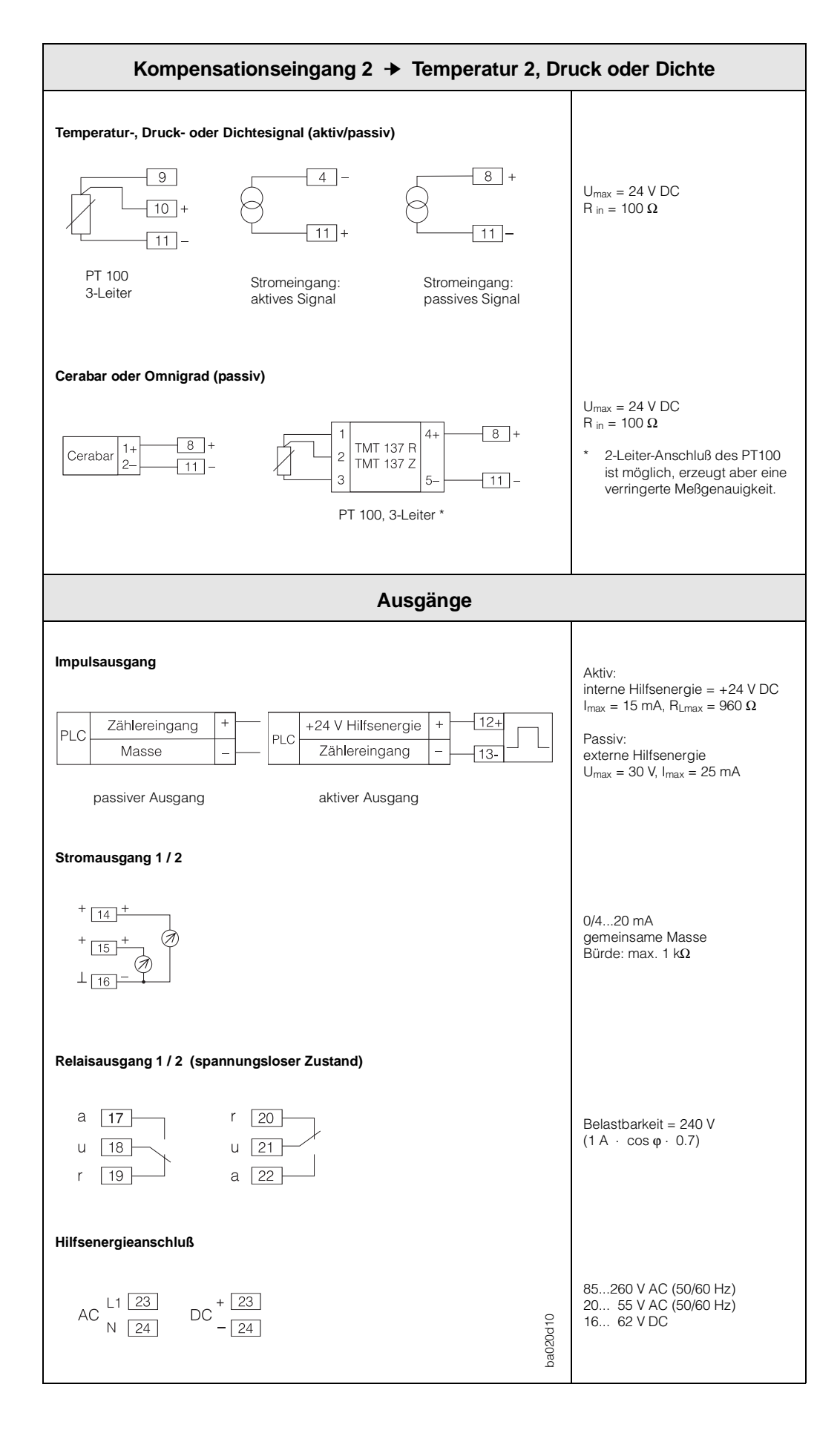

### <span id="page-11-0"></span>**3.3 Drucker-Schnittstelle**

Über die serielle RS 232-Schnittstelle können Sie den Durchfluß-Rechner an einen Drucker anschließen.

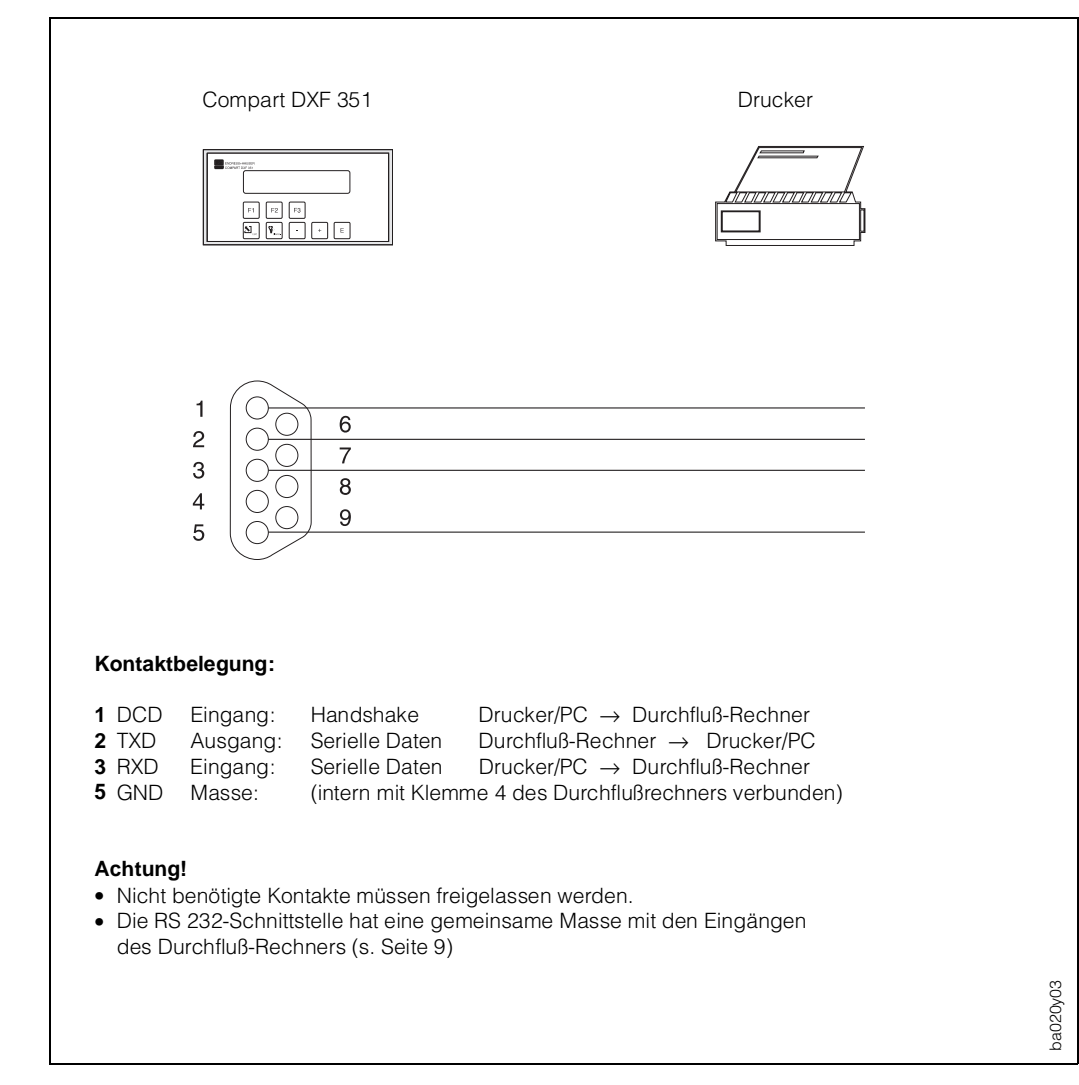

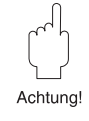

Abb. 6: Verdrahtung RS 232-Schnittstelle

### <span id="page-12-0"></span>**4. Bedienübersicht**

### **Wichtige Hinweise zur Bedienung**

- Der Durchfluß-Rechner bietet eine Vielzahl von Funktionen und Berechnungsmöglichkeiten. Bitte lesen Sie *unbedingt* die nachfolgend aufgeführten Abschnitte zur Bedienung und beachten Sie ebenso alle Hinweise für die Programmierung (s. Seite 19).
- Beginnen Sie die Programmierung mit dem Kurzprogrammier-Menü "Quick Setup". Damit können Sie den Durchfluß-Rechner für eine erste Inbetriebnahme schnell und ohne großen Zeitaufwand konfigurieren.
- Weitere Funktionen können über die E+H-Bedienmatrix parametriert werden, z.B. Skalierung von Ausgängen, usw.

### **Achtung!**

Beachten Sie, daß d E+H-Bedienmatrix a werden dabei übers

**"QUICK SETUP"** 

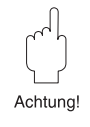

Seite 15

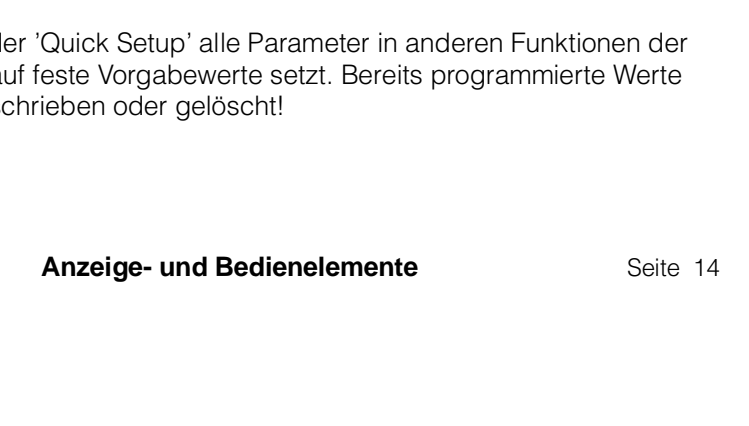

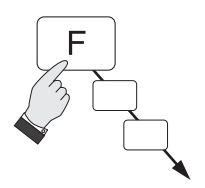

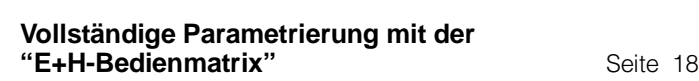

**Erste Schritte zur Programmierung**

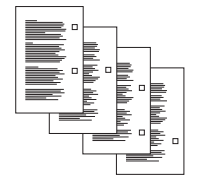

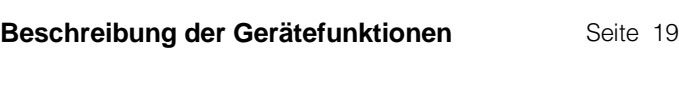

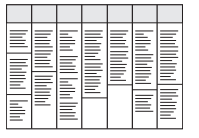

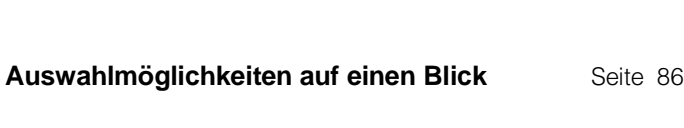

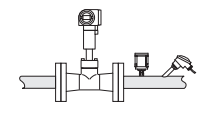

**Durchflußgleichungen / Applikationen** Seite 67

### **4.1 Anzeige- und Bedienelemente**

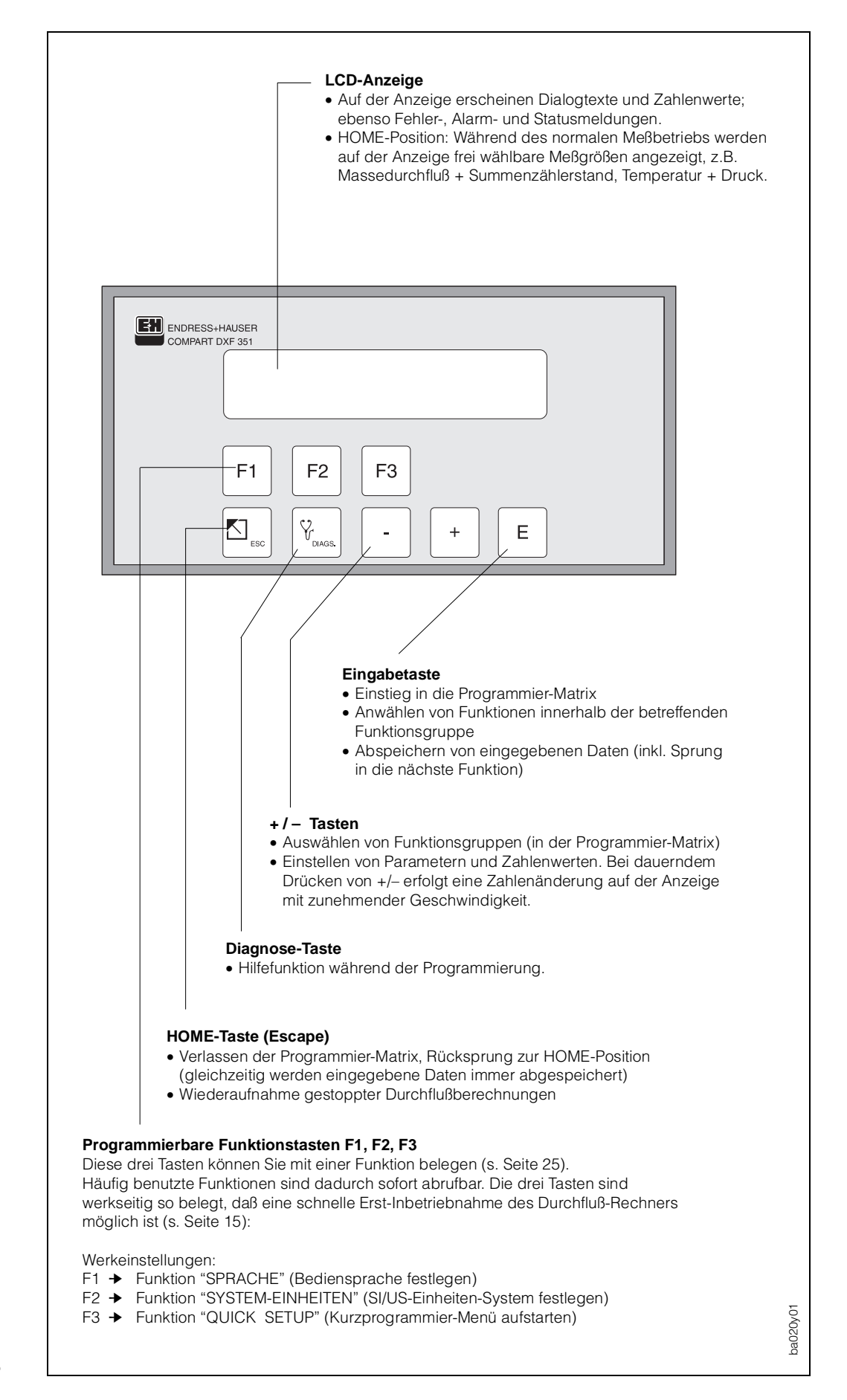

 $Ahh$  7: Anzeige- und Bedienelemente

### <span id="page-14-0"></span>**4.2 Erste Schritte zur Programmierung – "Quick Setup"**

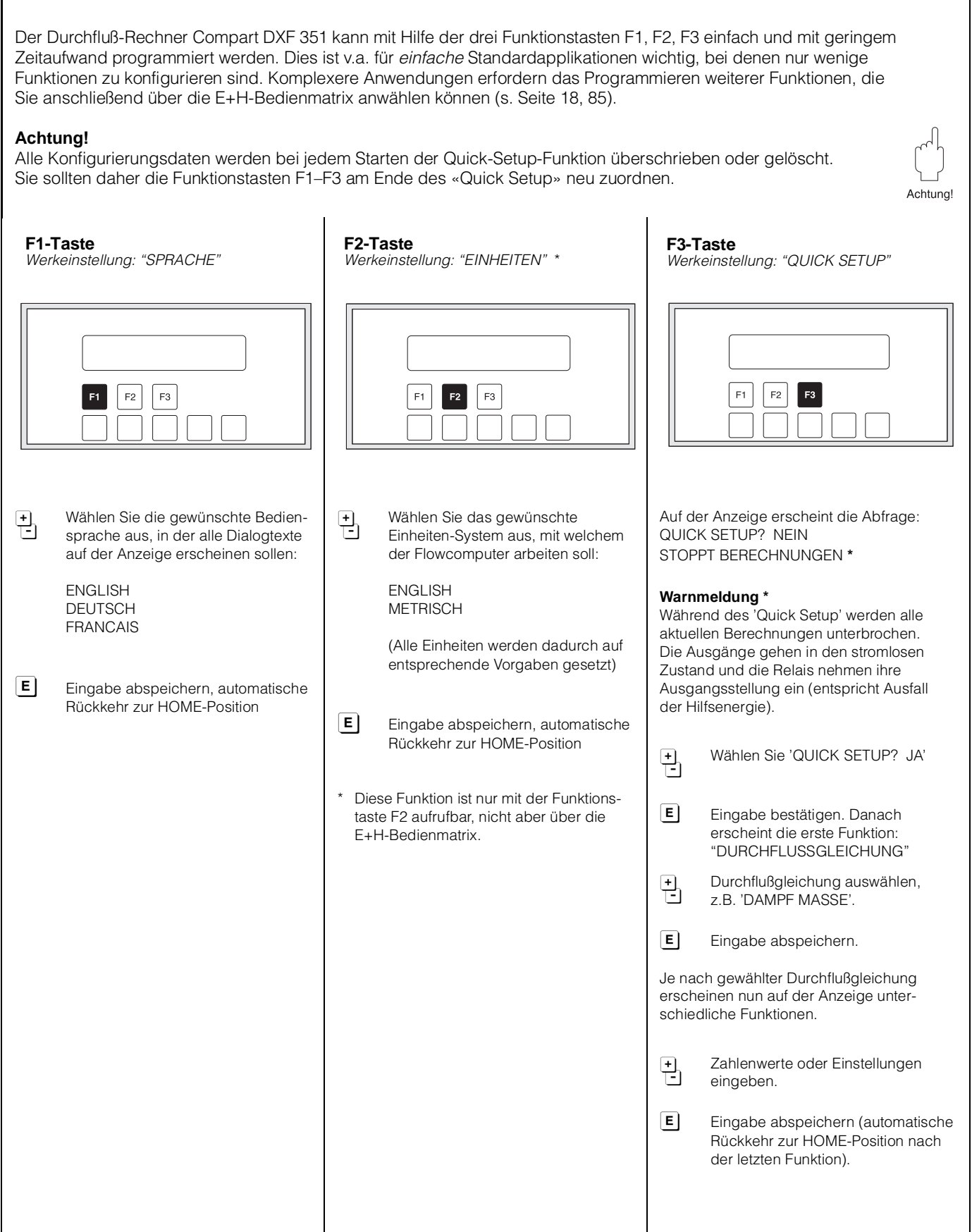

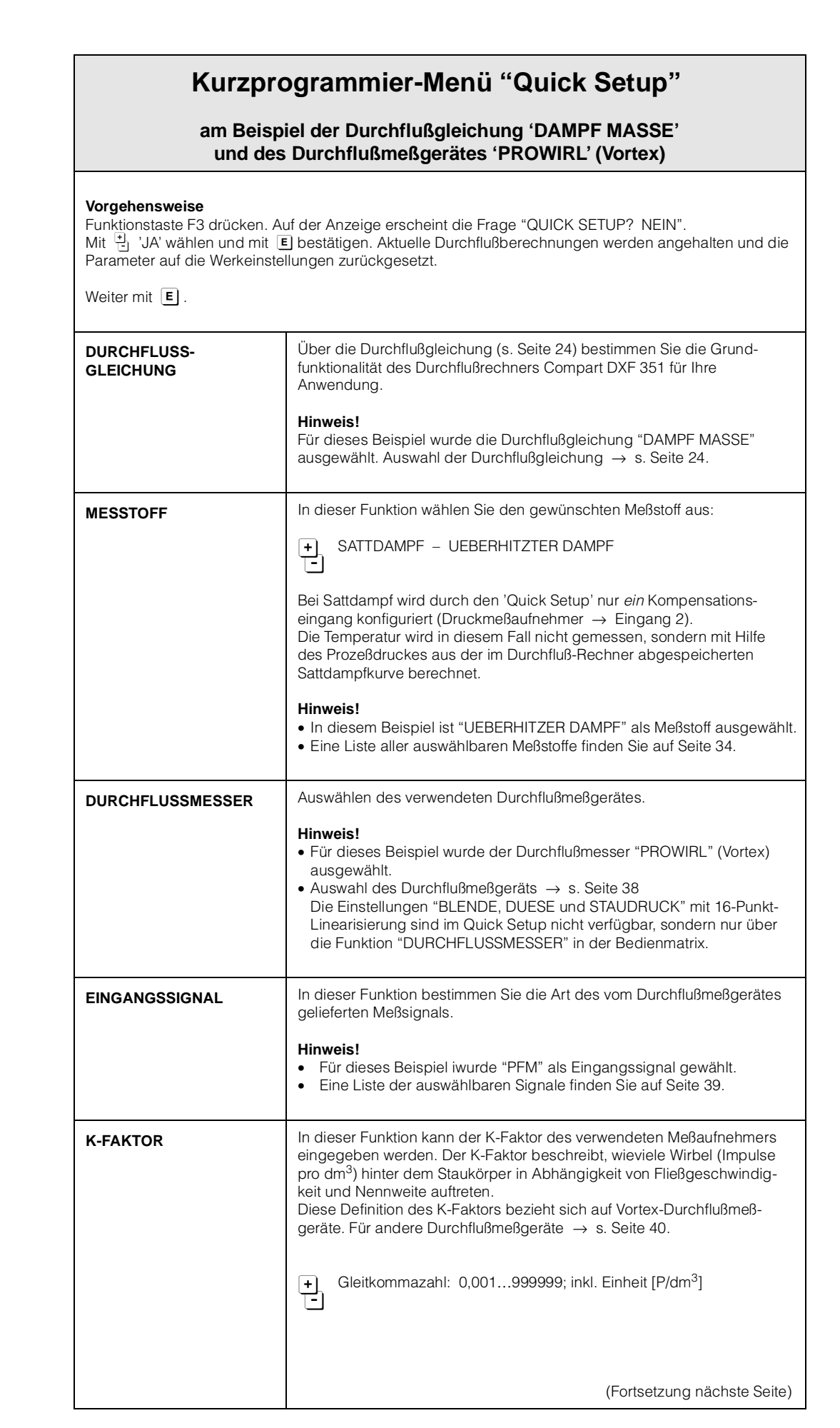

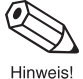

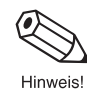

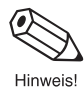

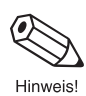

16 Endress+Hauser

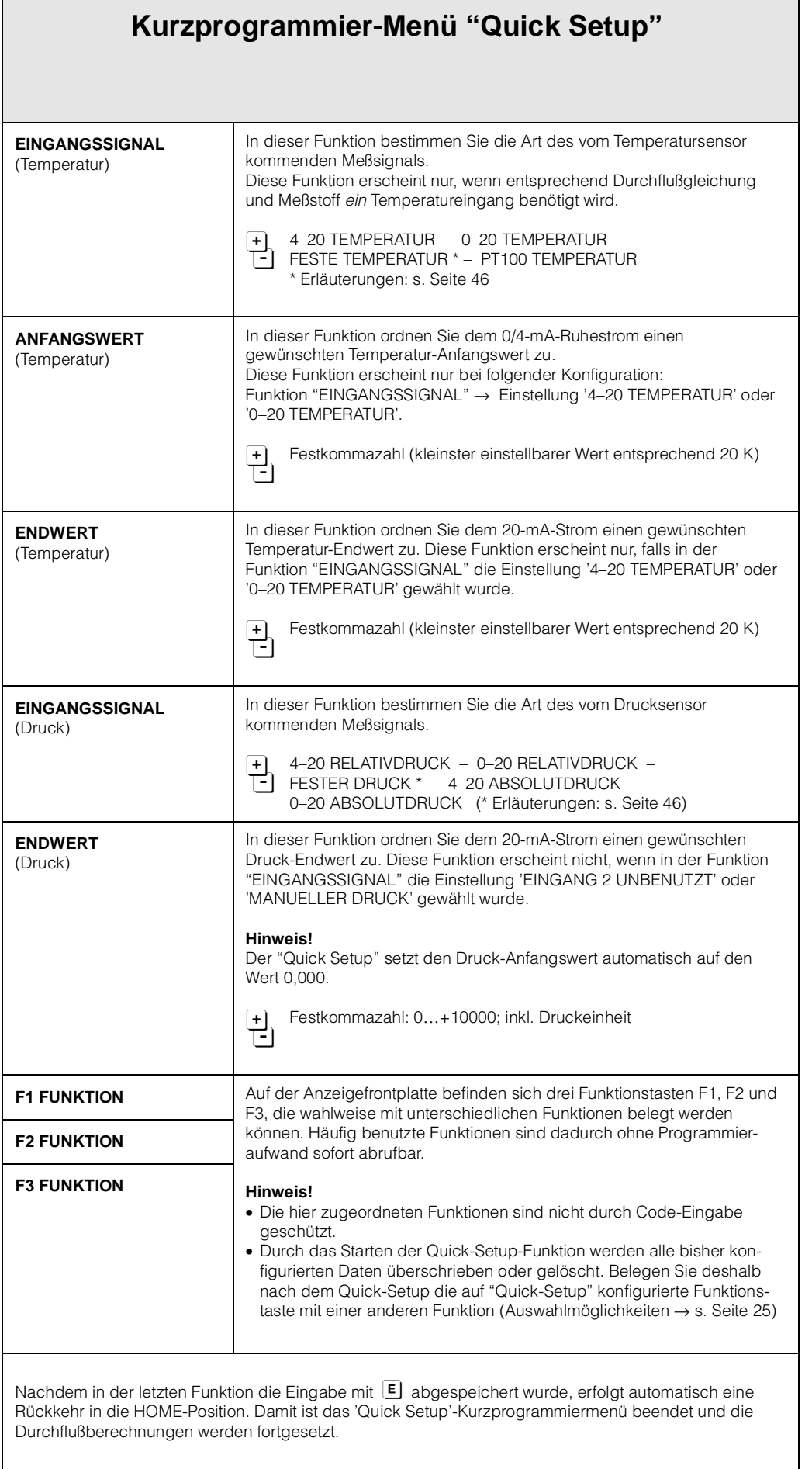

 $\mathsf{l}$ 

 $\left($ 

(●

Hinweis!

Hinweis!

### <span id="page-17-0"></span>**4.3 Programmieren mit der E+H-Bedienmatrix**

Der Durchfluß-Rechner Compart DXF 351 stellt zahlreiche Gerätefunktionen zur Auswahl, die der Anwender – zusätzlich zum 'Quick Setup' – individuell einstellen und auf seine spezifischen Prozeßbedingungen anpassen kann.

Über eine geführte Bedienung können verschiedenste Funktionen der E+H-Bedienmatrix angewählt und verändert werden.

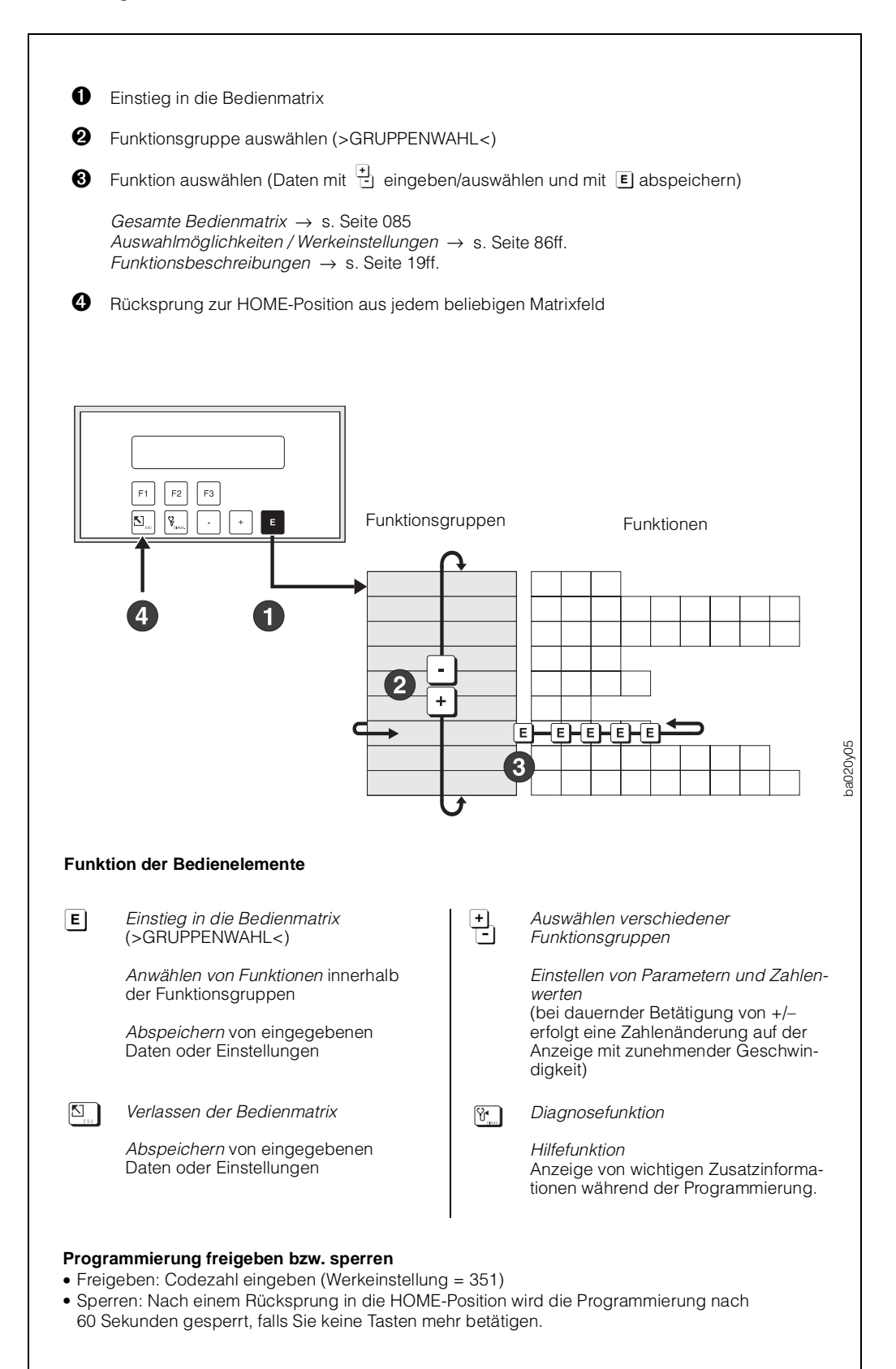

Abb. 8: Anwählen von Funktionen innerhalb der E+H-Bedienmatrix

### <span id="page-18-0"></span>**5. Gerätefunktionen**

In diesem Kapitel finden Sie ausführliche Beschreibungen und Angaben zu den einzelnen Gerätefunktionen des Durchfluß-Rechners. Werkeinstellungen sind in **fett-kursiver** Schrift dargestellt.

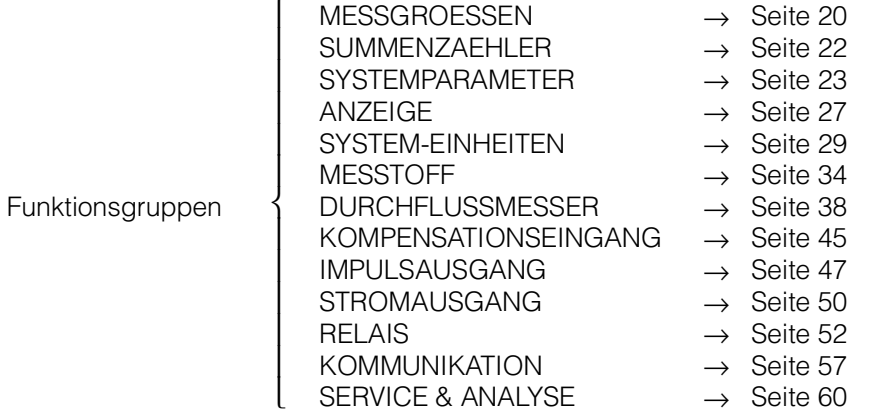

### **Achtung! Wichtige Hinweise für die Programmierung**

- Die Wahl der Durchflußgleichung beeinflußt fast alle Funktionen des Durchfluß-Rechners! Wählen Sie deshalb unbedingt zuerst die gewünschte Durchflußgleichung aus, bevor Sie weitere Parameter einstellen. Benutzen Sie dafür das Kurzprogrammiermenü 'Quick Setup'. Lesen Sie dazu unbedingt die betreffenden Ausführungen und Hinweise auf Seite 23.
- Viele Funktionen und Auswahlmöglichkeiten erscheinen erst dann auf der Anzeige, wenn Sie andere Funktionen entsprechend konfiguriert haben:

#### Beispiel 1:

Die Funktion "DURCHFLUSSGLEICHUNG" ist auf 'FLUESS. NORMVOLUMEN' eingestellt. In der Funktionsgruppe "MESSGROESSEN" werden deshalb nur folgende Funktionen angezeigt: NORMVOLUMENFLUSS, VOLUMENDURCHFLUSS, TEMPERATUR, PROZESSDRUCK, DATUM & ZEIT.

#### Beispiel 2:

Die Funktion "RELAIS BETRIEBSART" ist auf 'RELAIS IMPULSAUSGANG' eingestellt. Demzufolge erscheinen die Funktionen "SCHALTPUNKT", "HYSTERESE" und "ALARM RESET" nicht mehr auf der Anzeige.

• Während der Programmierung bestimmter Parameter und Funktionen ist ein sinnvoller Meßbetrieb vorübergehend nicht möglich. Nach den folgenden Sicherheitsabfragen wechselt der Durchfluß-Rechner in den sog. 'Standby'-Modus:

"STOPPT BERECHNUNGEN NEIN"  $\rightarrow$  Auswahl 'JA' mit E bestätigen  $\rightarrow$  Danach erscheint die Meldung "DURCHFLUSSBERECHNUNG ANGEHALTEN"

Alle Durchflußberechnungen werden nun angehalten, die Stromausgänge gehen auf 0 mA, der Impulsausgang hält an und beide Relais fallen ab (entspricht einem Ausfall der Hilfsenergie). Nachfolgend können Parameter geändert und Zahlenwerte eingegeben werden. Nach einer Rückkehr in die HOME-Position ist dieser Zustand aufgehoben und das Gerät mißt normal weiter.

Es erscheint die Meldung "DURCHFLUSSBERECHNUNG FORTGESETZT".

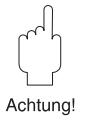

<span id="page-19-0"></span>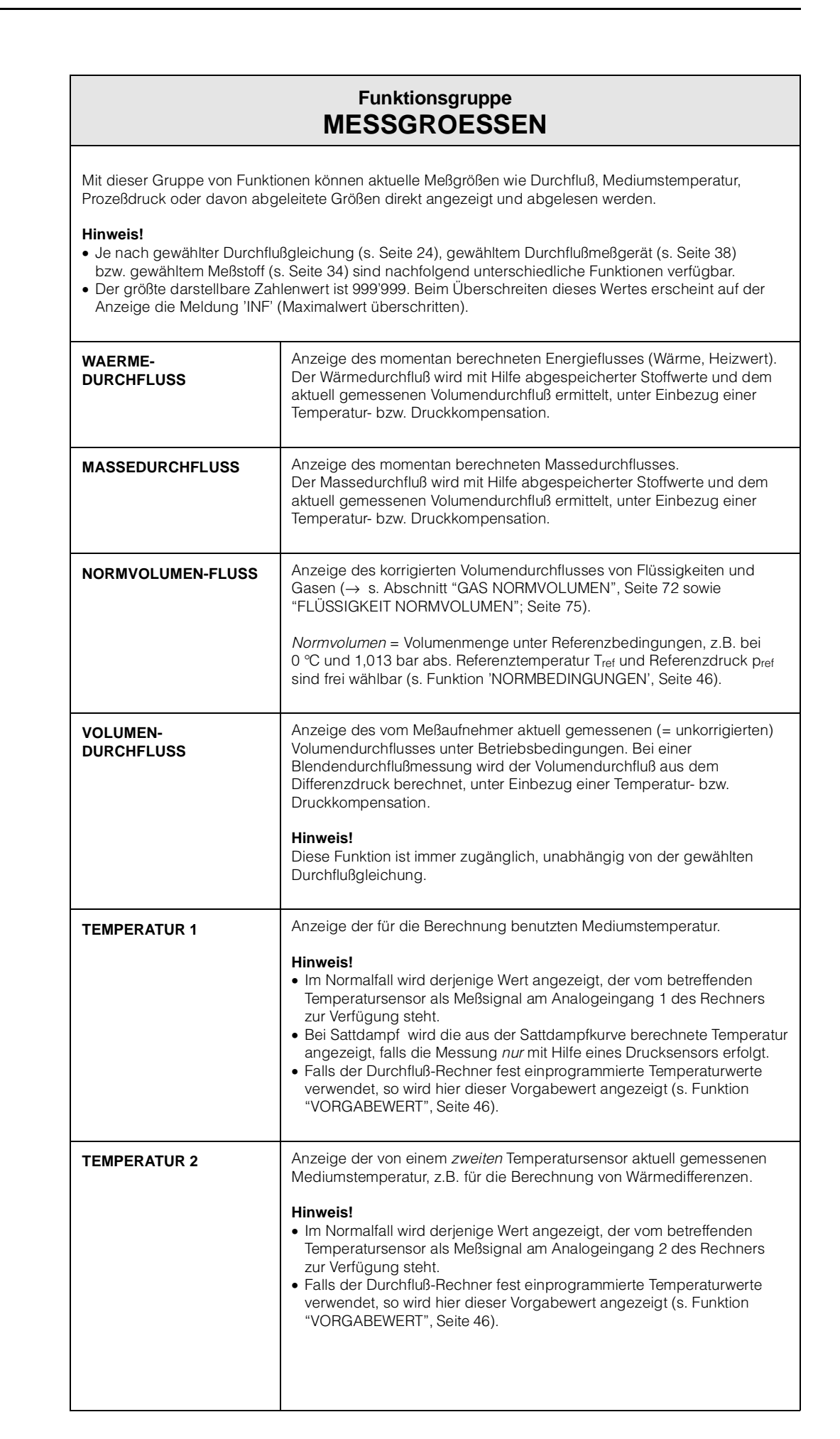

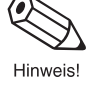

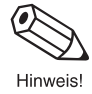

dinwaic

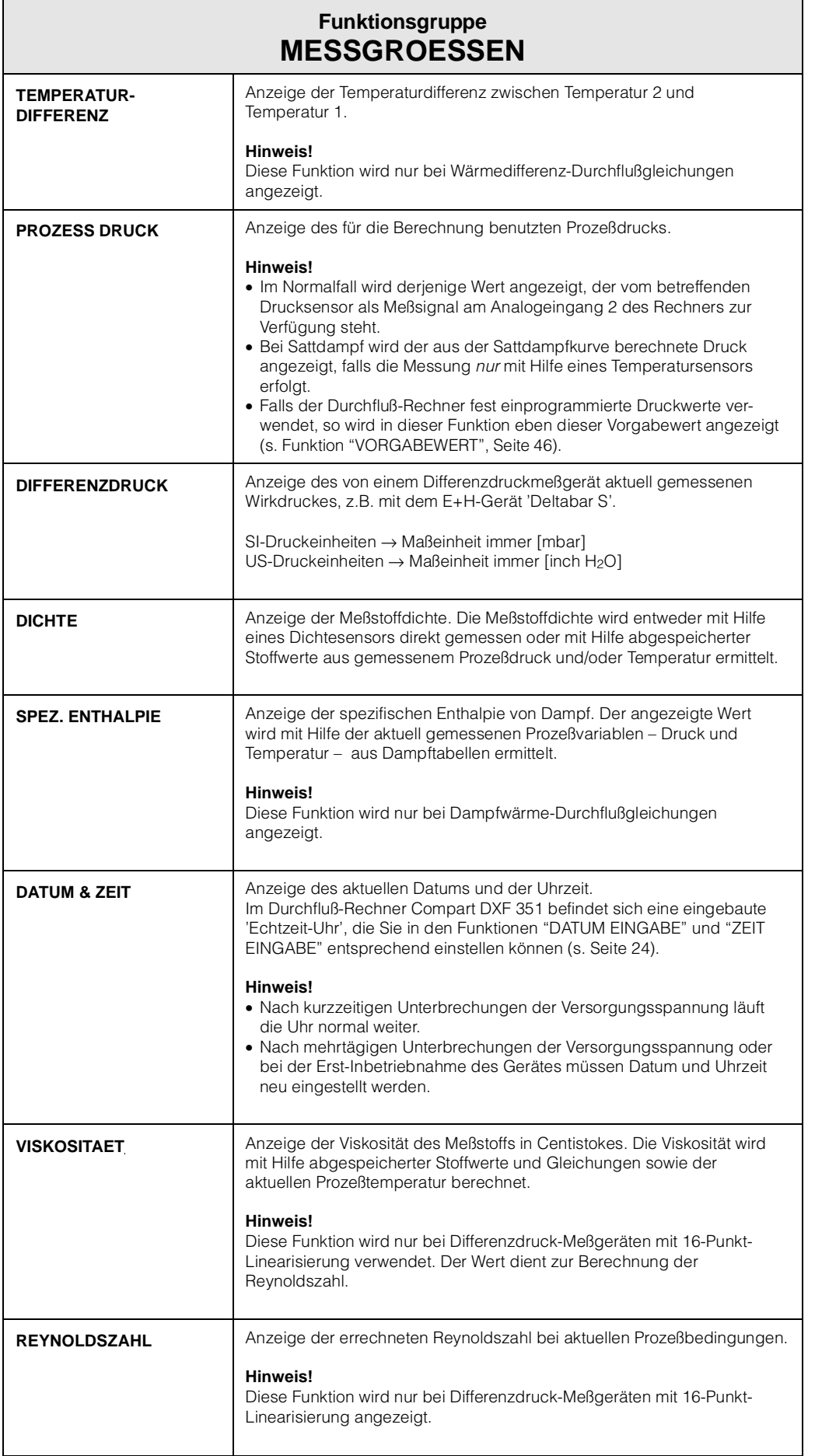

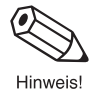

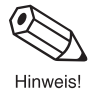

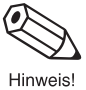

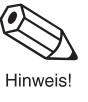

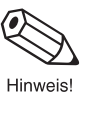

<span id="page-21-0"></span>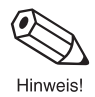

**Hinweis!**

# **SUMMENZAEHLER**

**Funktionsgruppe**

- Je nach gewählter Durchflußgleichung (s. Seite 24), sind nachfolgend unterschiedliche Summenzähler verfügbar.
- Die Summenzählerstände bleiben auch bei einem Ausfall der Hilfsenergie dauerhaft im EEPROM des Durchfluß-Rechners gespeichert.
- Gesamtsummen können nicht zurückgesetzt werden.

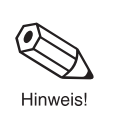

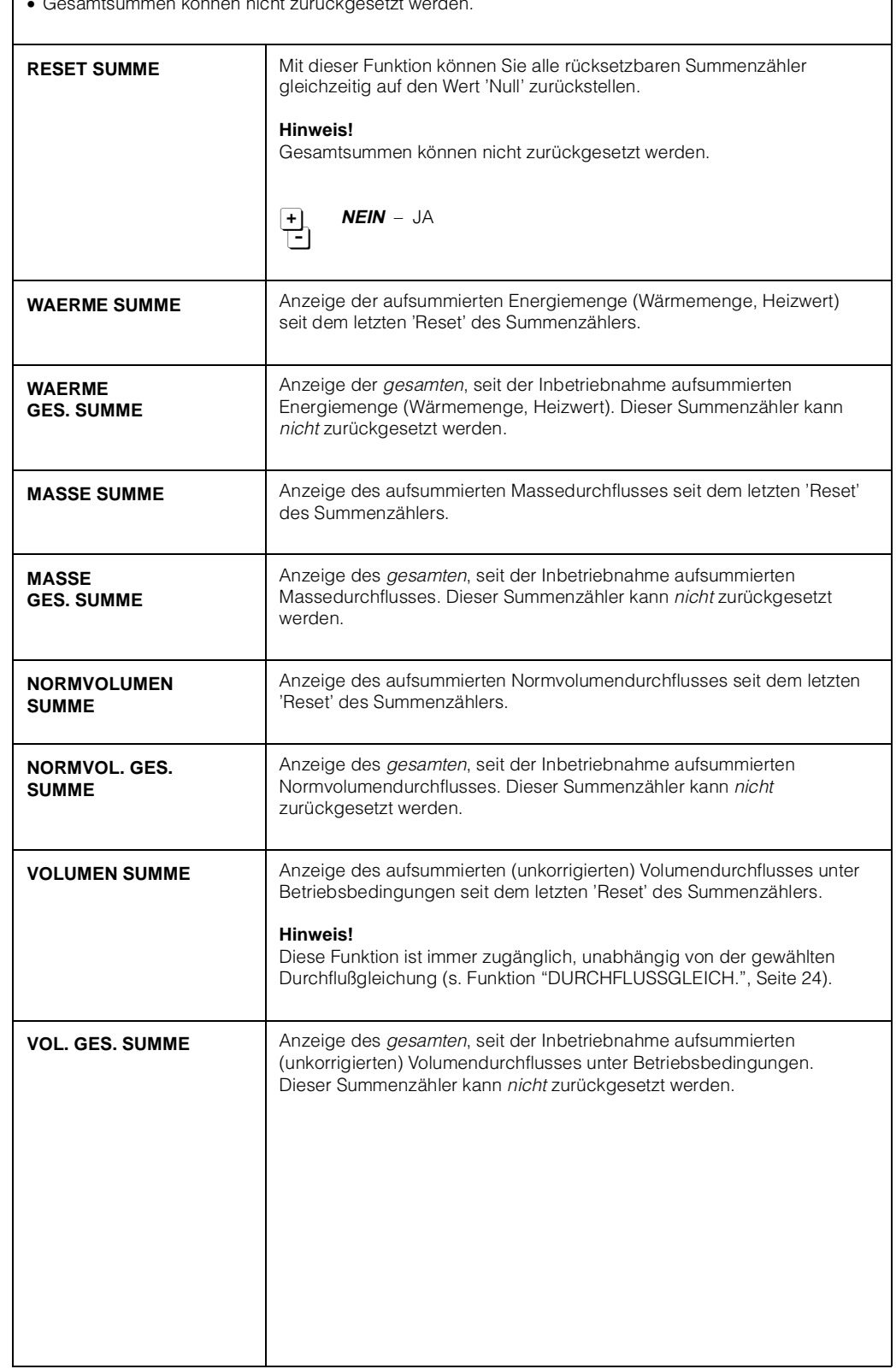

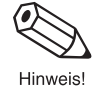

 $\sqrt{1}$ 

Achtung!

<span id="page-22-0"></span>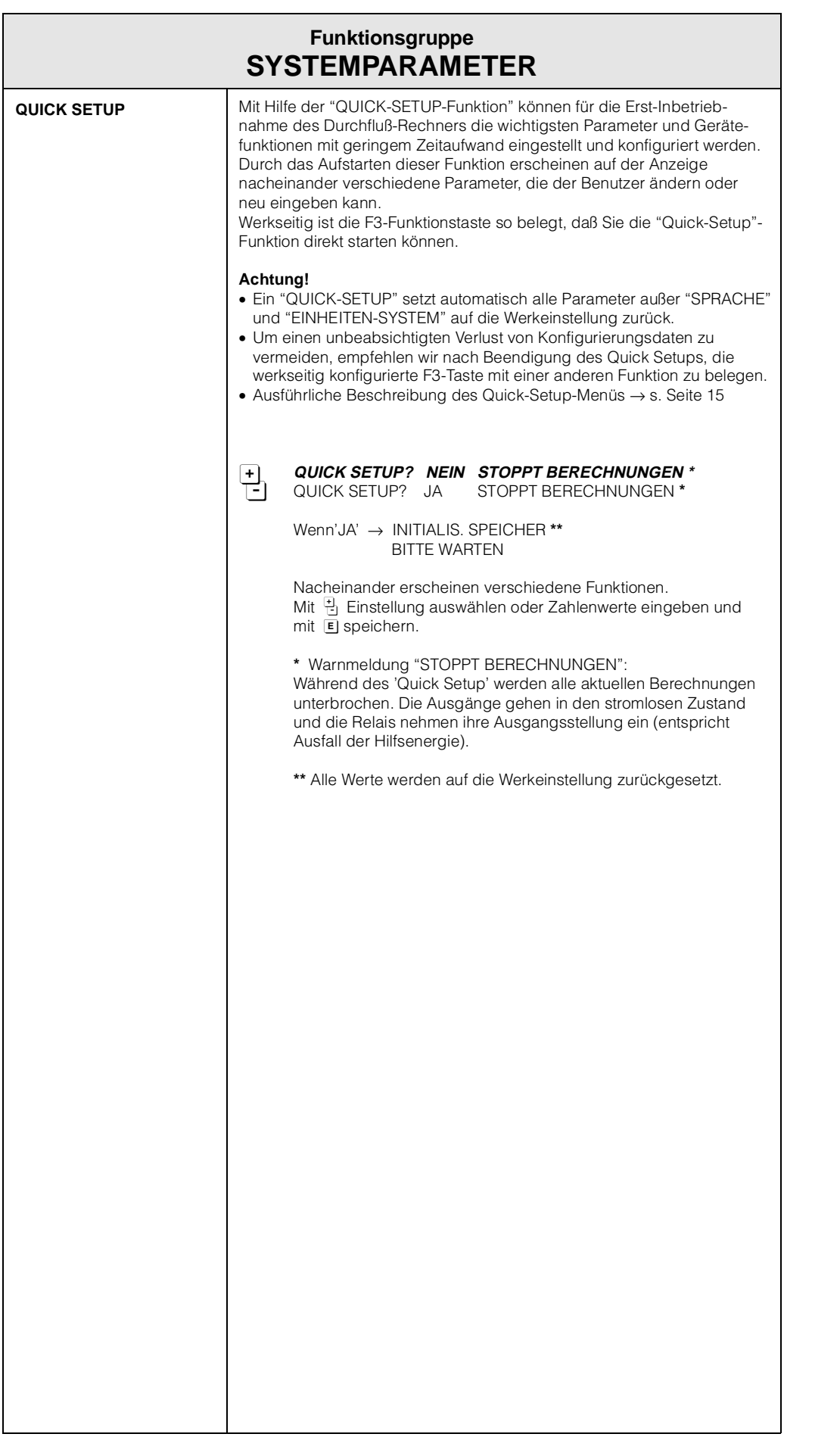

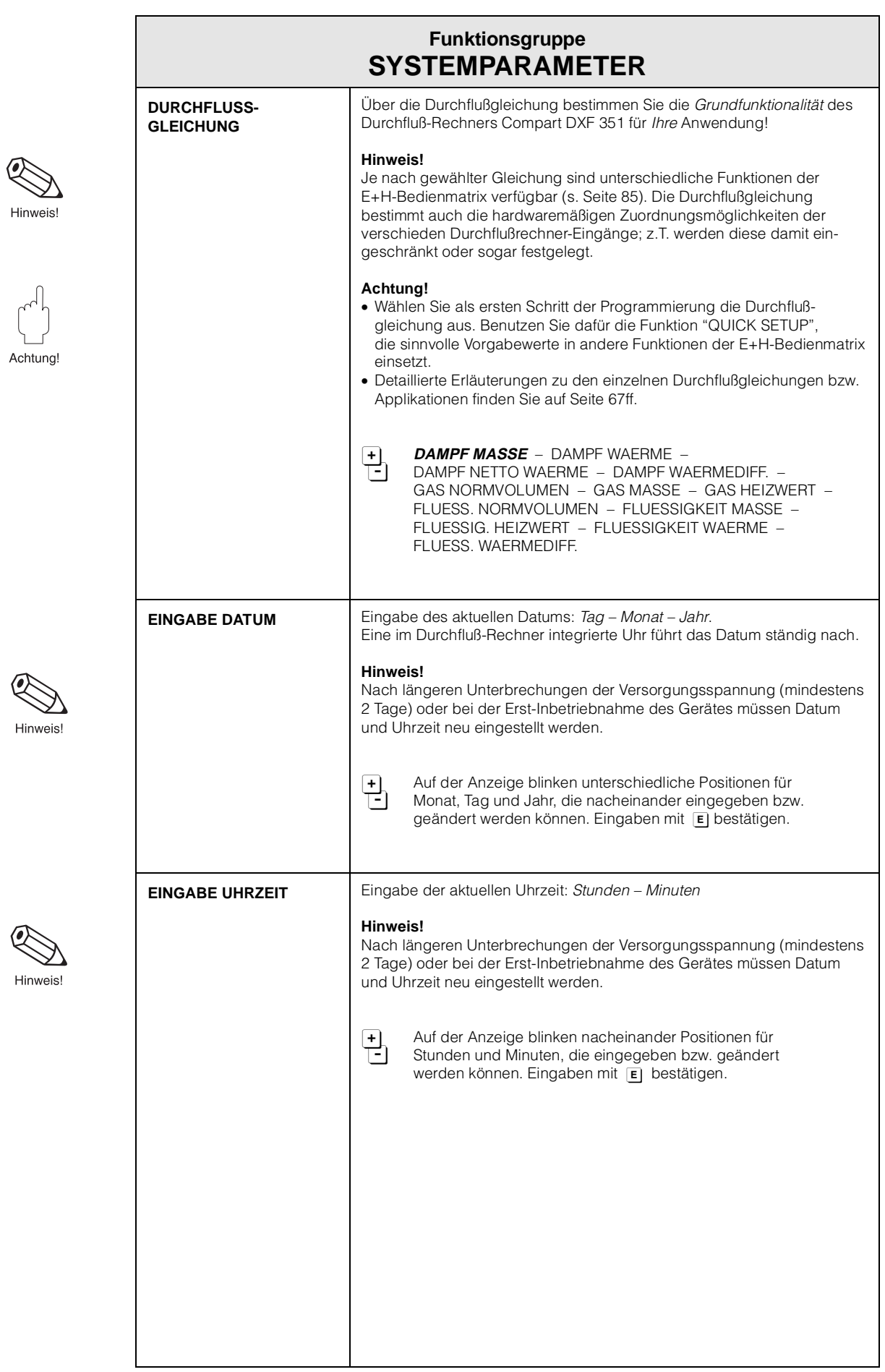

 $\bm{Q}$ 

Hinweis!

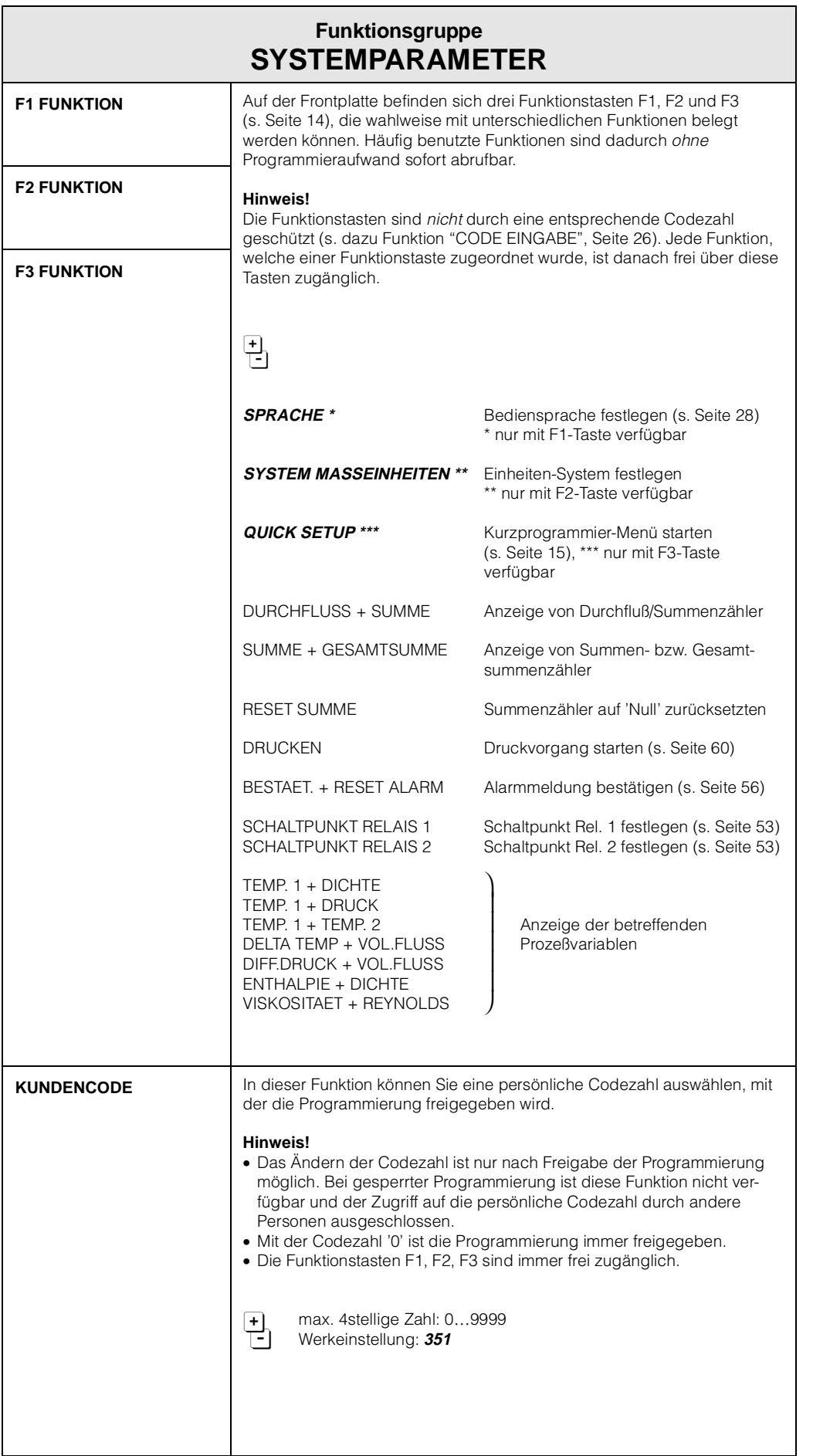

Hinweis!

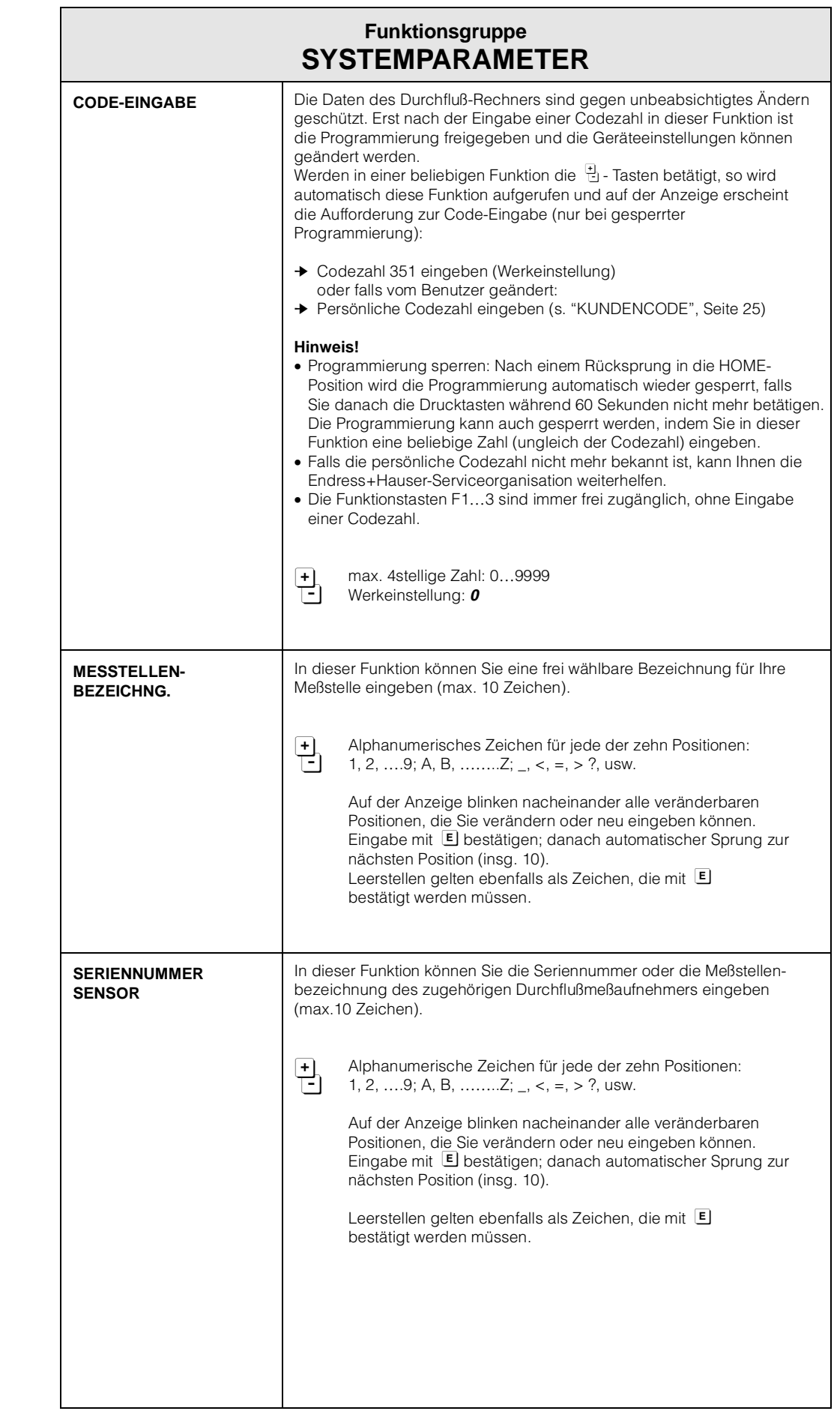

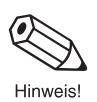

<span id="page-26-0"></span>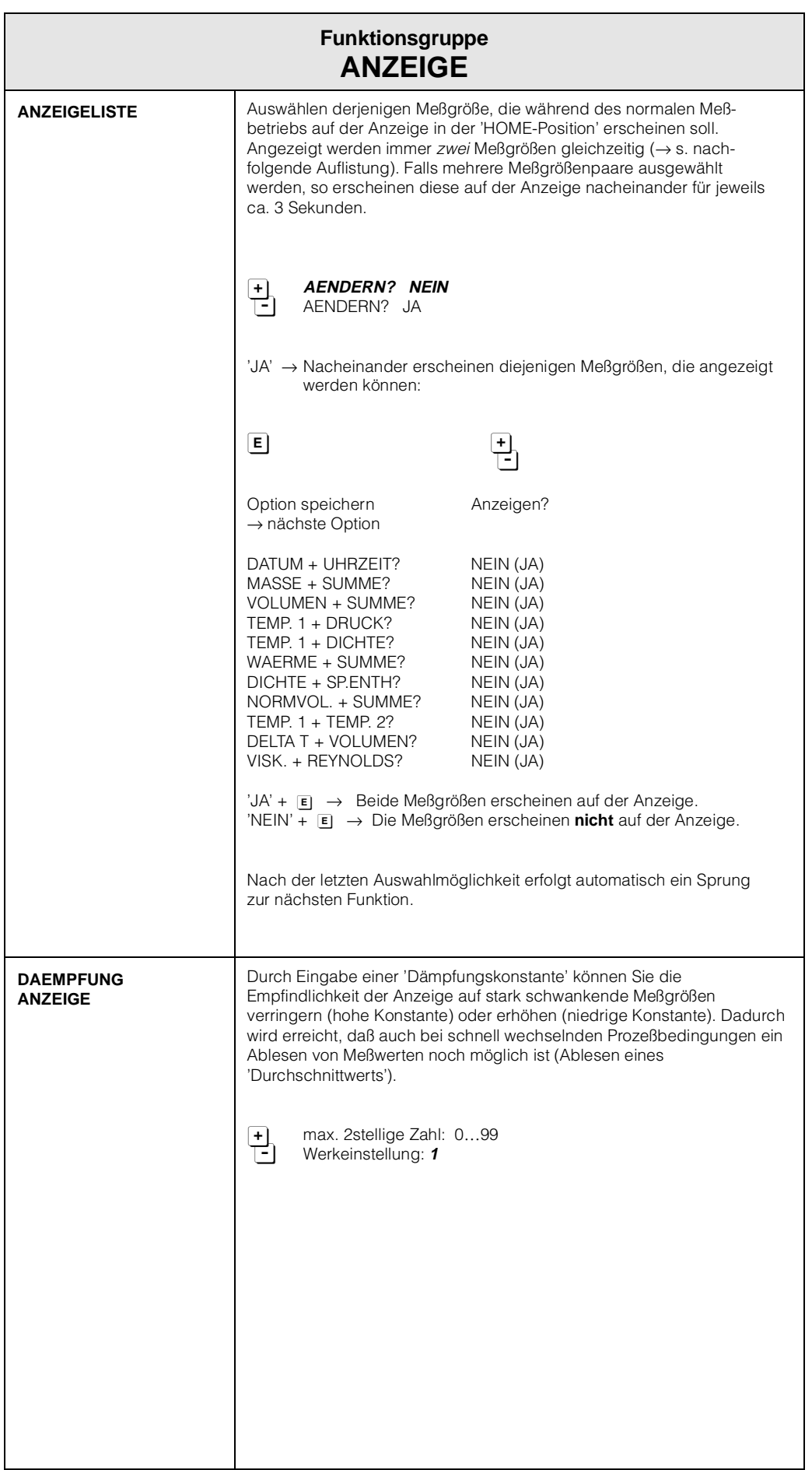

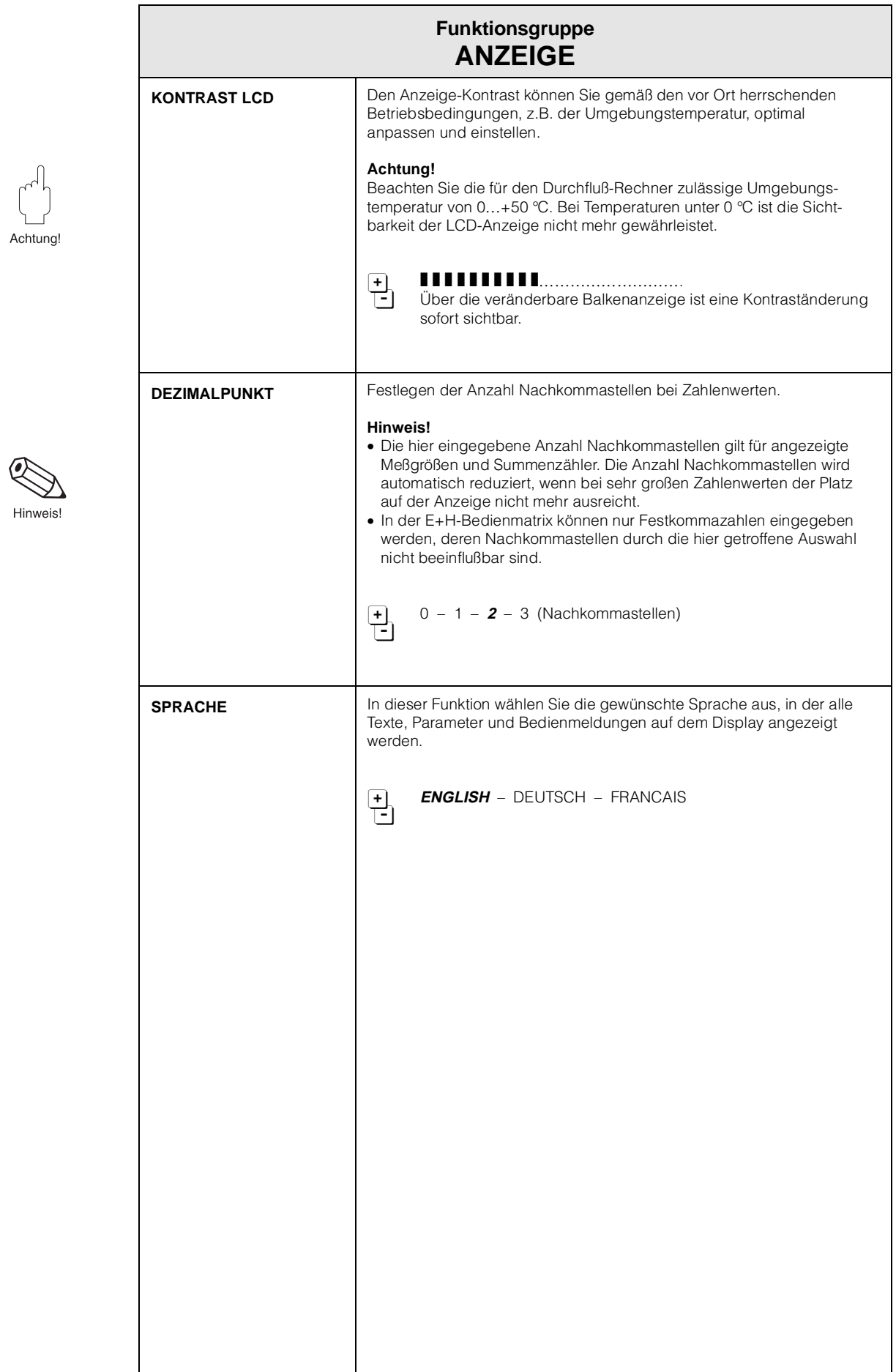

<span id="page-28-0"></span>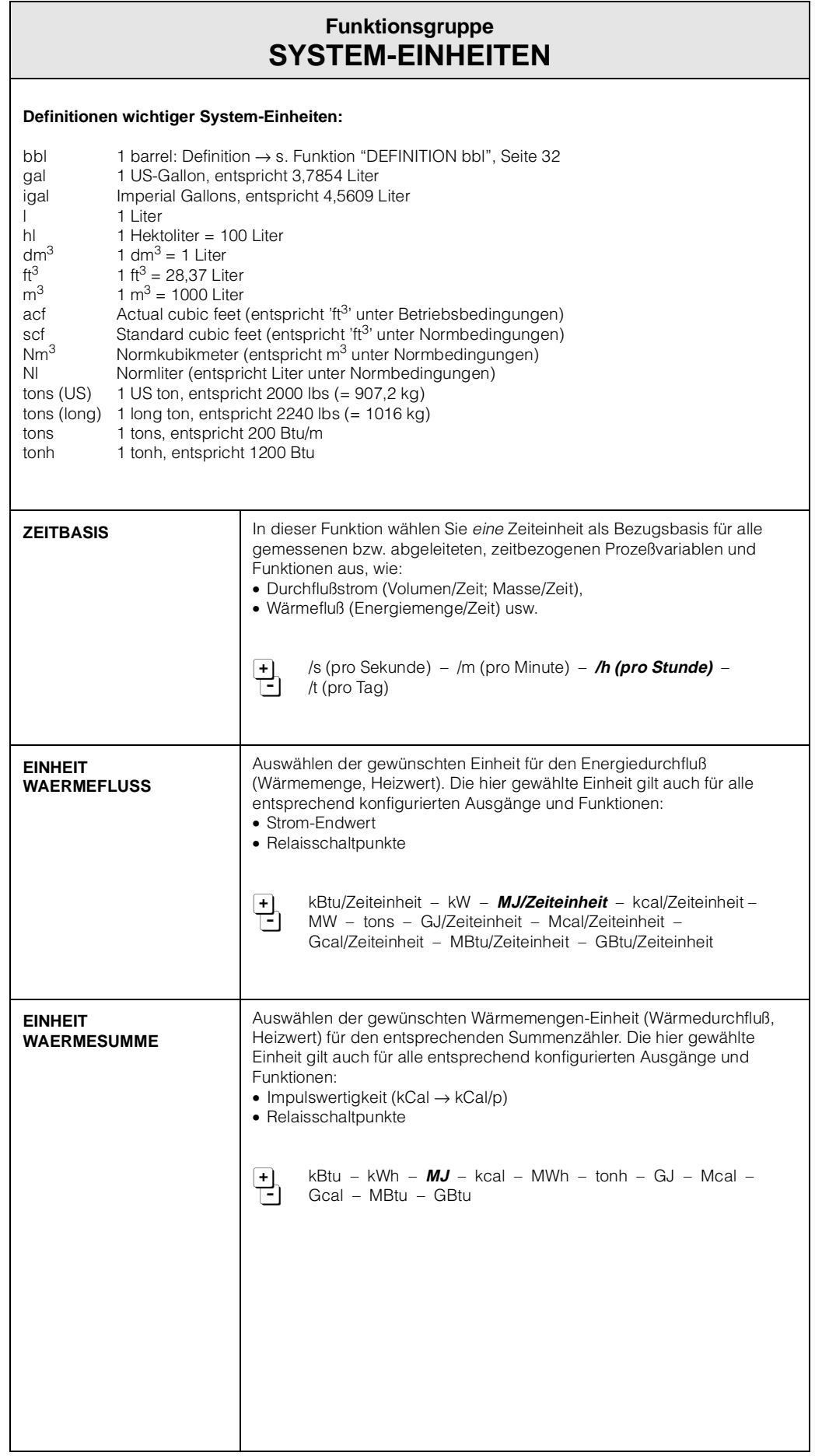

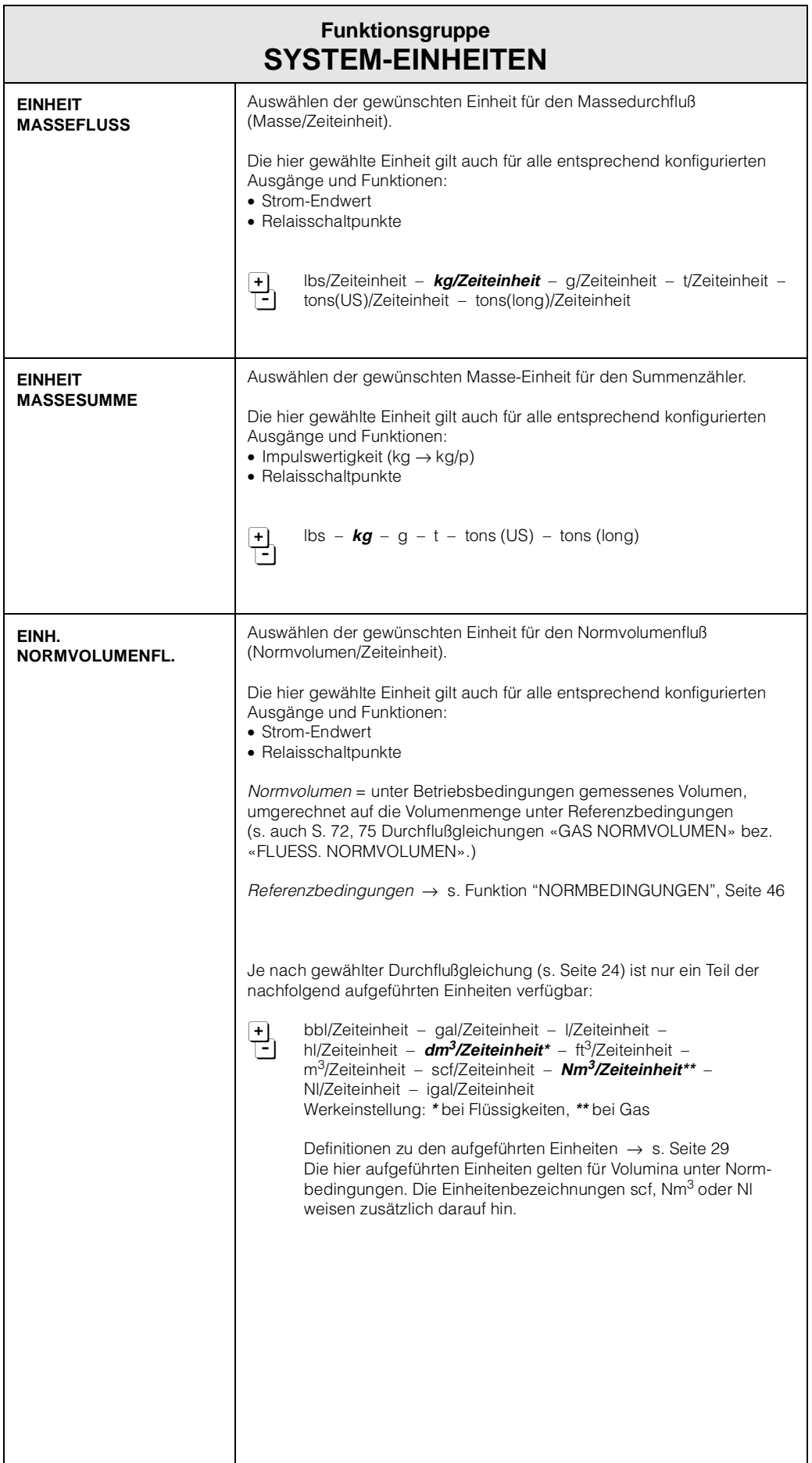

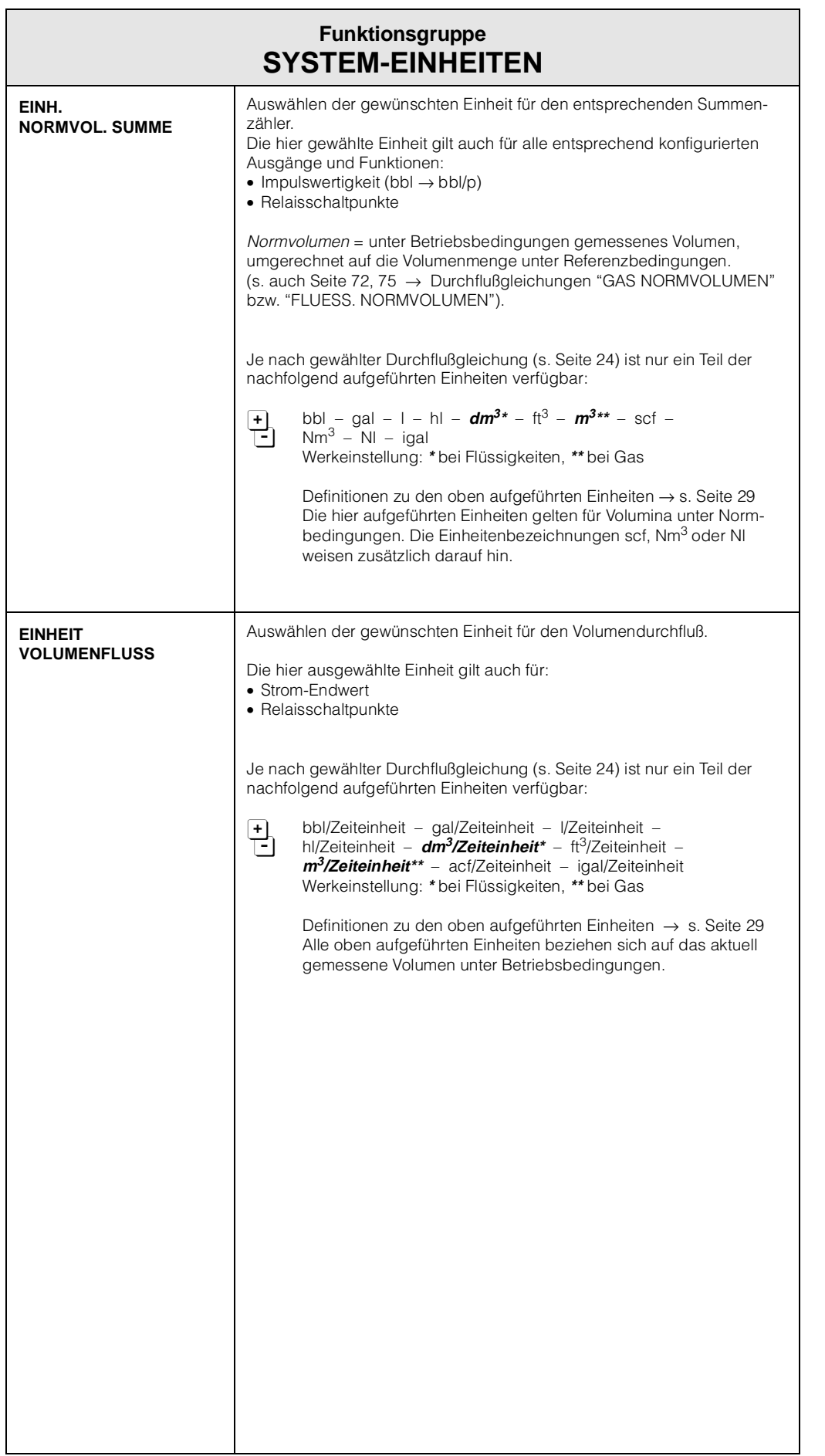

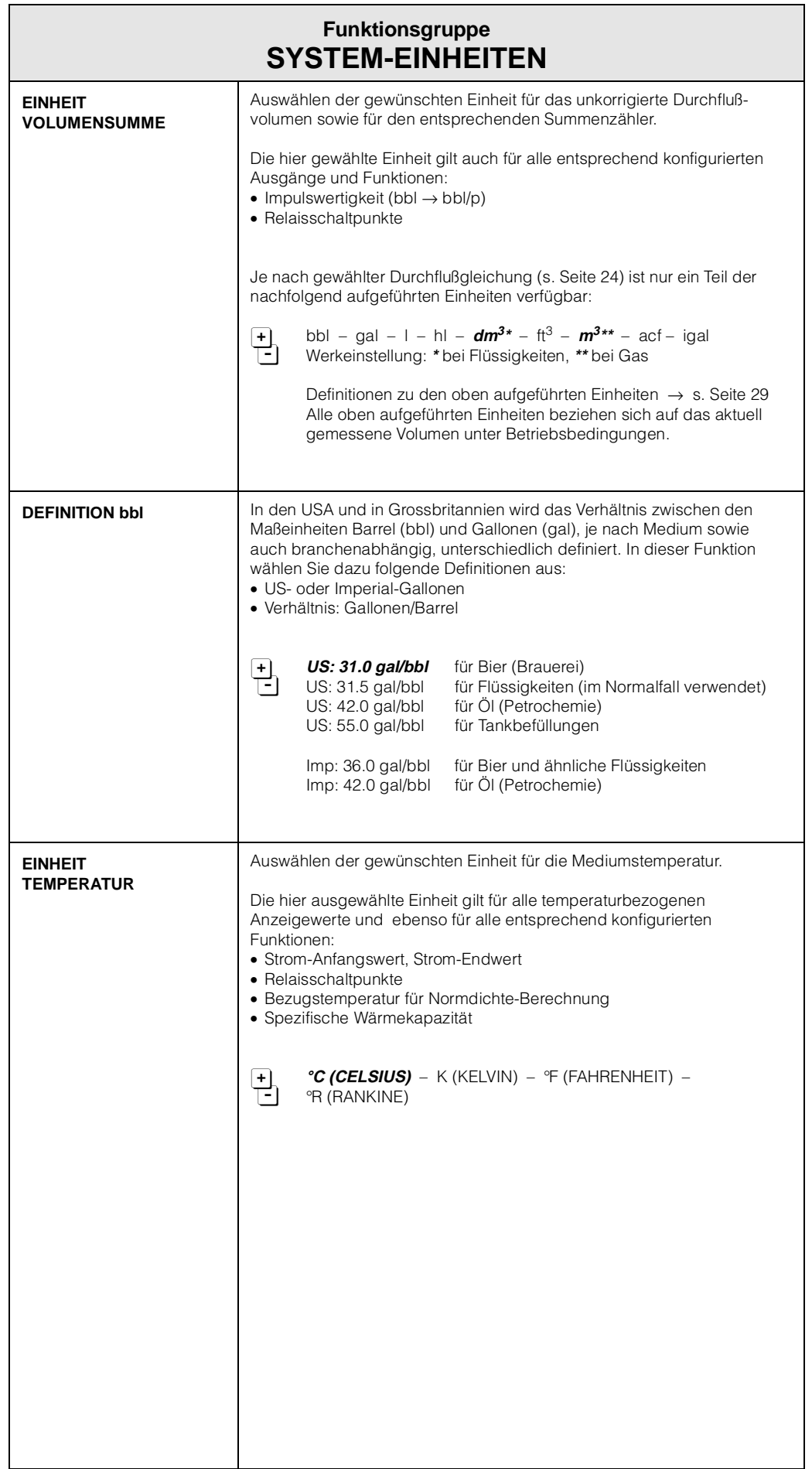

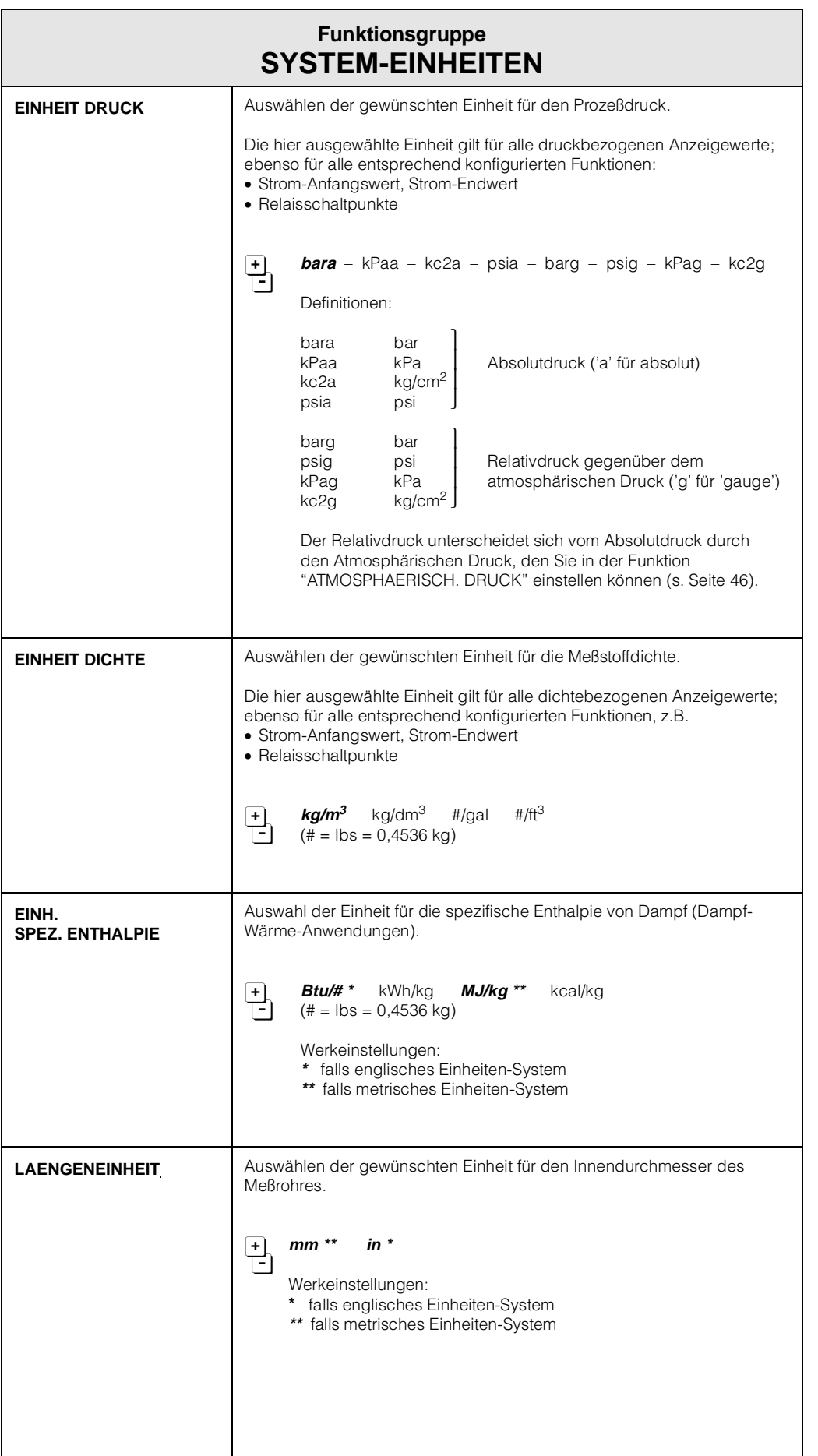

<span id="page-33-0"></span>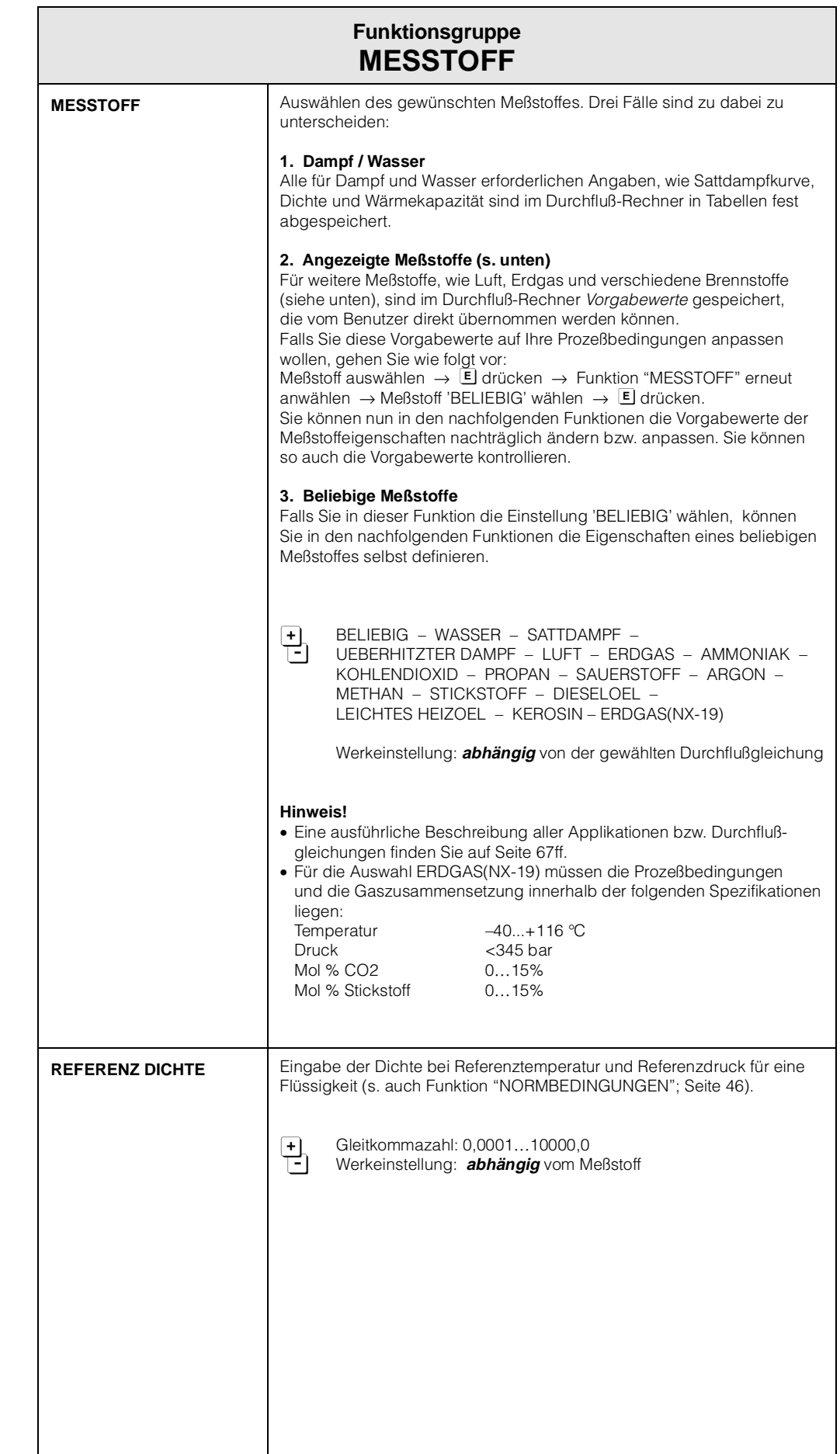

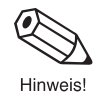

®

Hinweis!

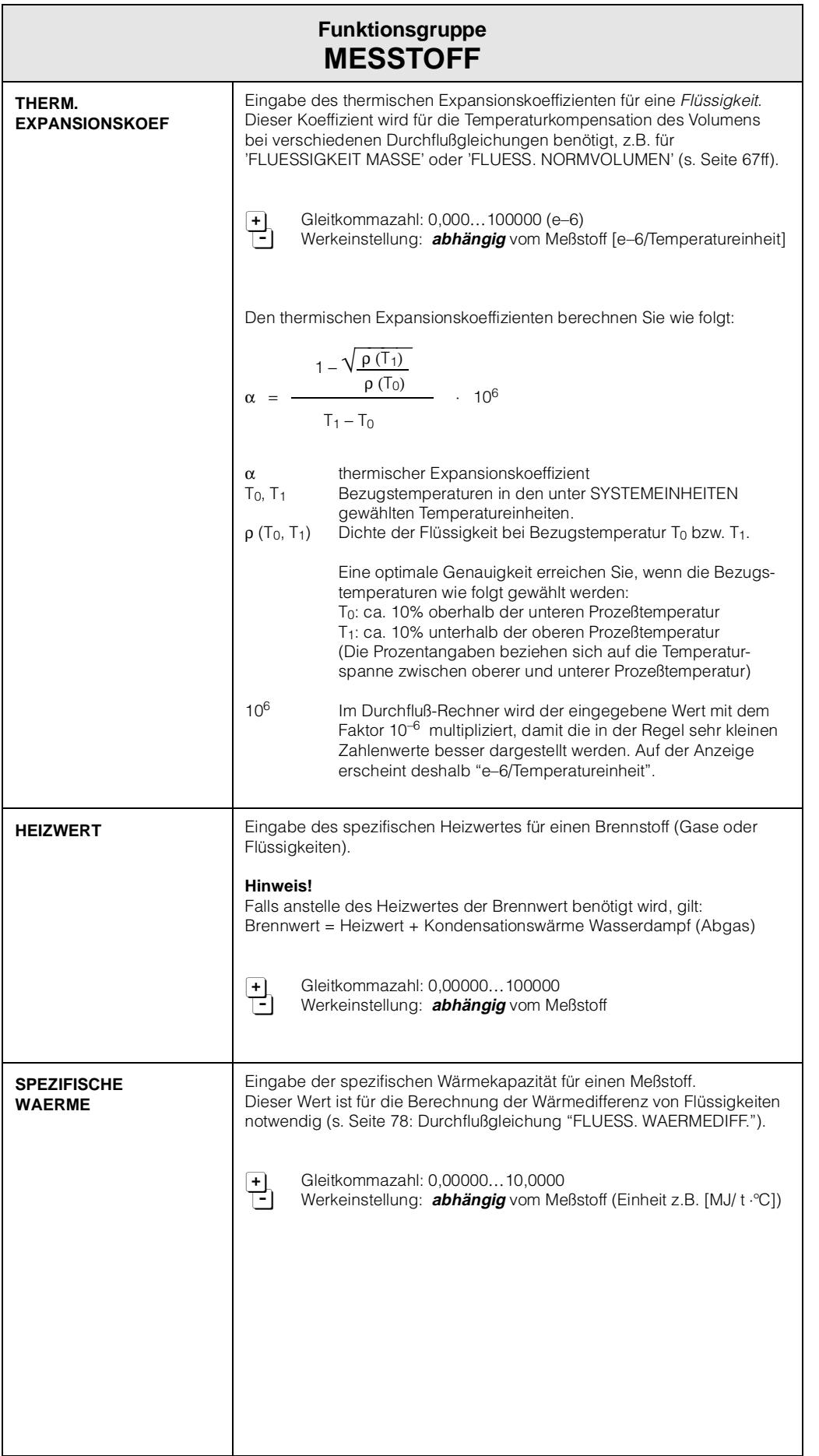

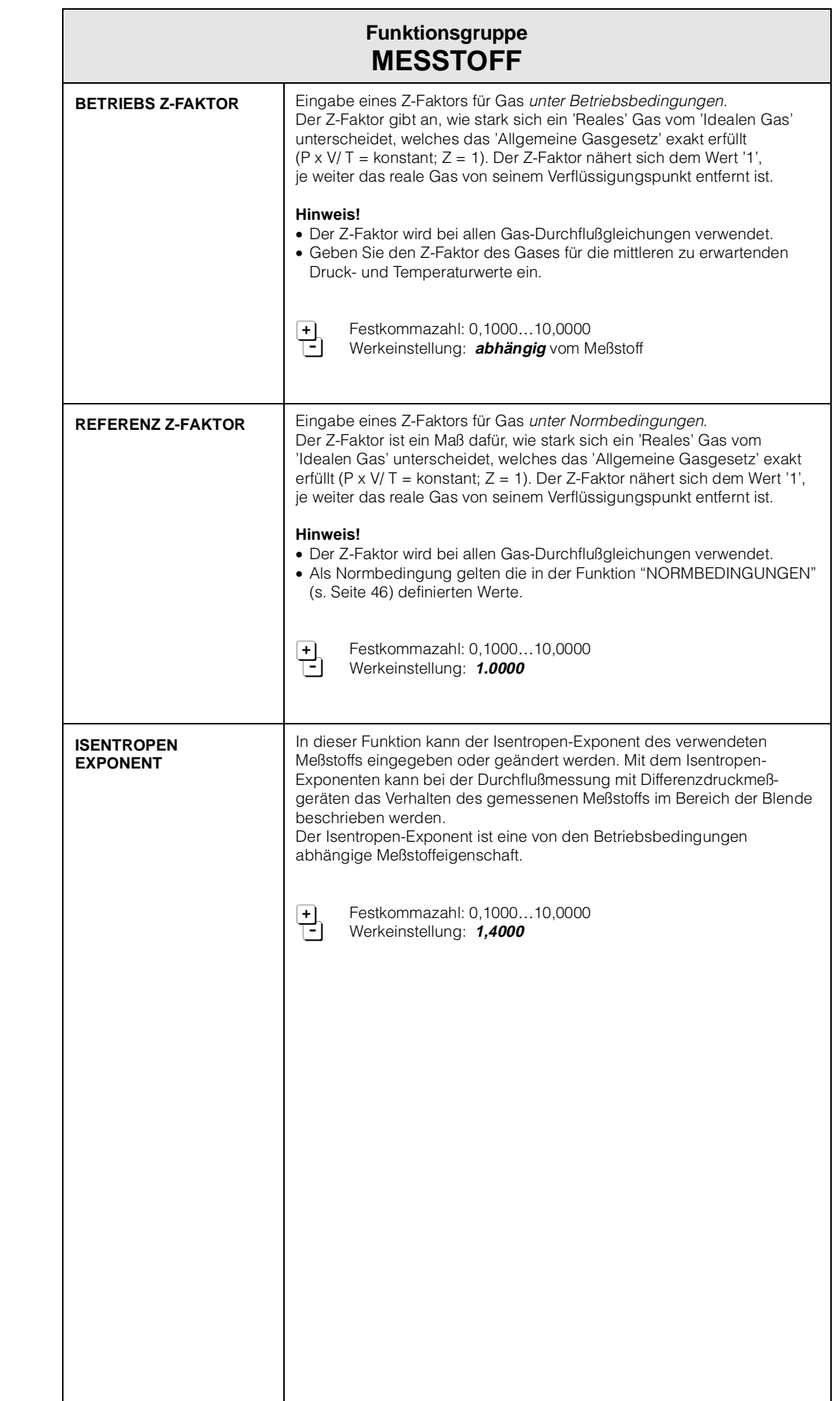

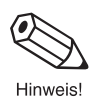

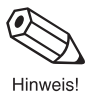
®

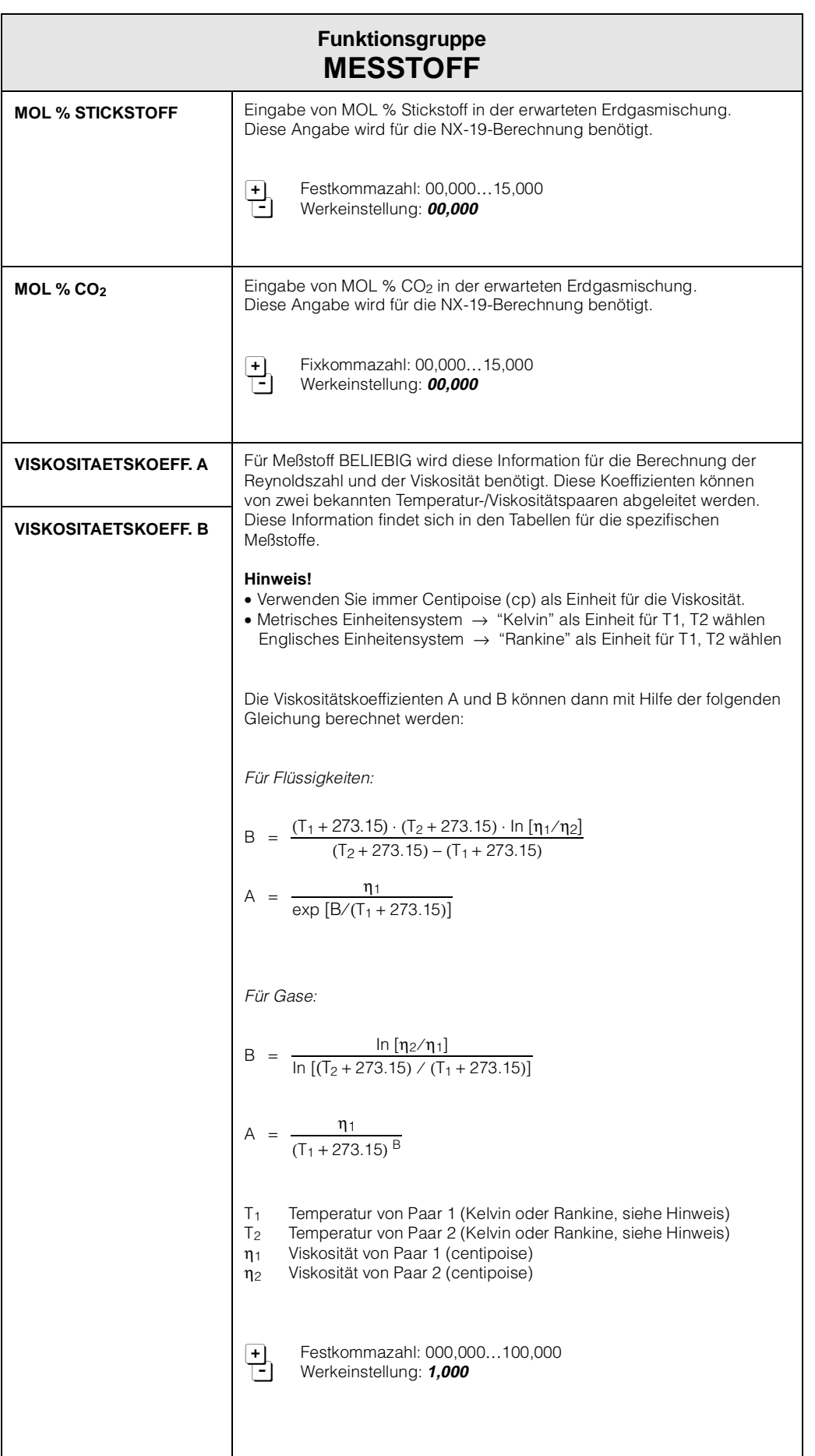

∕∎

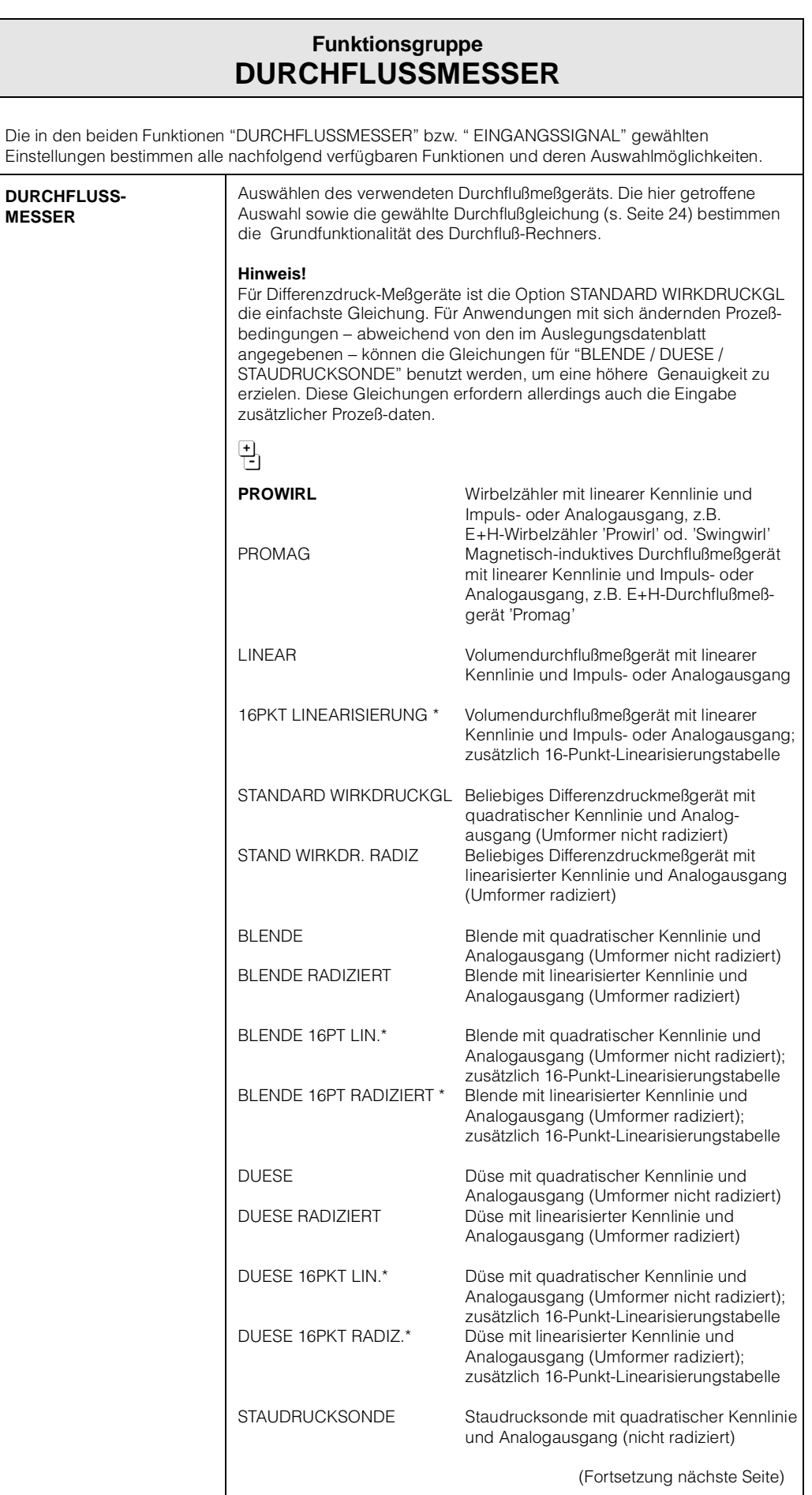

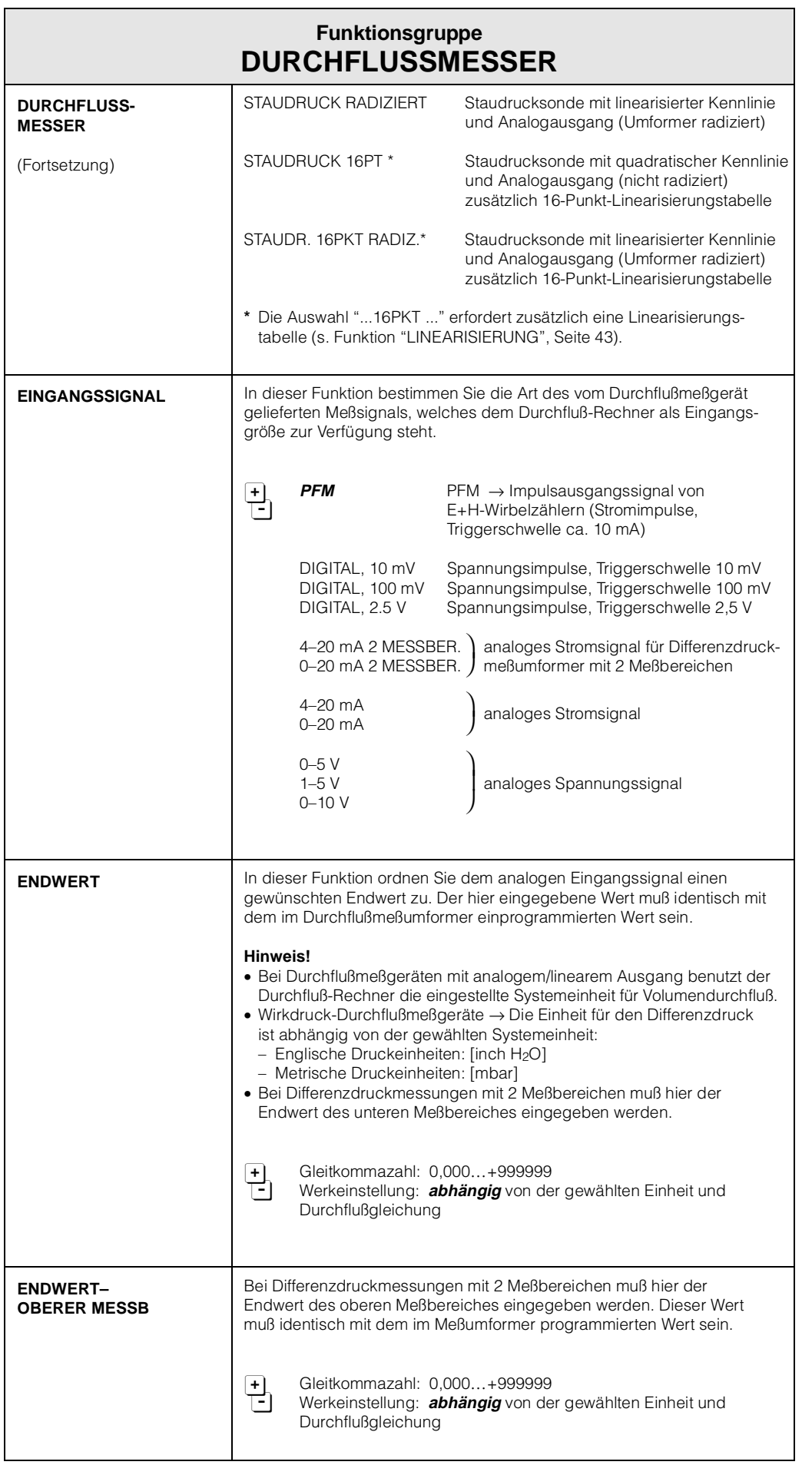

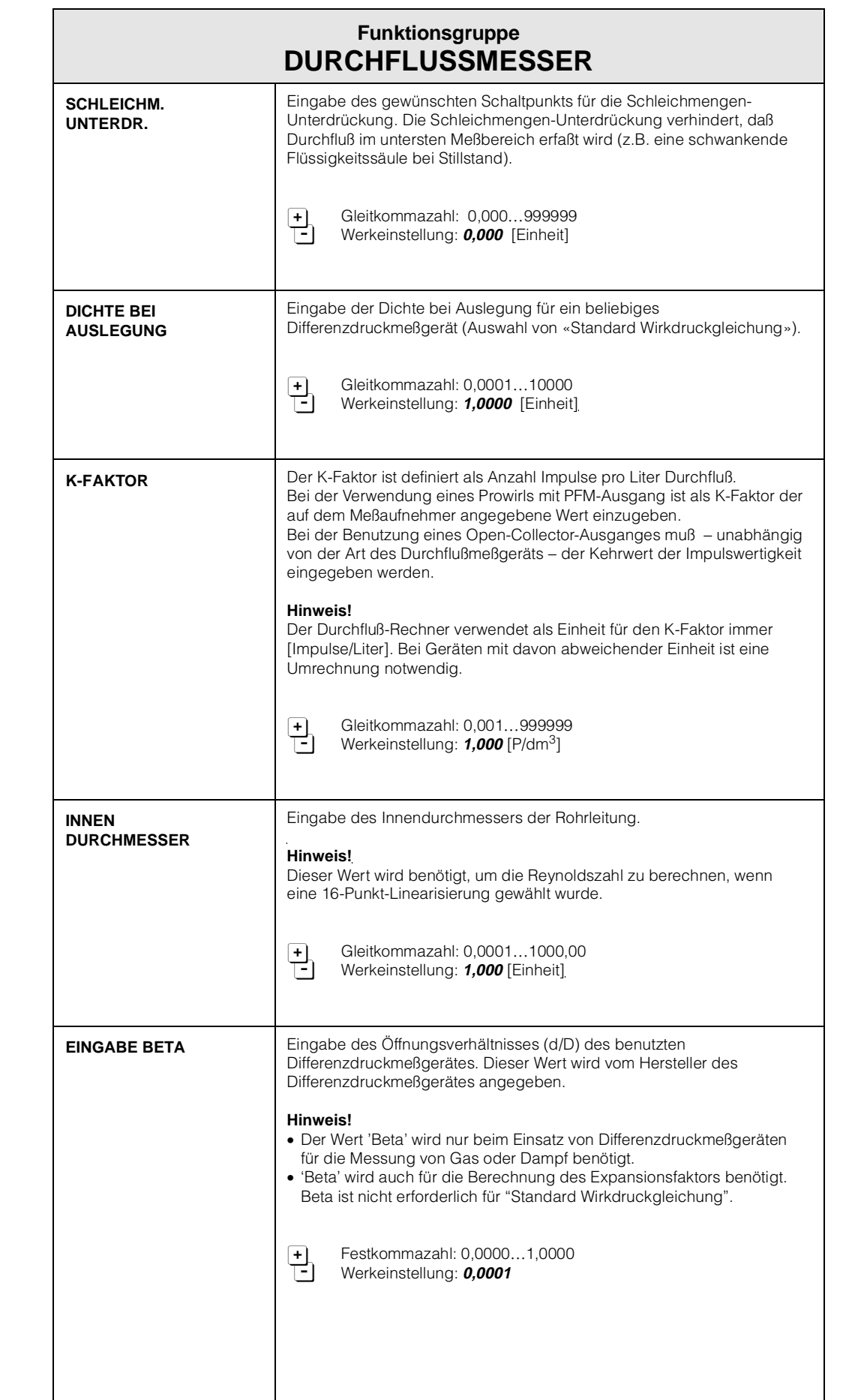

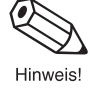

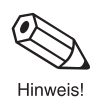

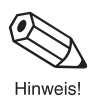

 $\begin{picture}(20,20) \put(0,0){\line(1,0){10}} \put(15,0){\line(1,0){10}} \put(15,0){\line(1,0){10}} \put(15,0){\line(1,0){10}} \put(15,0){\line(1,0){10}} \put(15,0){\line(1,0){10}} \put(15,0){\line(1,0){10}} \put(15,0){\line(1,0){10}} \put(15,0){\line(1,0){10}} \put(15,0){\line(1,0){10}} \put(15,0){\line(1,0){10}} \put(15,0){\line(1$ Hinweis!

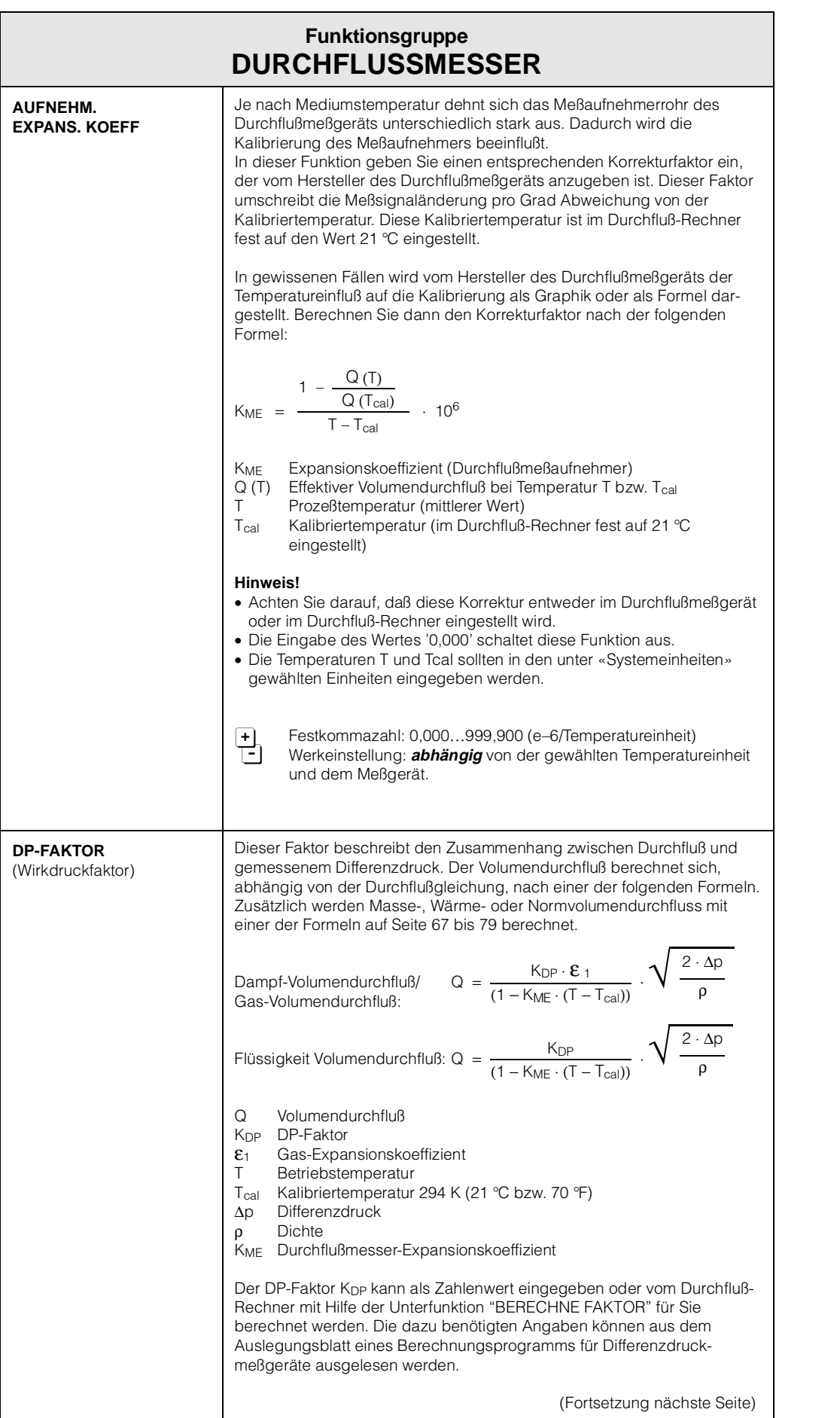

 $\bigotimes$ 

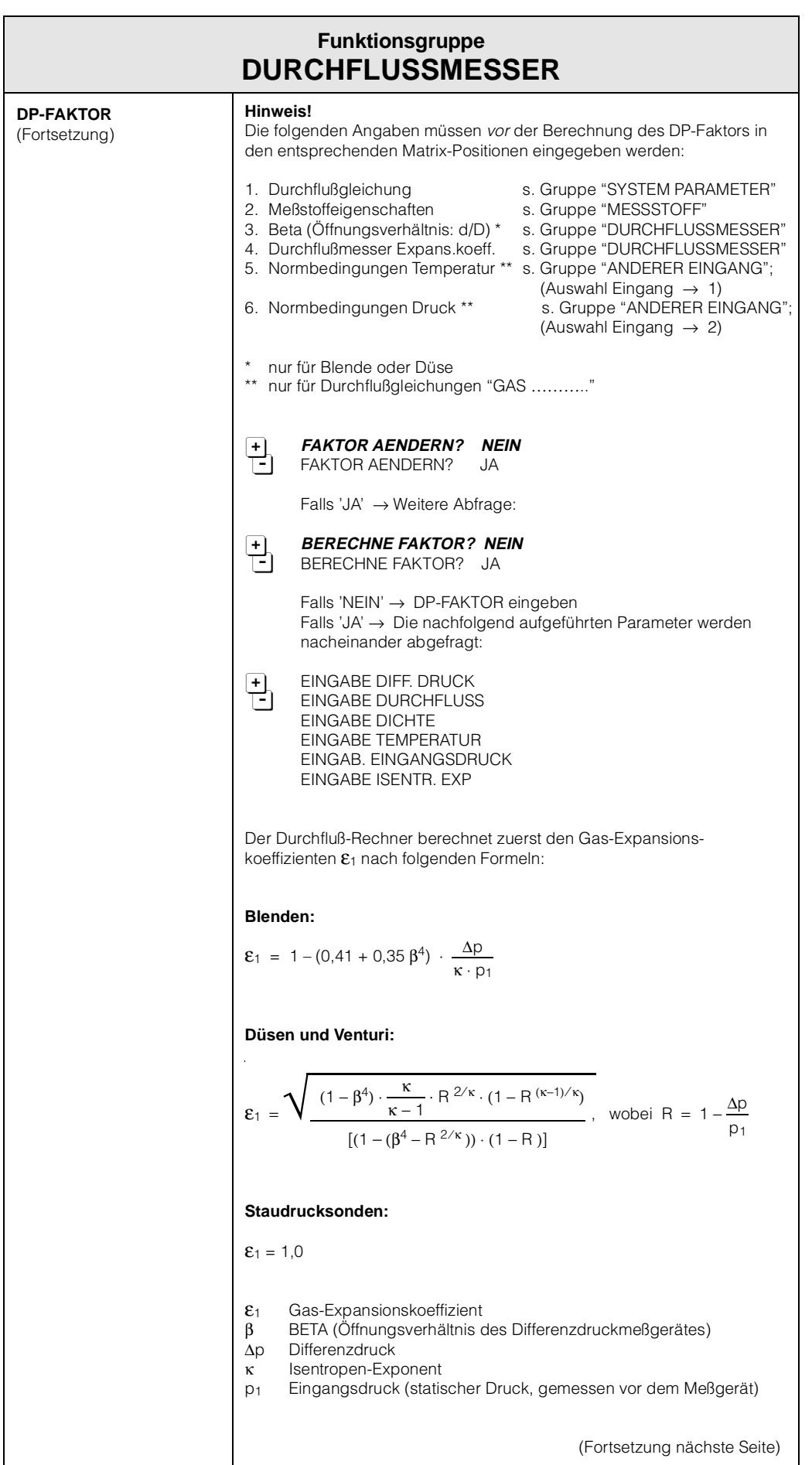

 $\circledcirc$ 

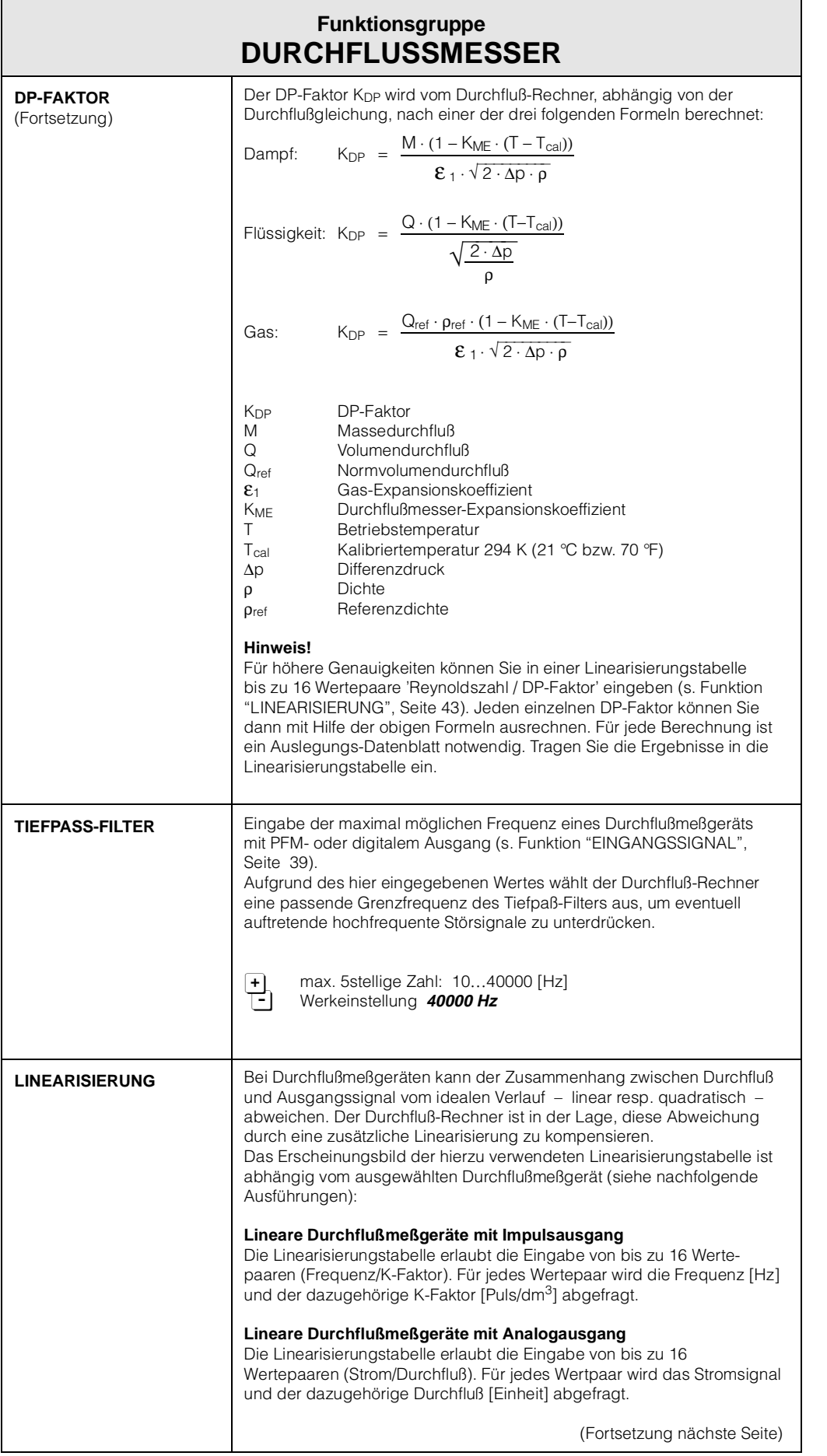

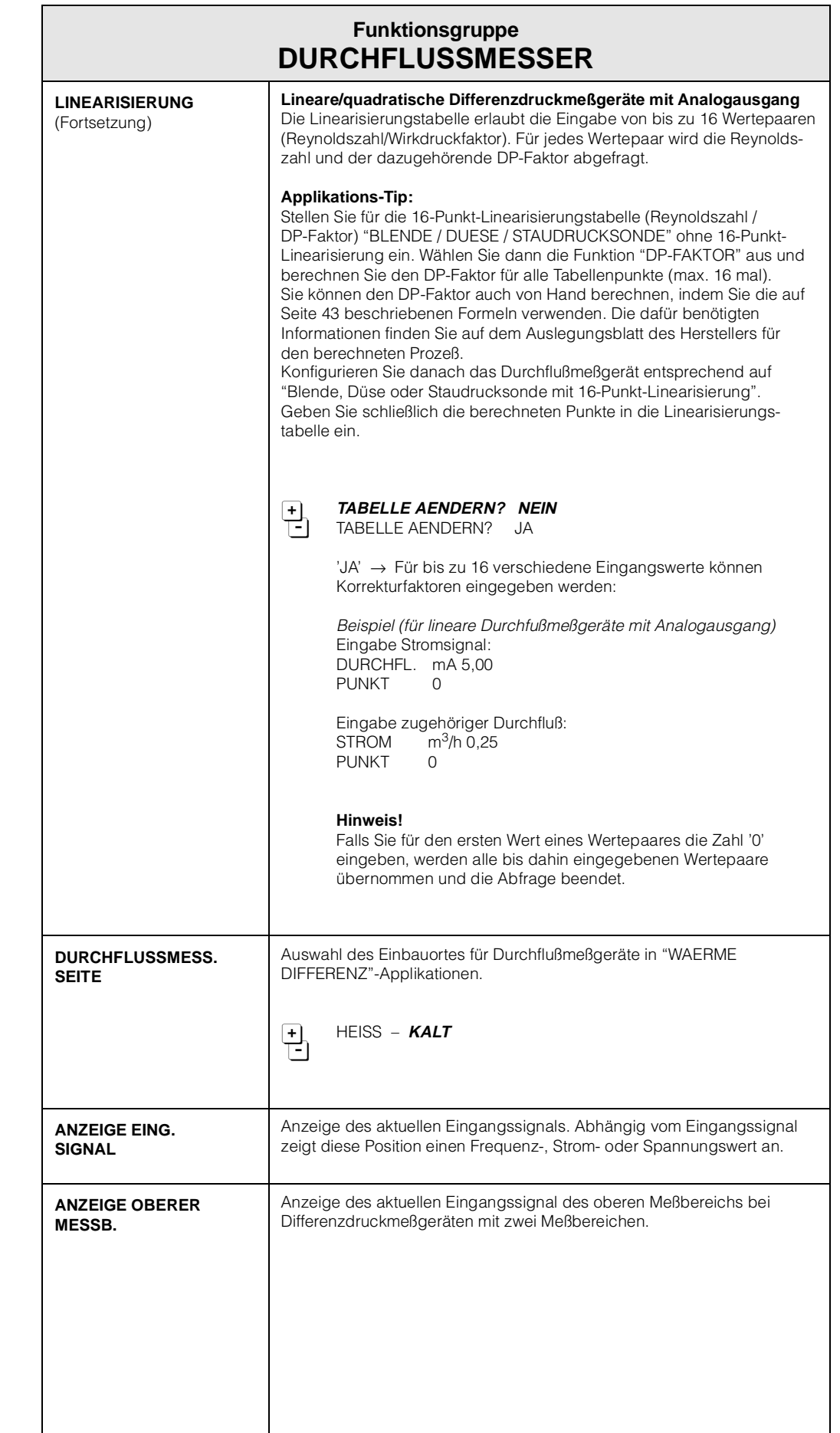

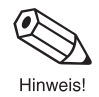

ℭ

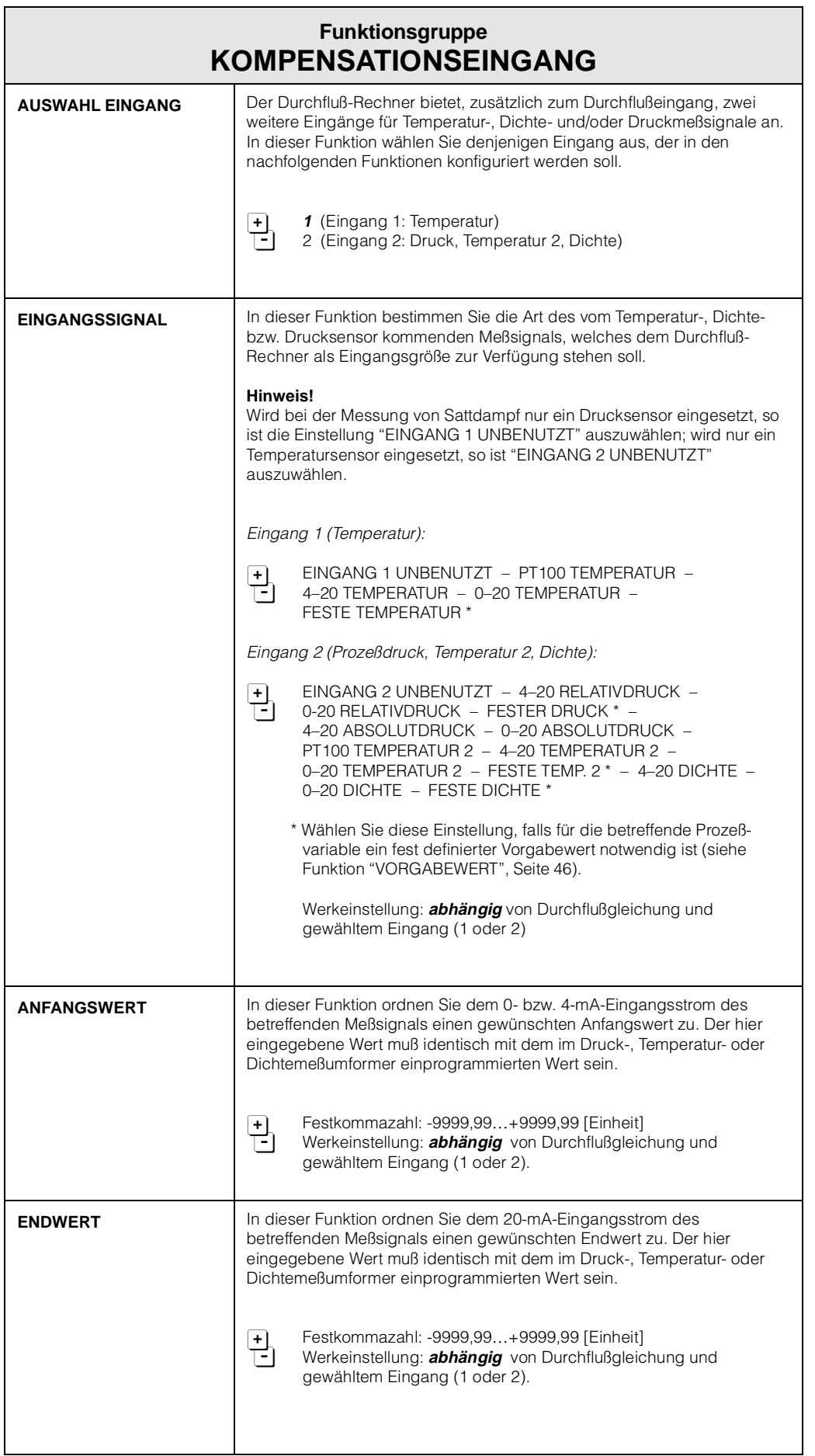

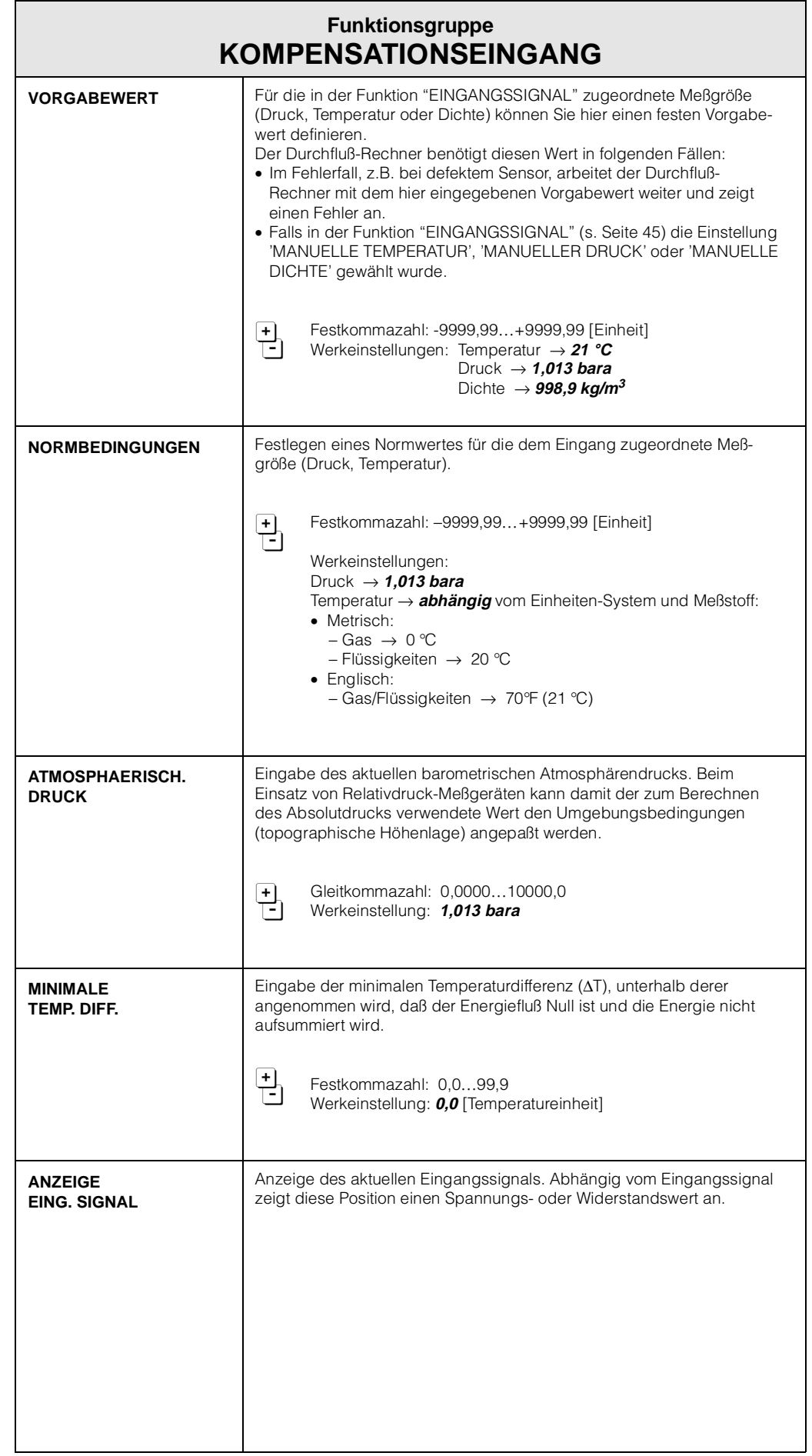

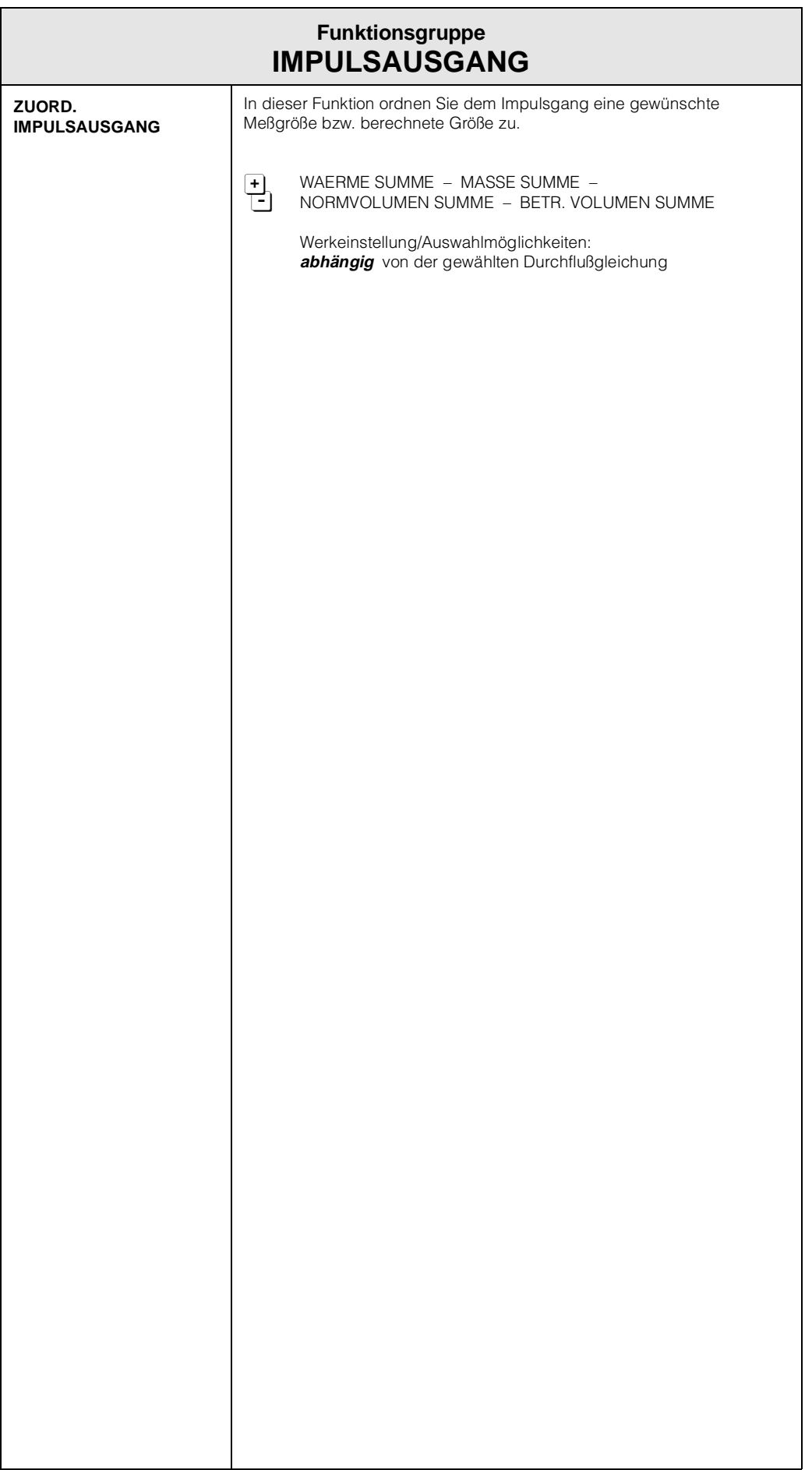

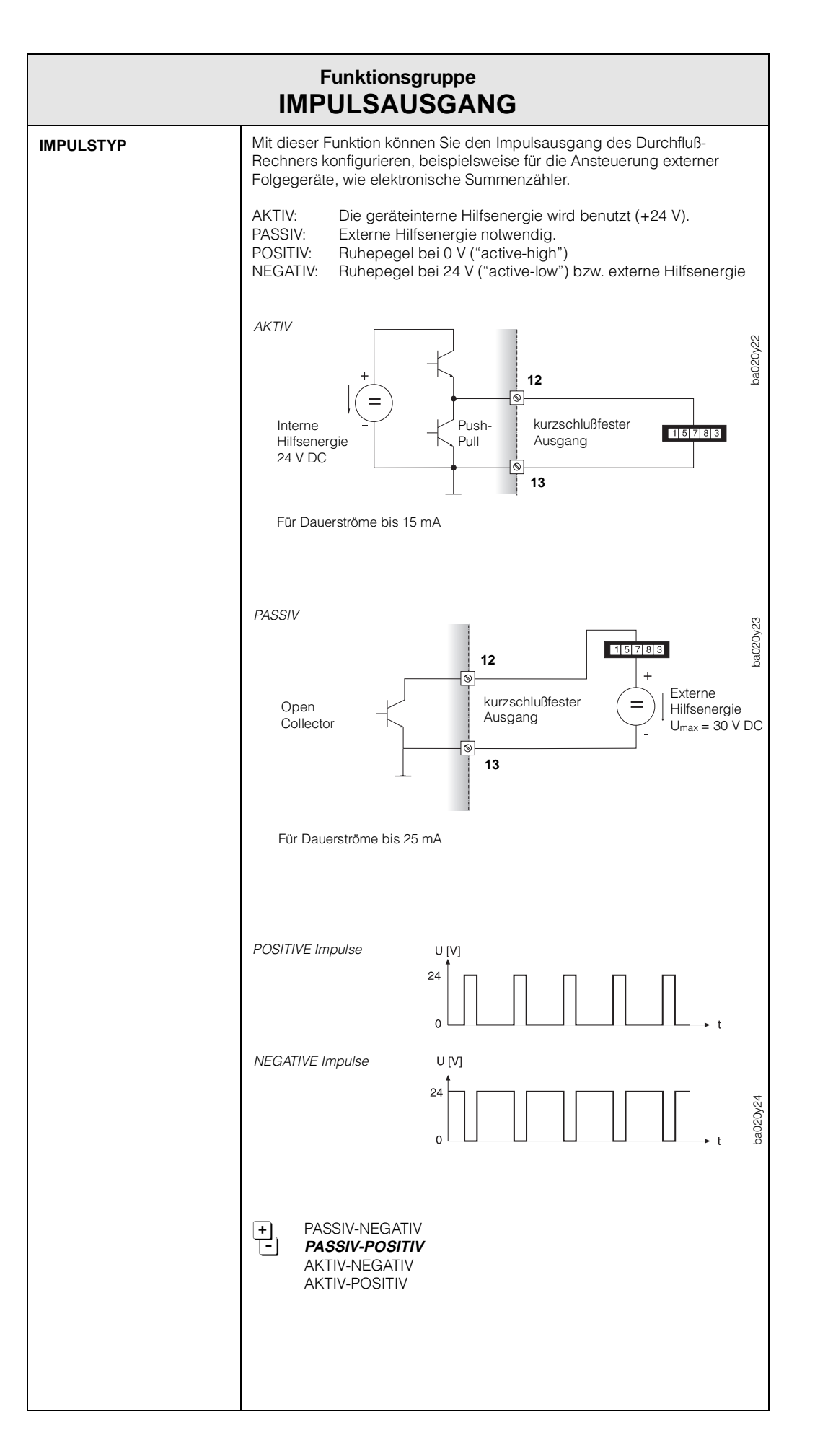

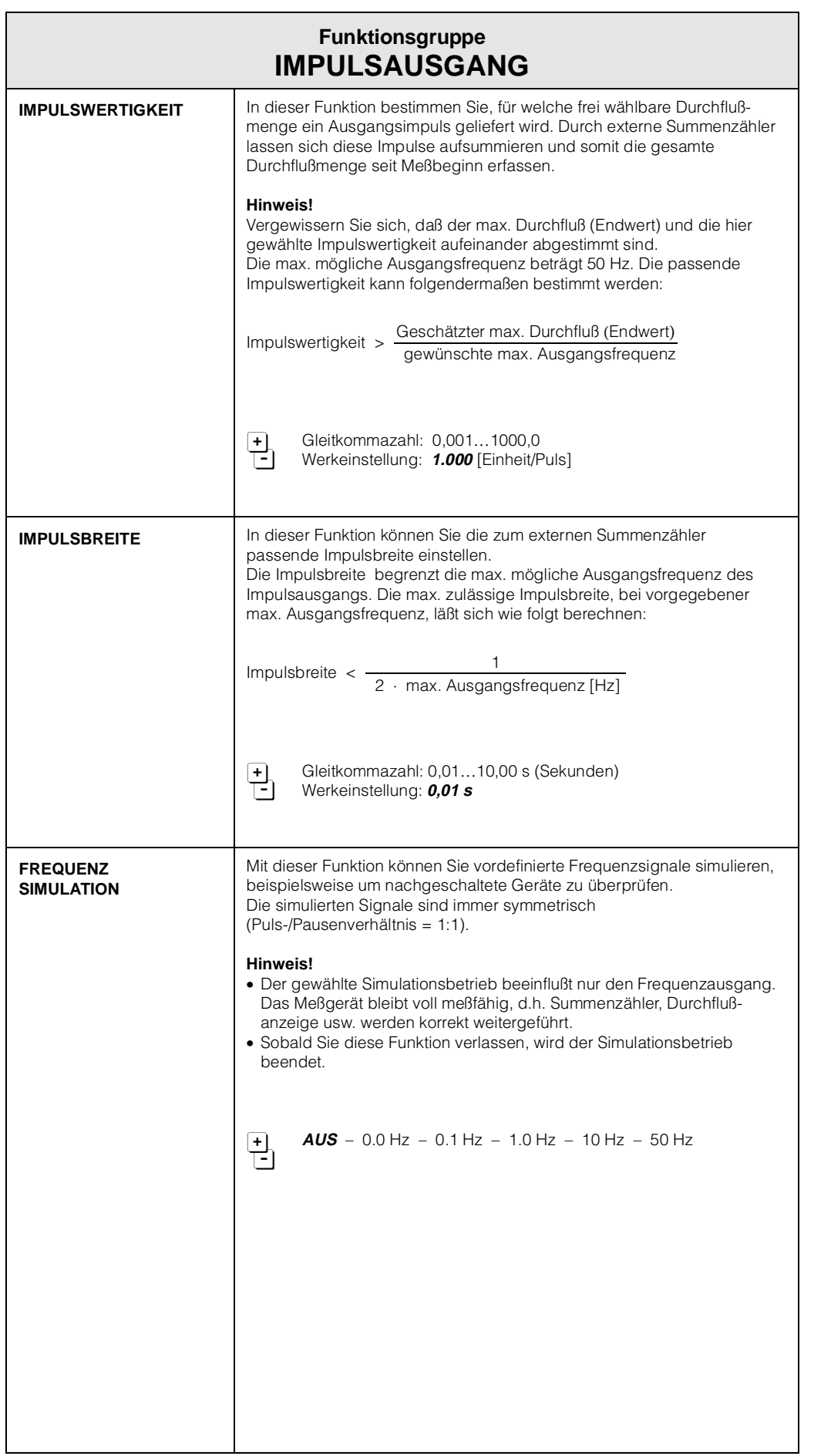

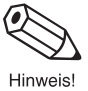

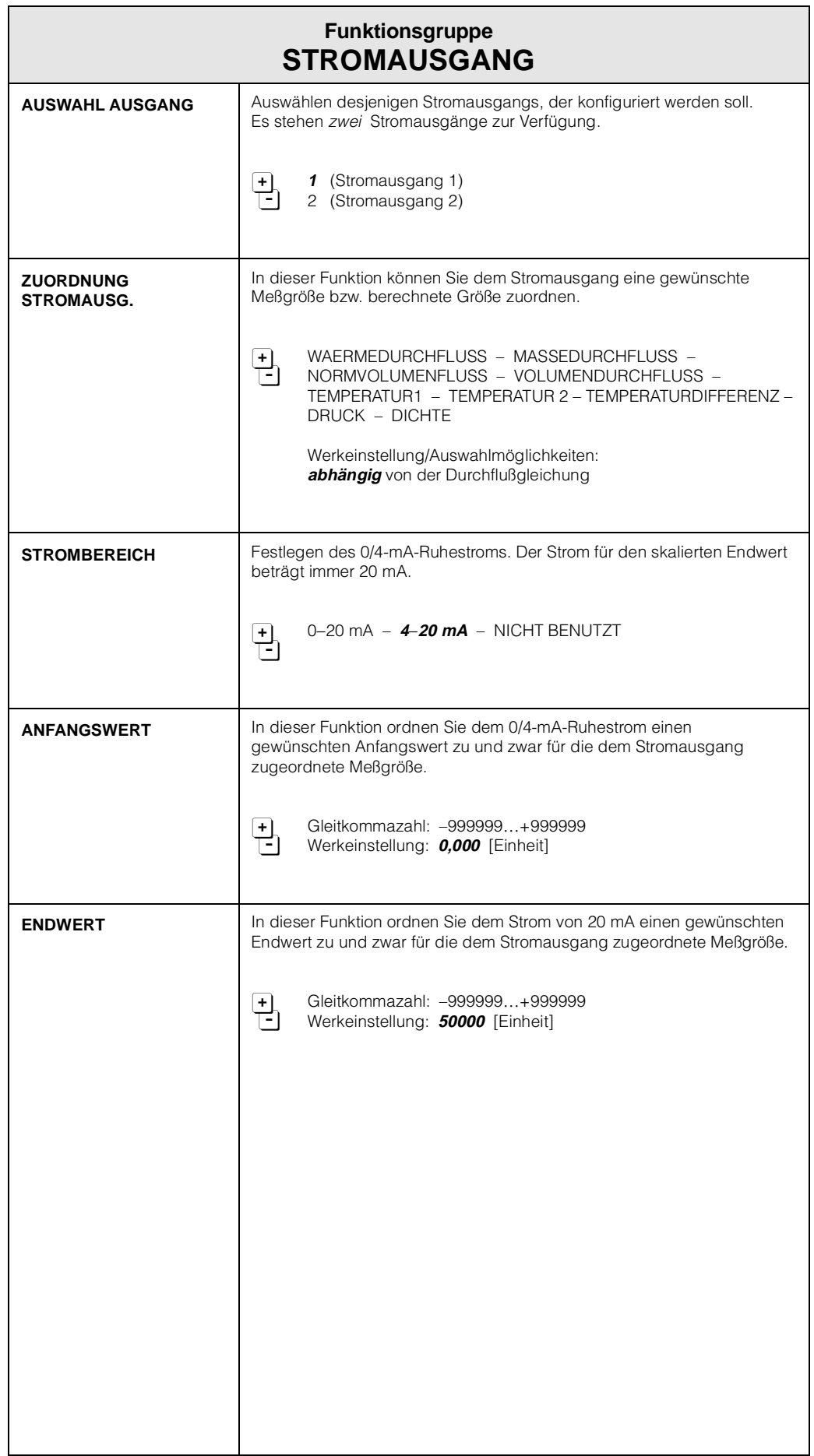

**⊘** 

Hinweis!

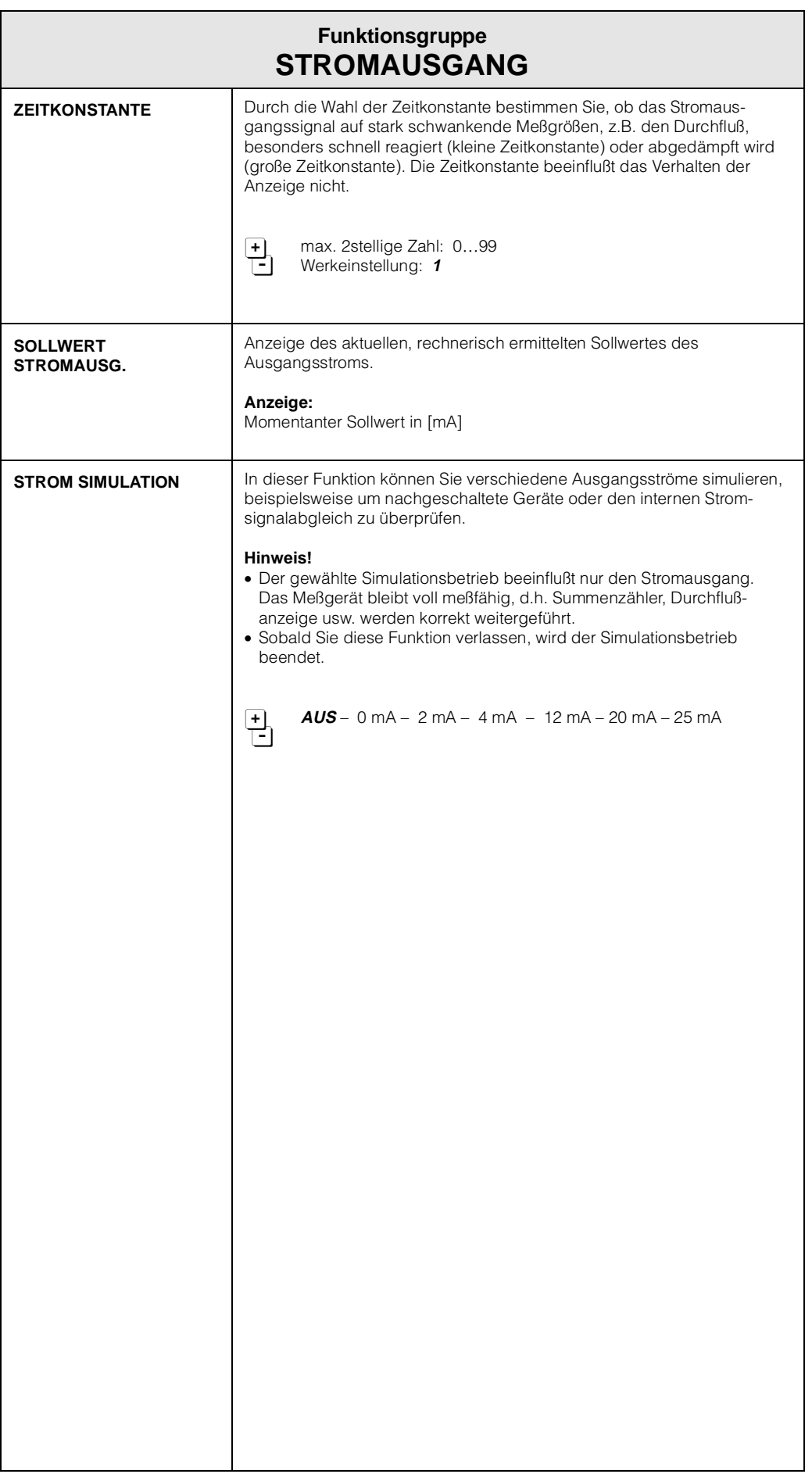

 $\overline{\phantom{a}}$ 

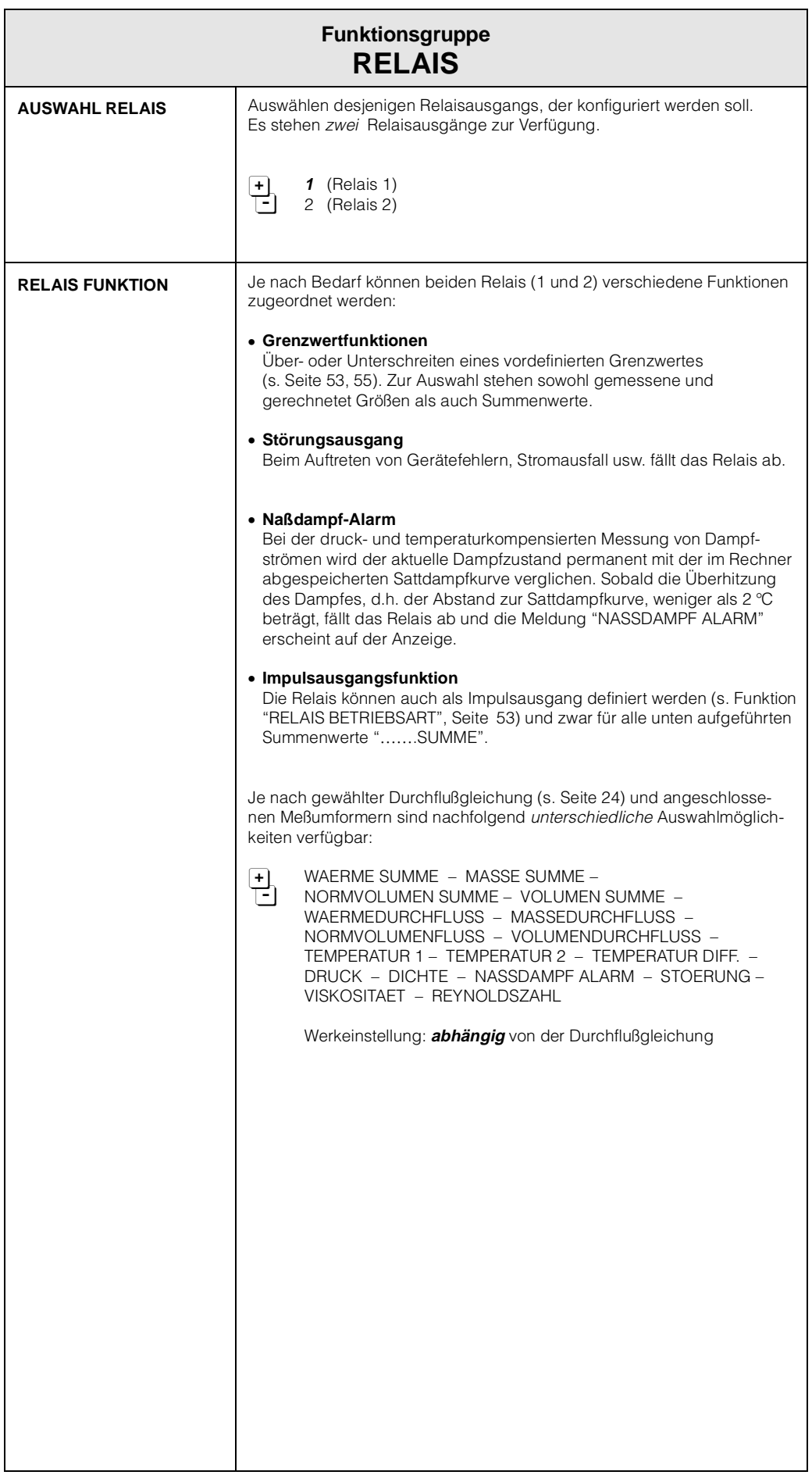

Achtung!

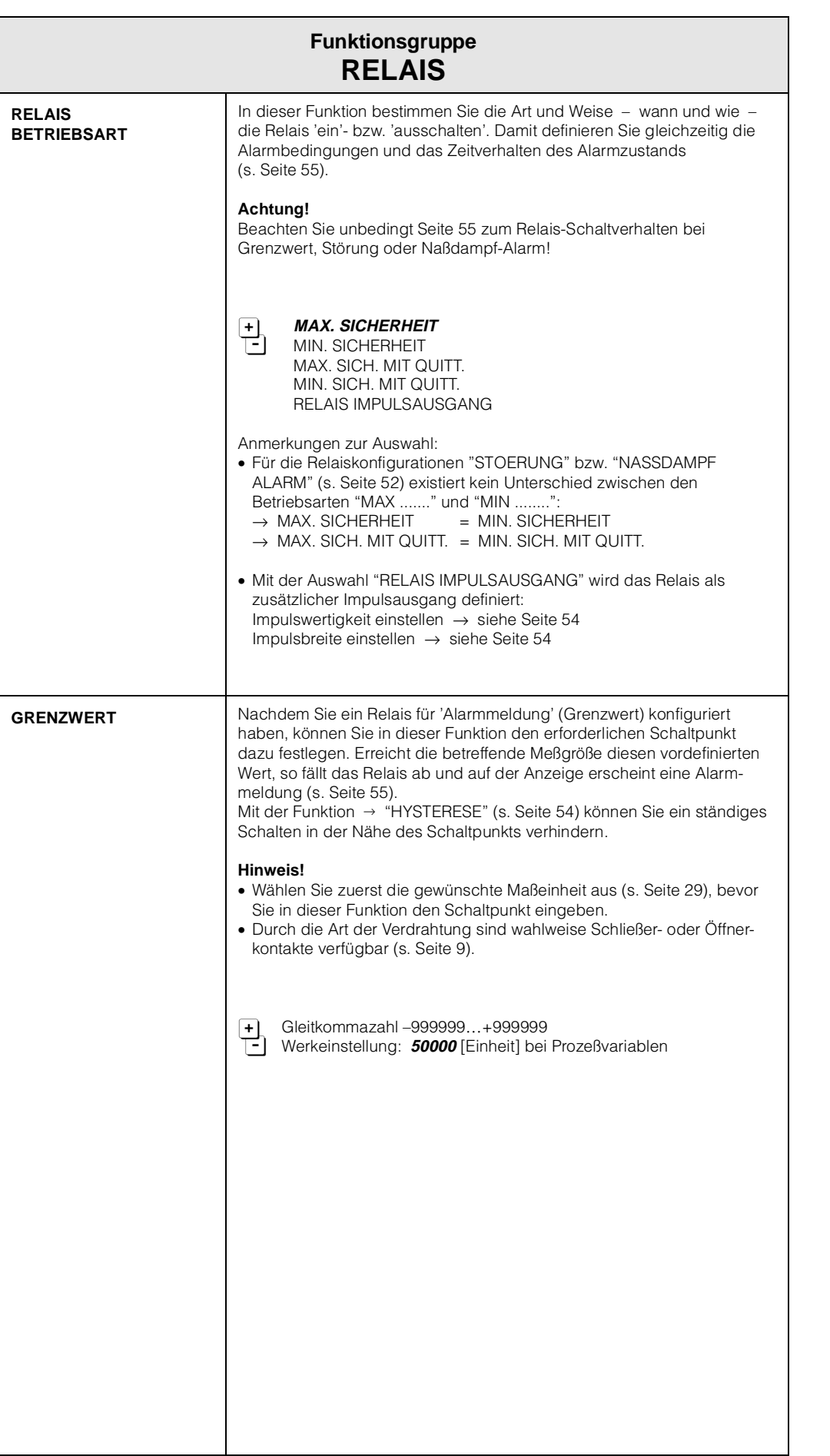

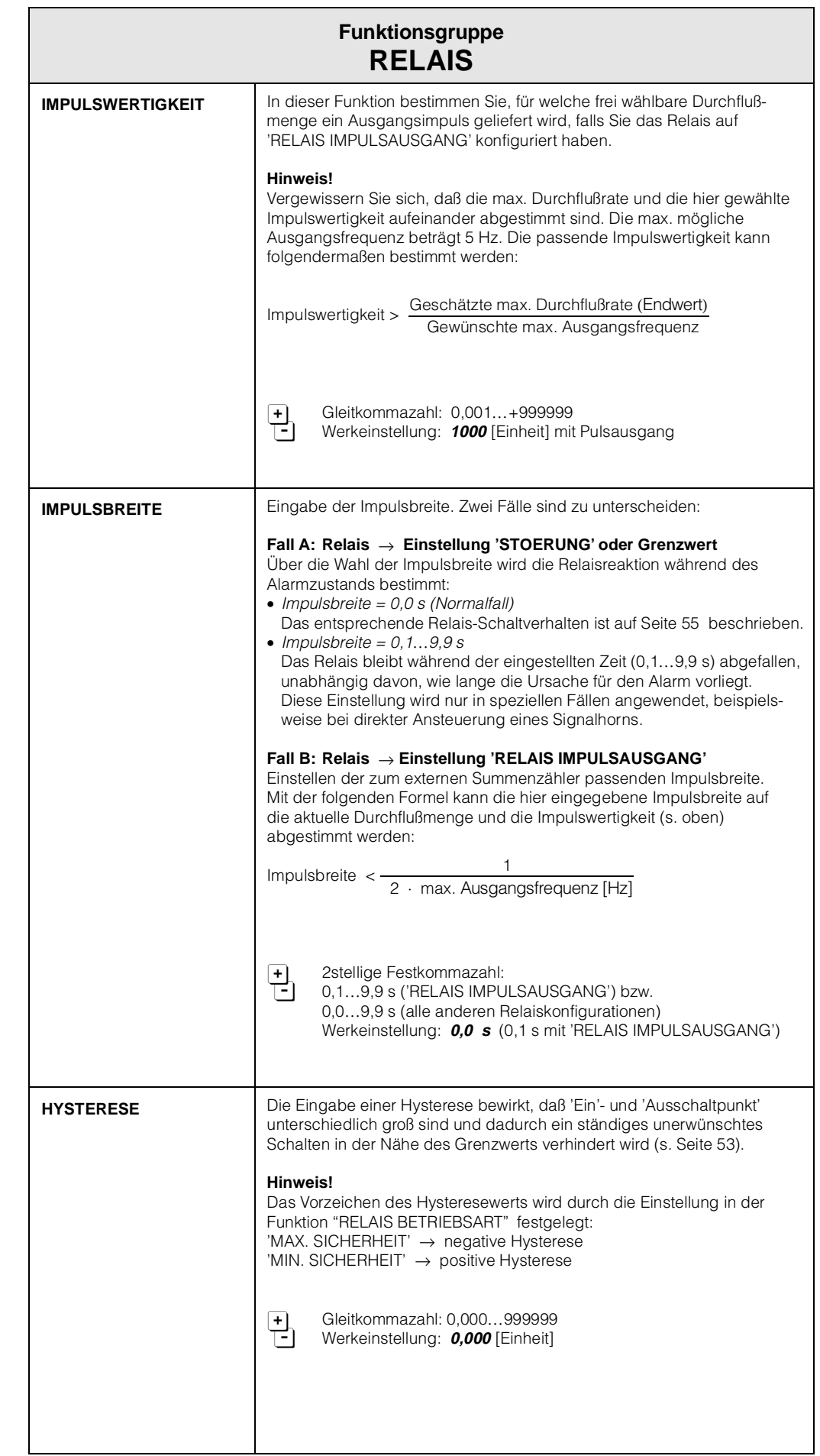

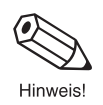

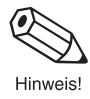

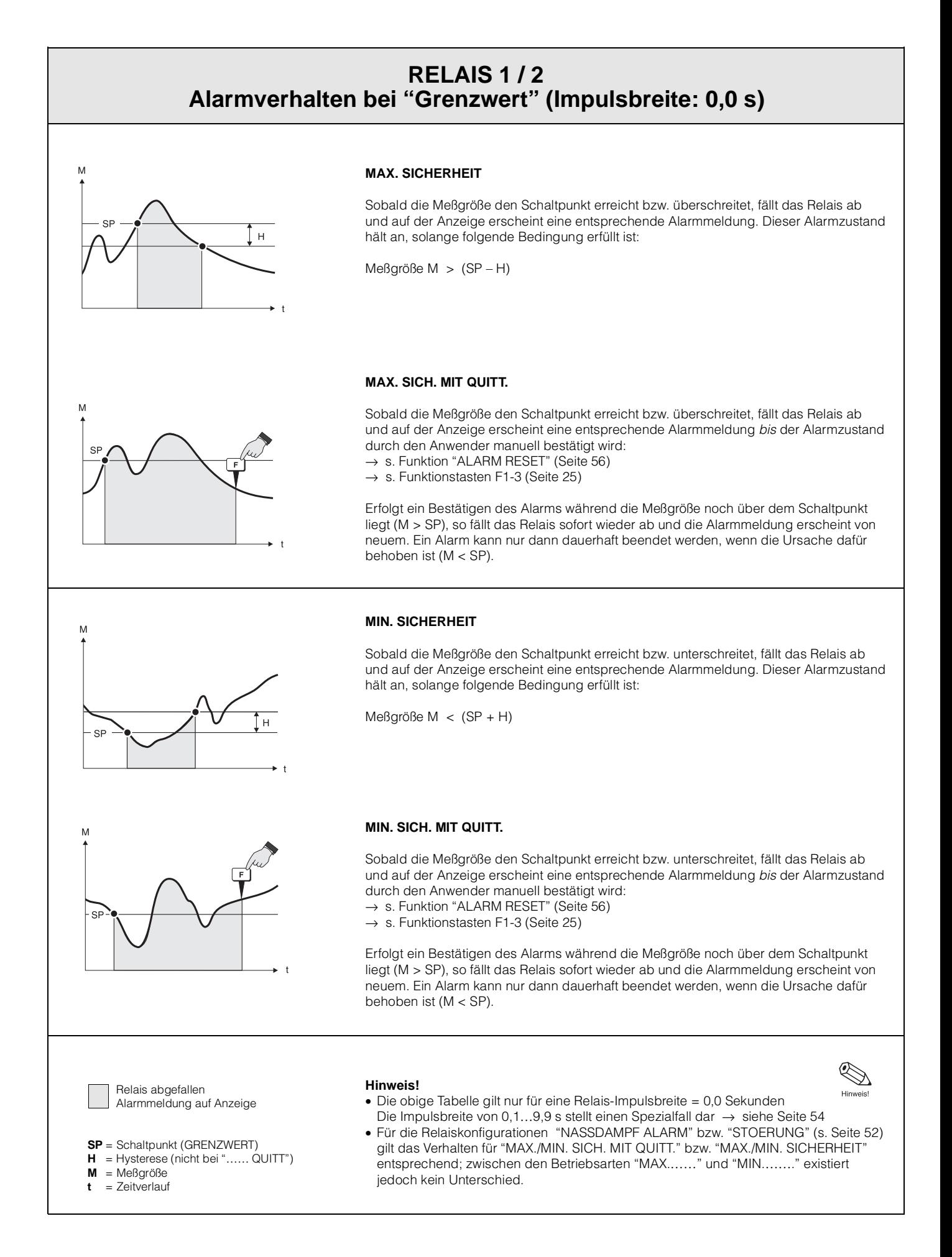

 $\bm{\widehat{\omega}}$ 

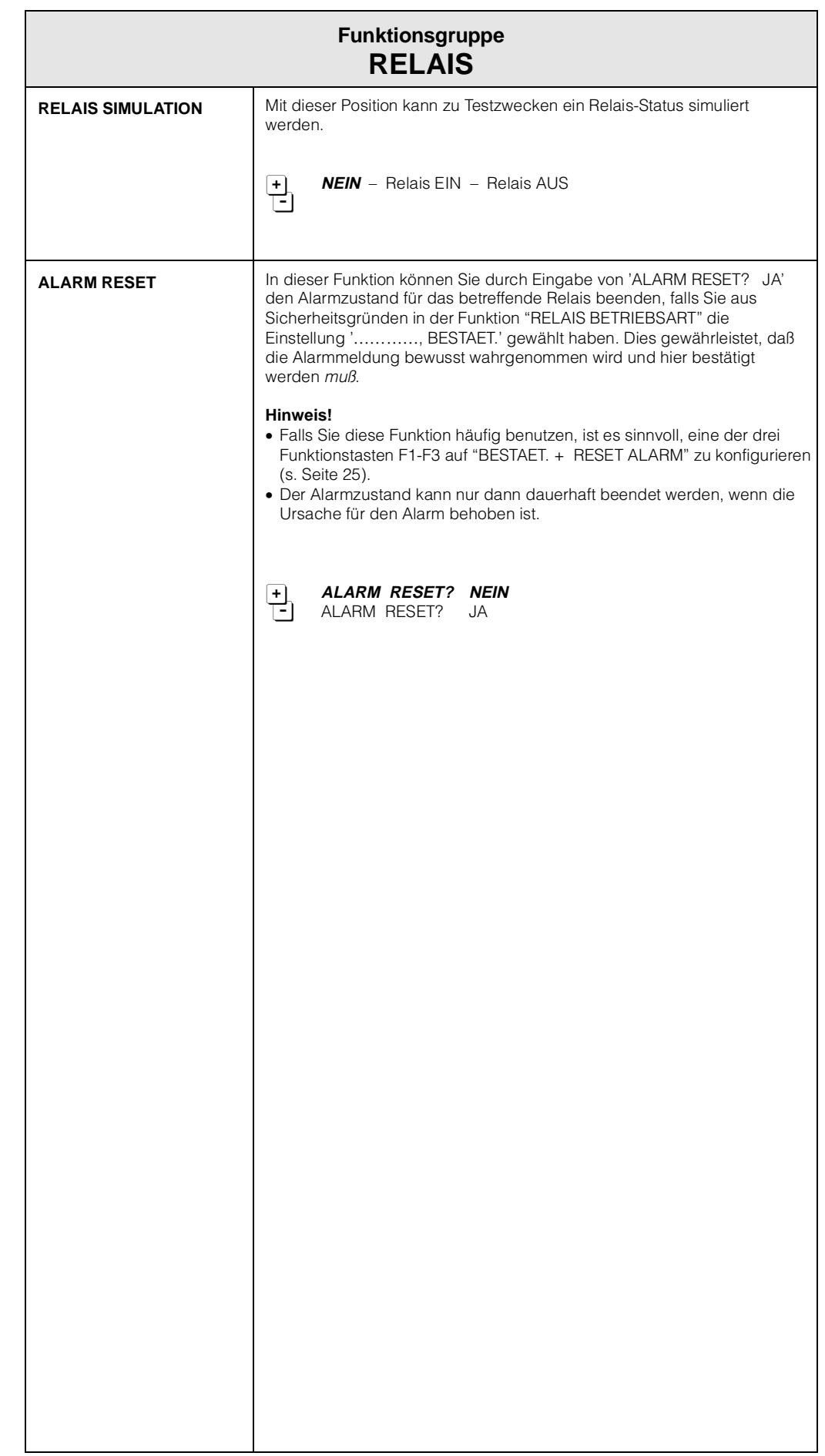

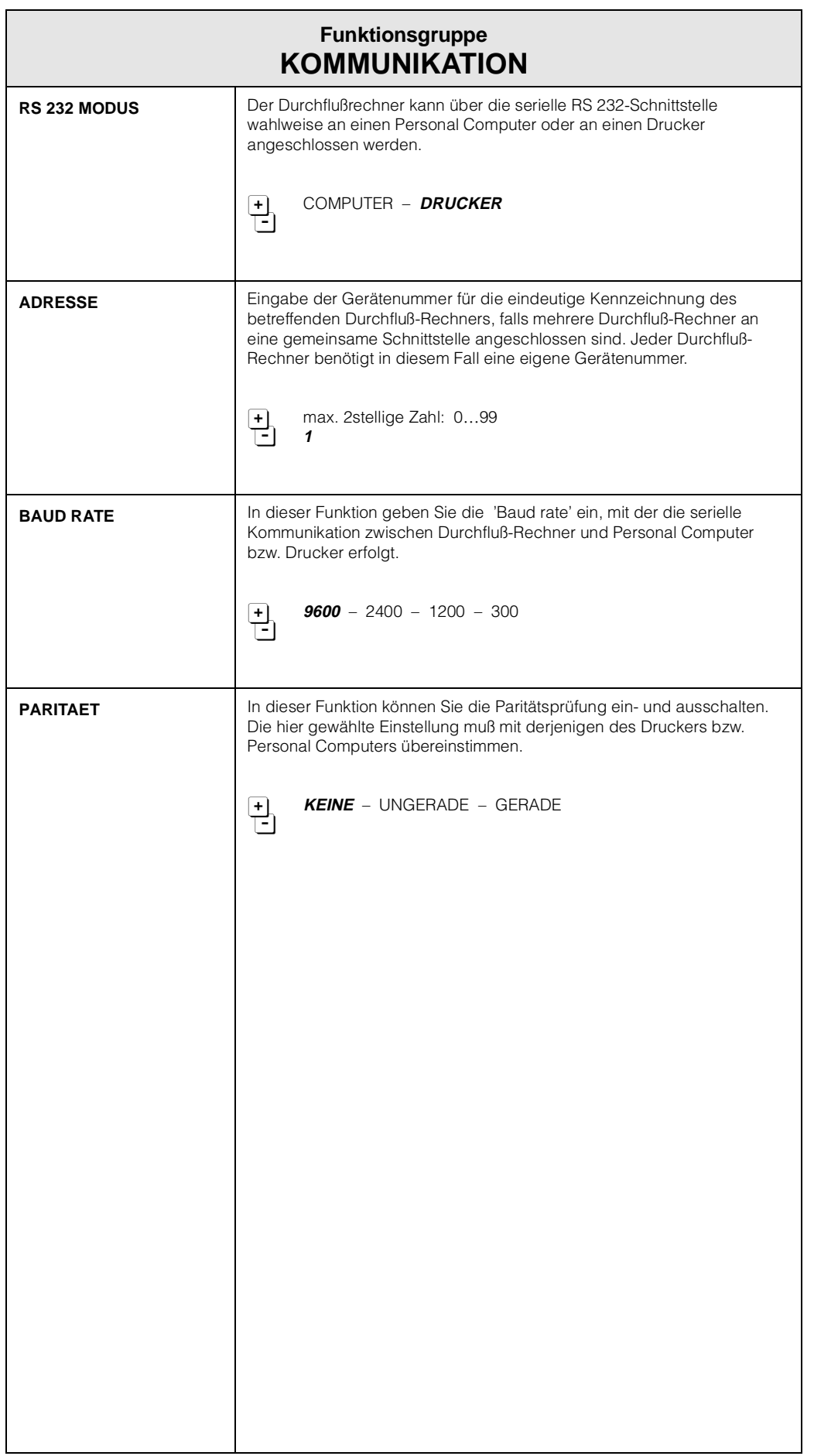

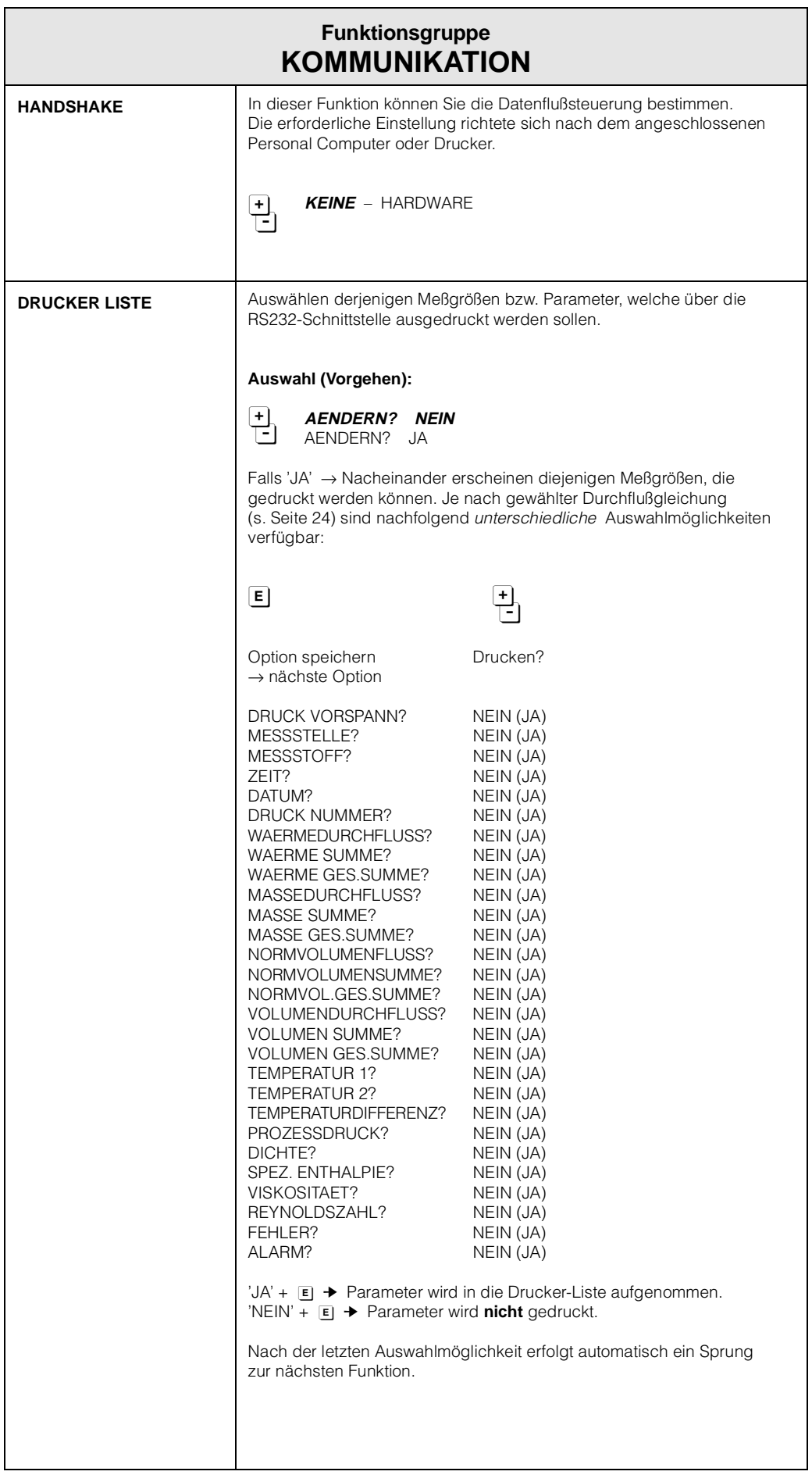

R

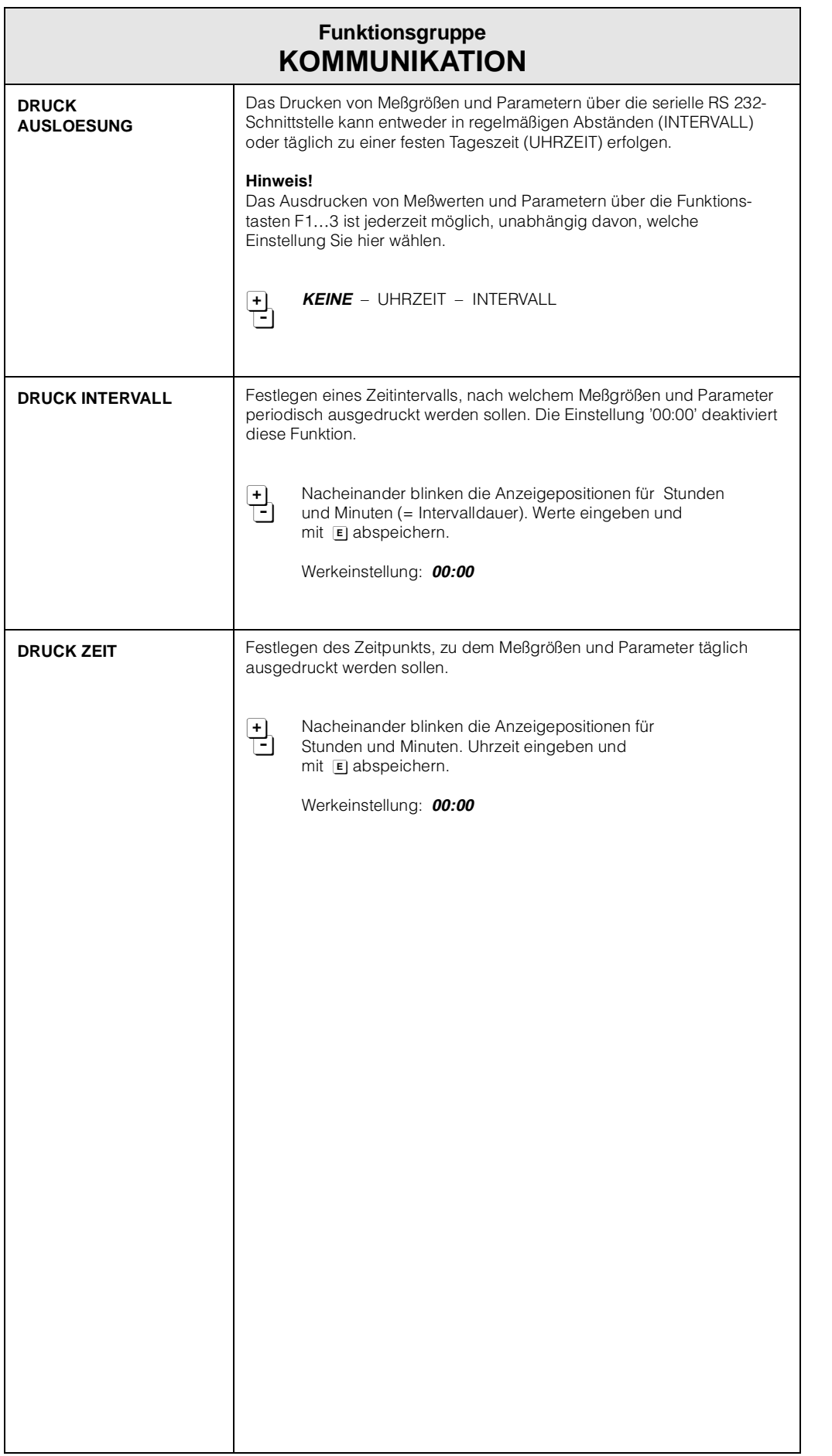

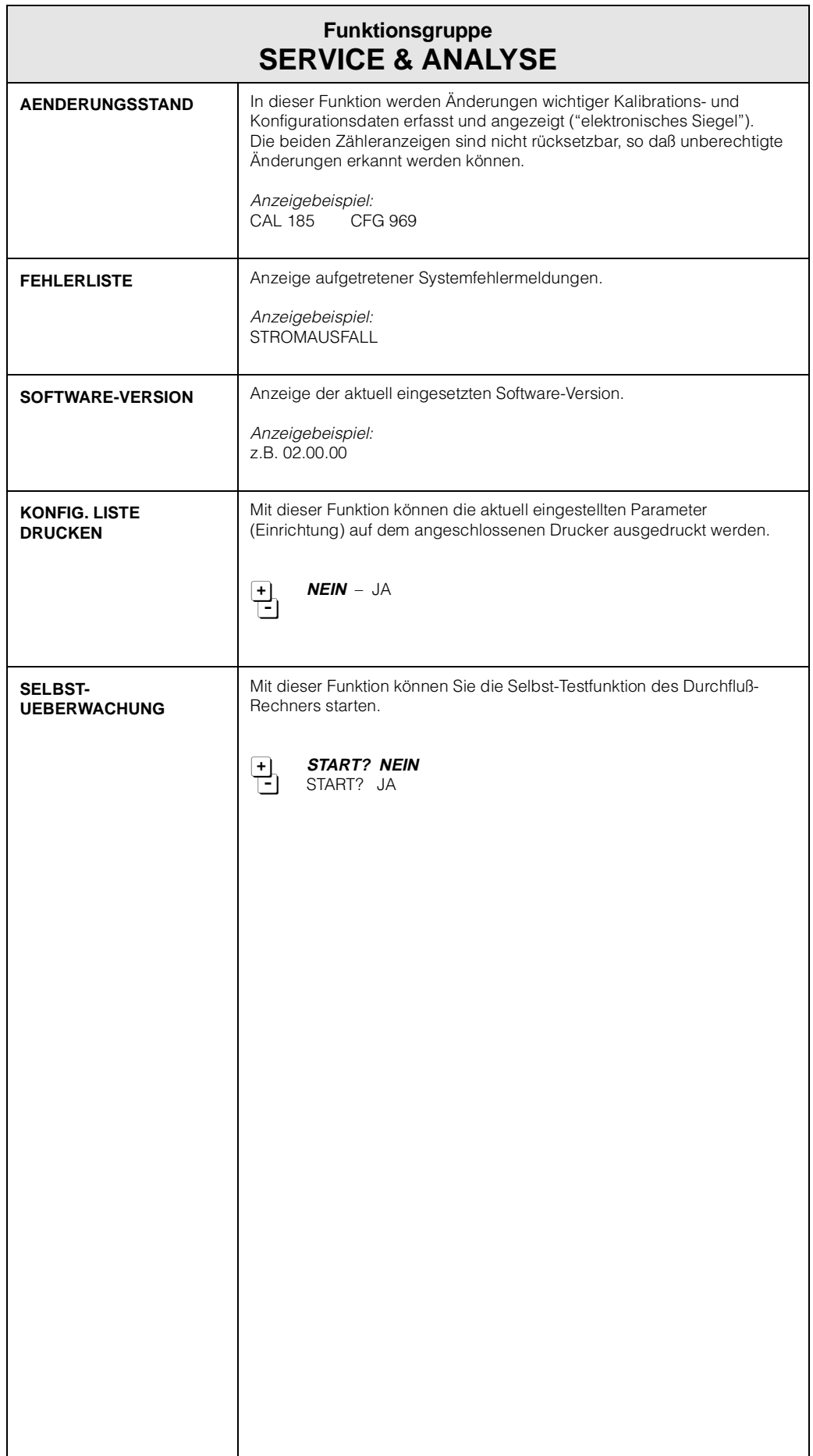

# **6. Fehlersuche und Störungsbeseitigung**

## **6.1 Fehlersuchanleitung**

Alle Geräte durchlaufen während der Produktion mehrere Stufen der Qualitätskontrolle. Um Ihnen eine erste Hilfe zur Störungsermittlung zu geben, nachfolgend eine Übersicht der möglichen Fehlerursachen.

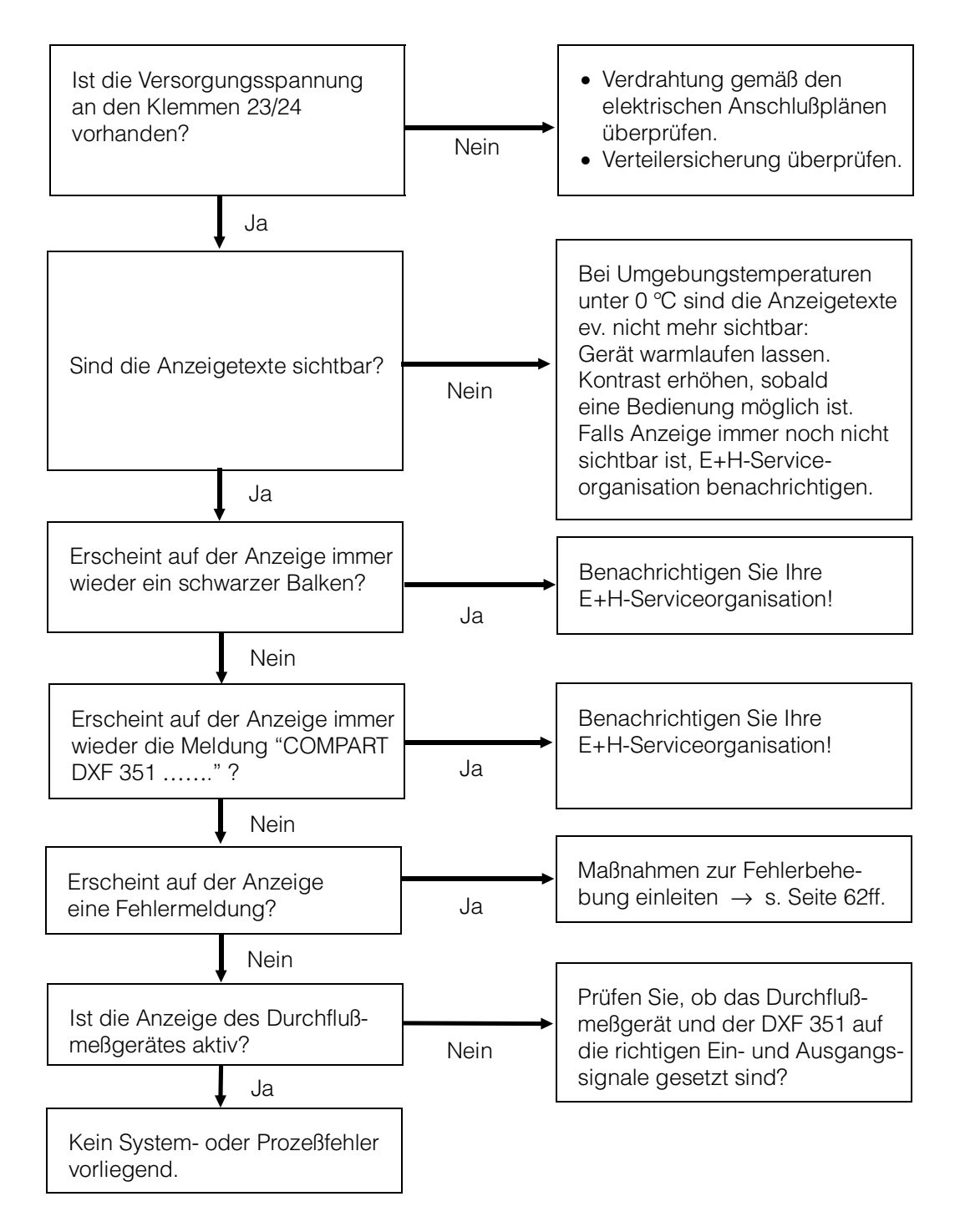

## **6.2 Fehlermeldungen, Fehlerbehebung**

Fehlermeldungen, die während des Meßbetriebs auftreten, werden auf dem Display (HOME-Position) alternierend zu den Meßgrößen angezeigt.

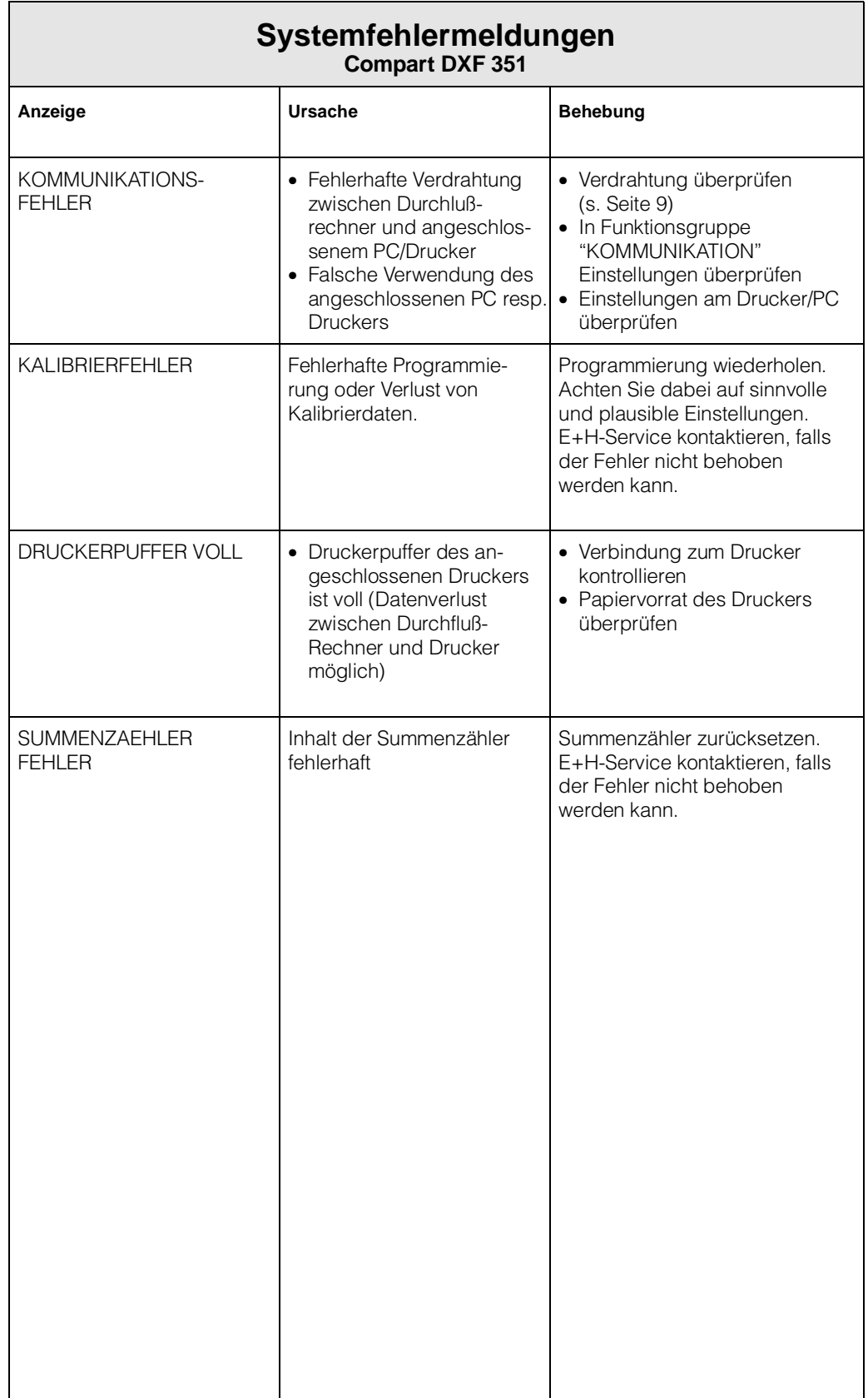

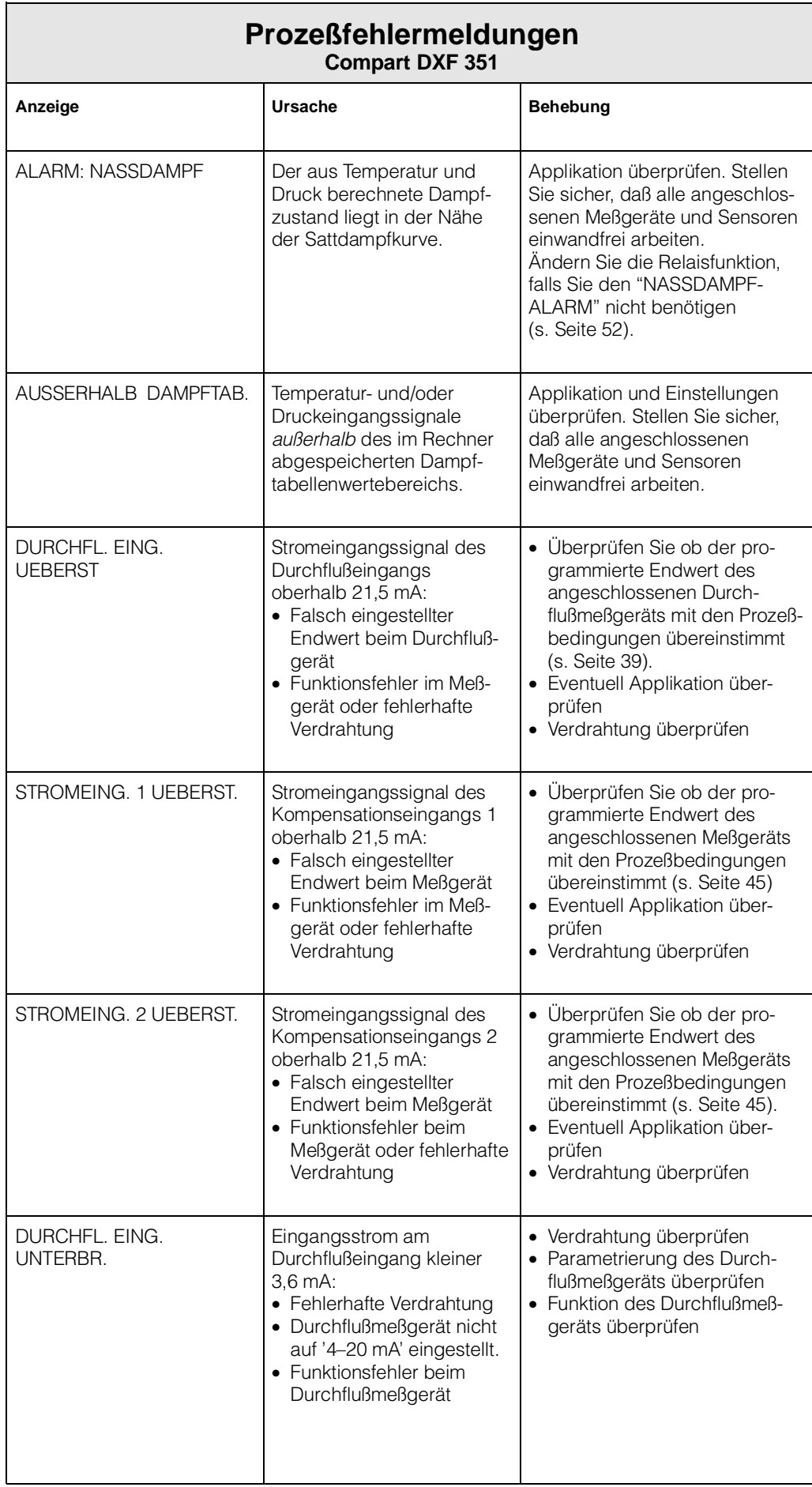

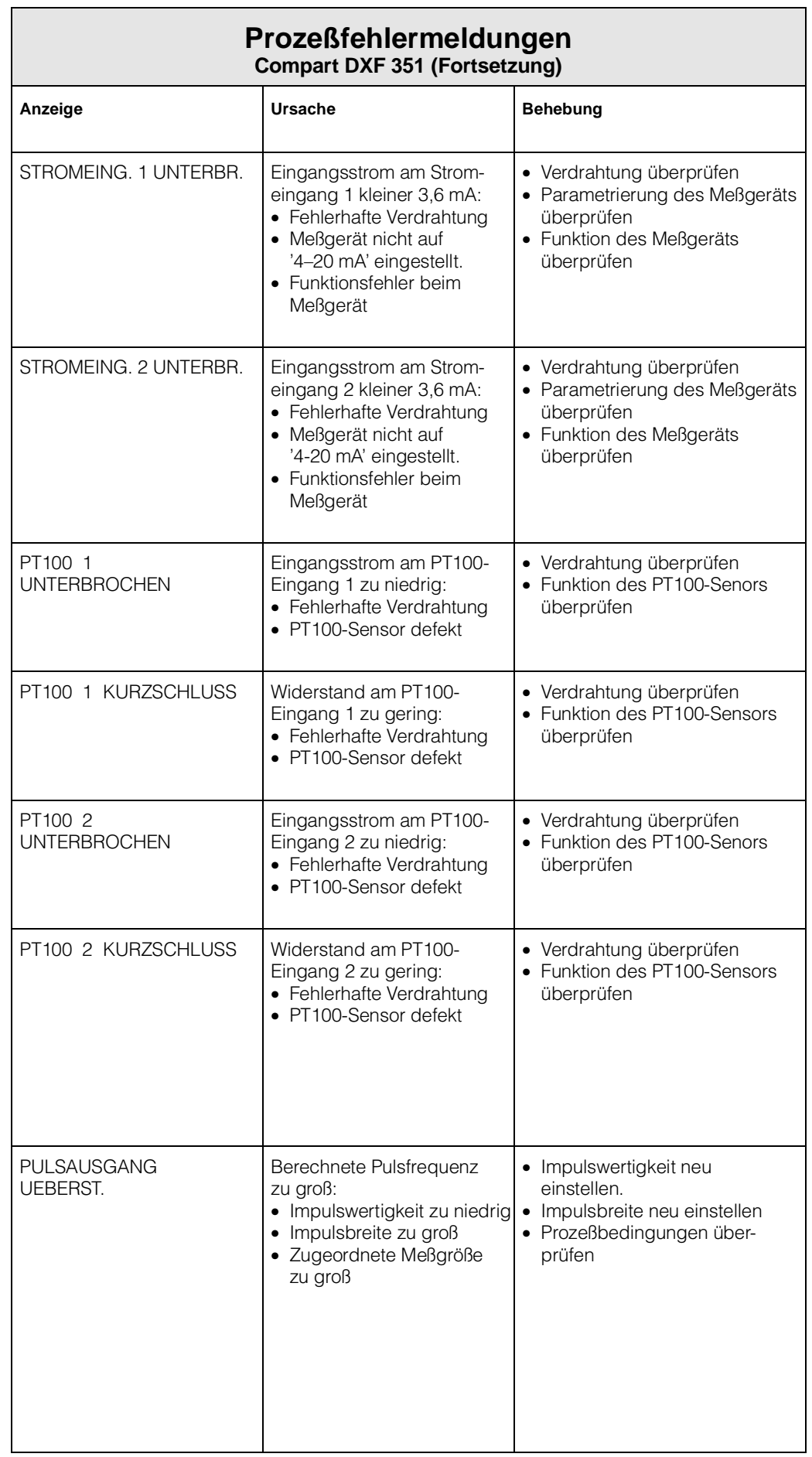

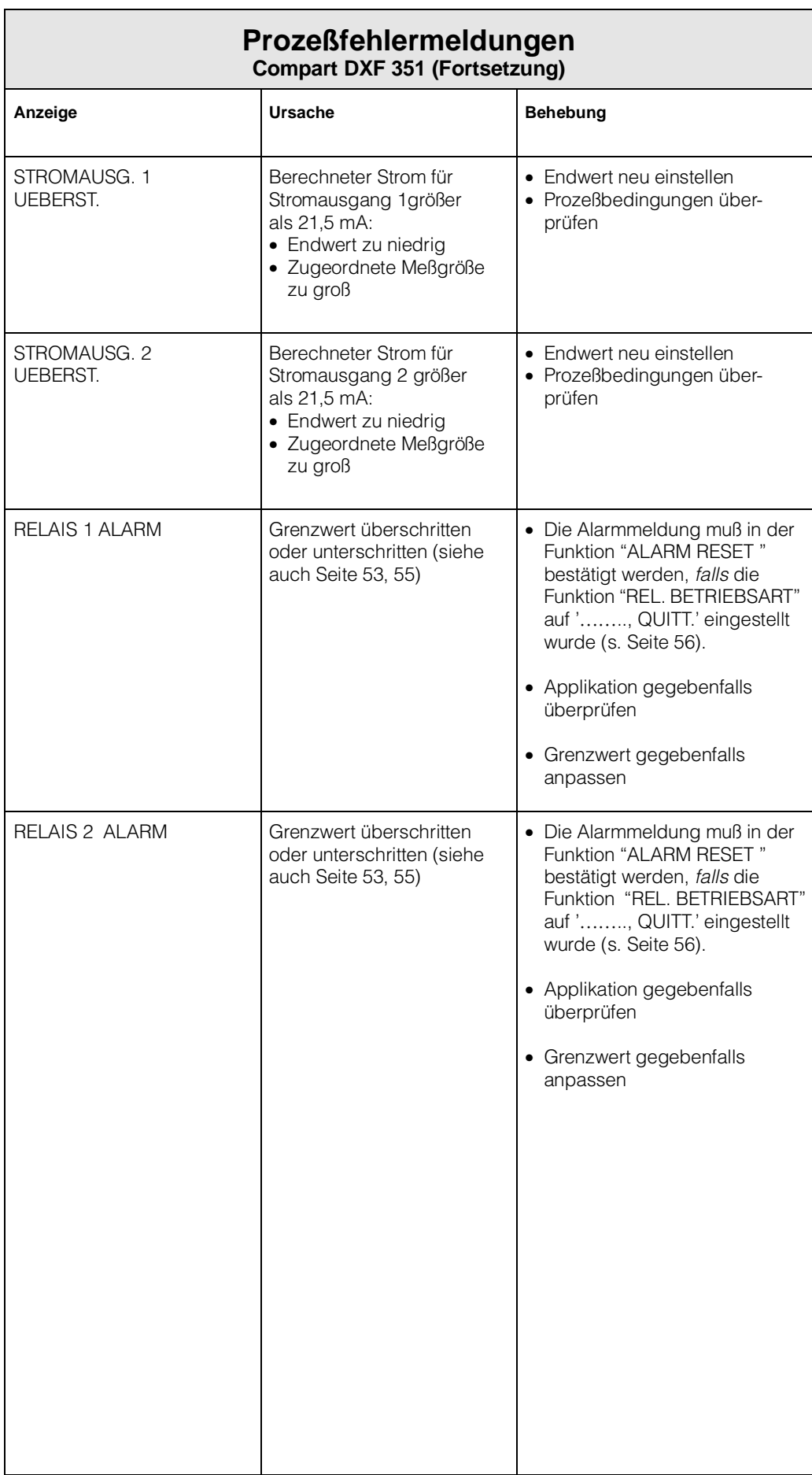

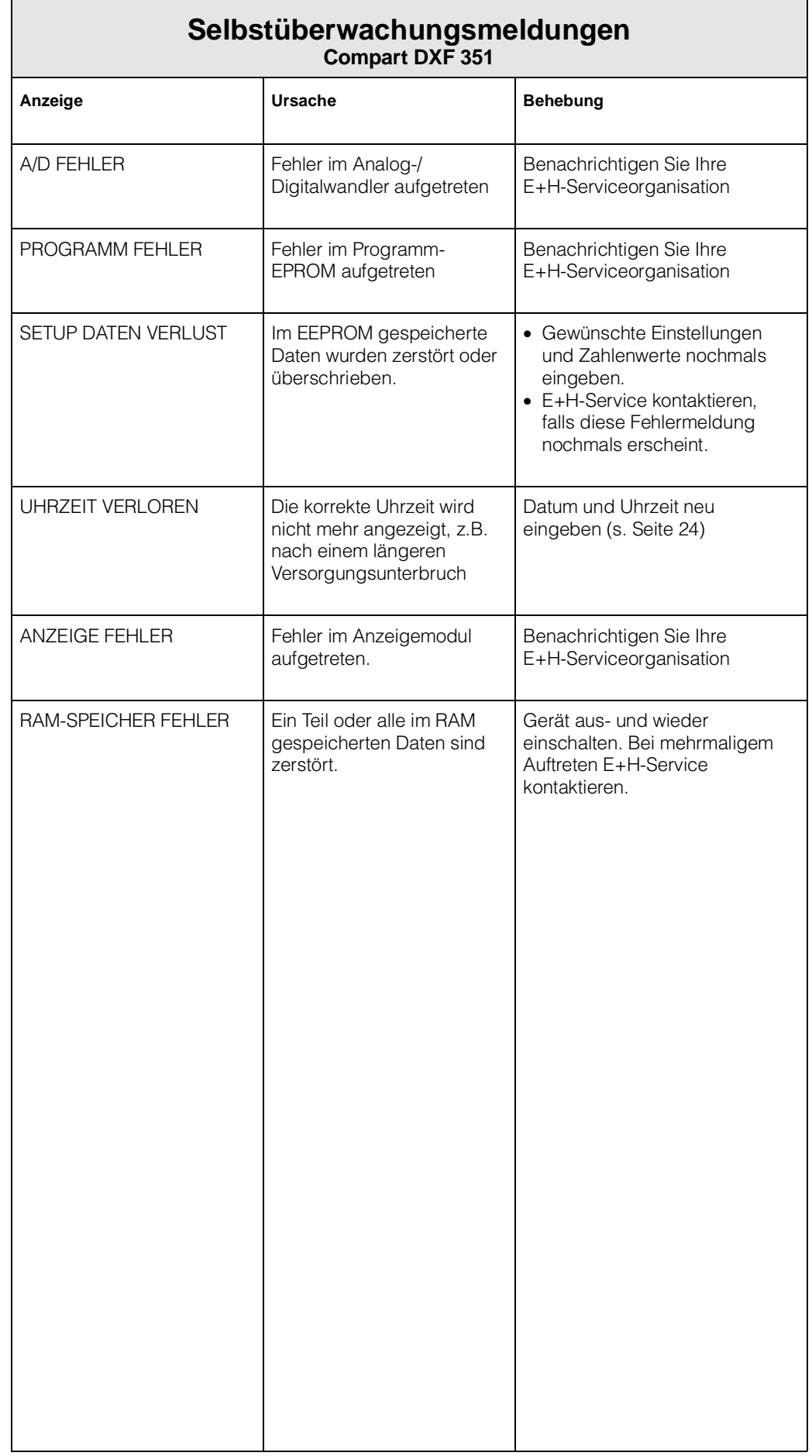

# **7. Durchflußgleichungen / Applikationen**

- Über die Durchflußgleichung bestimmen Sie die **Grundfunktionalität** des Durchfluß-Rechners Compart DXF 351. Jede Durchflußgleichung benötigt bestimmte Meßgrößen, wie Druck, Temperatur oder Dichte, um daraus weitere Parameter berechnen und/oder anzeigen zu können (siehe Tabelle unten).
- Auf den nachfolgenden Seiten finden Sie zu jeder Durchflußgleichung eine ausführliche Beschreibung sowie Hinweise über deren Einsatzbereiche. Die Abbildungen zeigen Anwendungsbeispiele mit Wirbelzählern.
- Beim Einsatz von Wirkdruck-Durchflußmeßgeräten muß die Druckabnahme vor dem Durchflußmeßgerät eingebaut werden. Genauere Einbauhinweise finden Sie in den Dokumentationen zu den jeweiligen Meßgeräten.

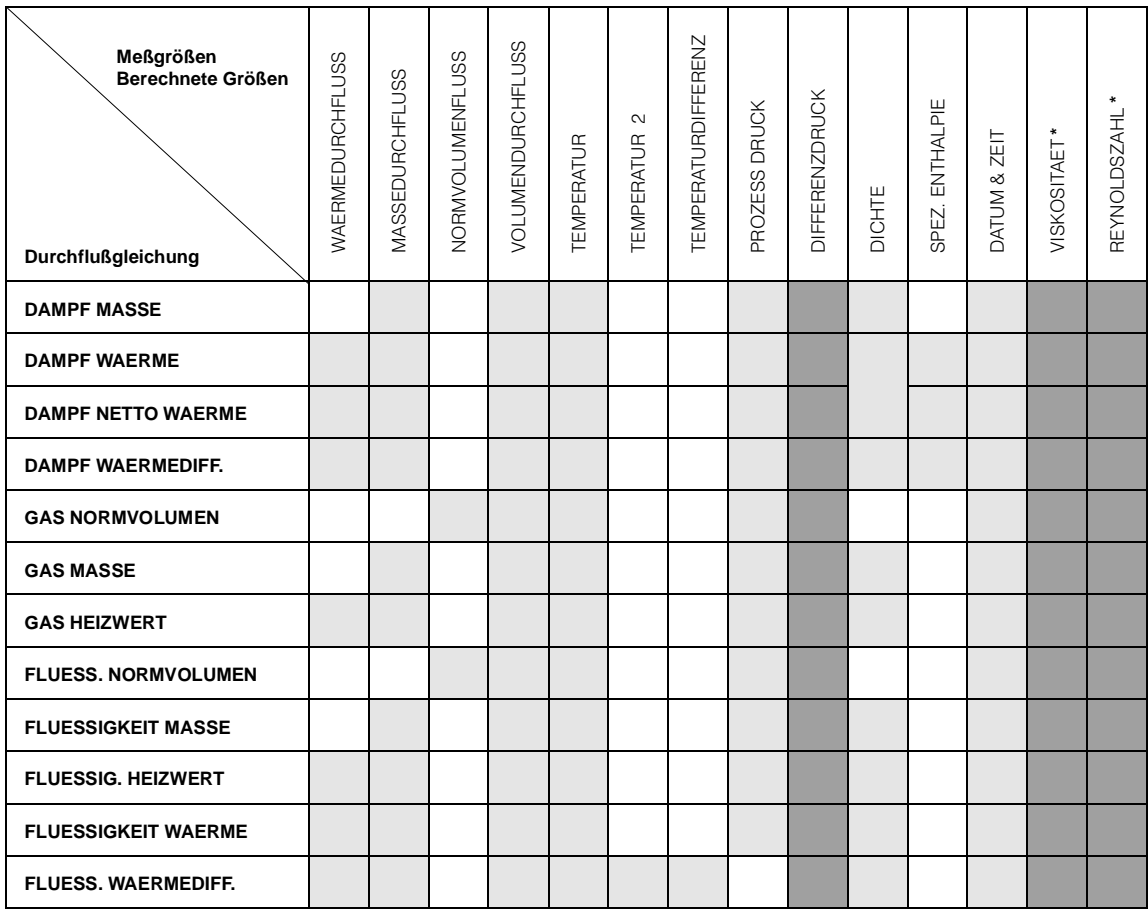

Meßgröße verfügbar

Meßgröße verfügbar bei Blenden-Durchflußmessung

nur mit 16-Punkt-Linearisation

### **DAMPF MASSE**

#### **Meßgrößen**

Messung von Betriebsvolumenstrom, Temperatur und Druck in einer Dampfleitung.

#### **Berechnete Größen**

- Berechnung der Dichte und des Massestroms mit Hilfe der im Durchfluß-Rechner abgespeicherten Dampftabellen.
- Bei einer Differenzdruckmessung wird auch das Betriebsvolumen mit Temperatur- und Druckkompensation aus dem Differenzdruck berechnet.
- Bei Sattdampf erfolgt entweder eine Druck- oder eine Temperaturmessung; die jeweils andere Größe wird anhand der Sattdampfkurve berechnet.

#### **Eingangsgrößen**

Überhitzter Dampf: Durchfluß, Temperatur und Druck<br>Sattdampf: Durchfluß, Temperatur oder Druck Durchfluß, Temperatur oder Druck

#### **Ausgabegrößen**

- Massedurchfluß, Betriebsvolumendurchfluß, Temperatur, Druck, Dichte
- Summenzähler für Masse und Betriebsvolumen
- Ist ein Relais für "NASSDAMPF ALARM" konfiguriert (s. Seite 52) und nähert sich überhitzter Dampf der Sättigungskurve, so schaltet das betreffende Relais und auf der Anzeige erscheint eine Alarmmeldung (s. Seite 55).

#### **Einsatzbereiche**

Berechnung des Massestroms in einer Dampfleitung am Ausgang eines Dampferzeugers oder bei einzelnen Verbrauchern.

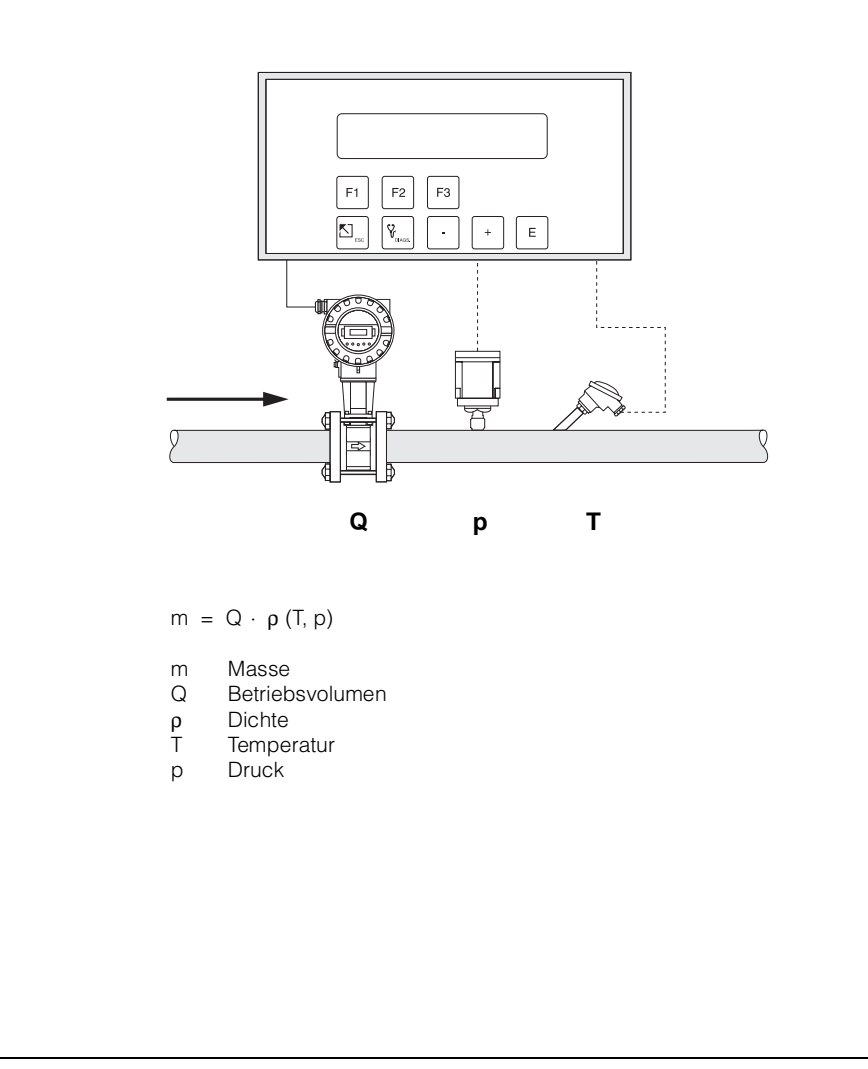

ba020y40

## **DAMPF WÄRMEMENGE**

#### **Meßgrößen**

Messung von Betriebsvolumenstrom, Temperatur und Druck in einer Dampfleitung.

#### **Berechnete Größen**

- Berechnung von Dichte und Massestrom sowie der Dampf-Wärmemenge mit Hilfe der im Durchfluß-Rechner abgespeicherten Dampftabellen. Die Wärmemenge entspricht der Enthalpie des Dampfes unter Betriebsbedingungen, bezogen auf die Enthalpie von Wasser bei T =  $0 °C$ .
- Bei einer Differenzdruckmessung wird auch das Betriebsvolumen mit Temperatur- und Druckkompensation aus dem Differenzdruck berechnet.
- Bei Sattdampf erfolgt entweder eine Druck- oder eine Temperaturmessung; die jeweils andere Größe wird anhand der Sattdampfkurve berechnet.

#### **Eingangsgrößen**

Überhitzter Dampf: Durchfluß, Temperatur und Druck Durchfluß, Temperatur oder Druck

#### **Ausgabegrößen**

- Wärmedurchfluß, Massedurchfluß, Betriebsvolumendurchfluß, Temperatur, Druck, Dichte, Spezifische Enthalpie
- Summenzähler für Wärmemenge, Masse, Betriebsvolumen
- Ist ein Relais für "NASSDAMPF ALARM" konfiguriert (s. Seite 52) und nähert sich überhitzter Dampf der Sättigungskurve, so schaltet das betreffende Relais und auf der Anzeige erscheint eine Alarmmeldung (s. Abbildung Seite 55).

#### **Einsatzbereiche**

Berechnung des Massestroms und der darin enthaltenen Wärmeenergie am Ausgang eines Dampferzeugers oder bei einzelnen Verbrauchern.

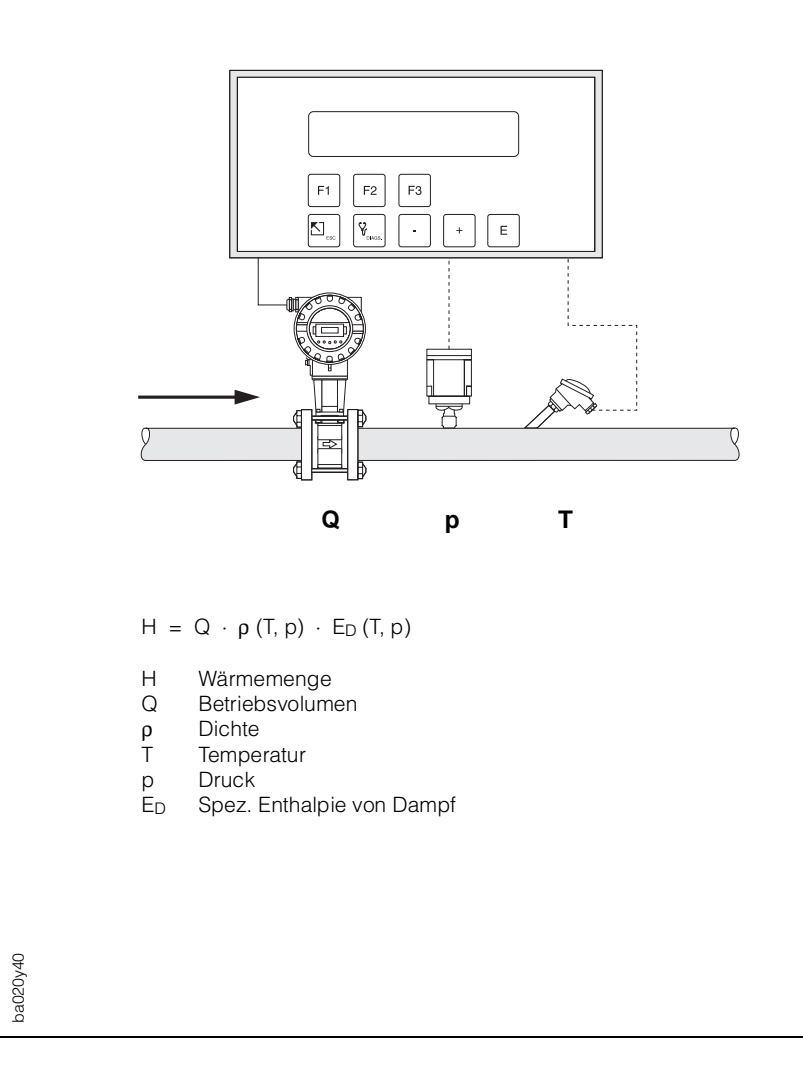

## **DAMPF NETTO WÄRMEMENGE**

#### **Meßgrößen**

Messung von Betriebsvolumenstrom, Temperatur und Druck in einer Dampfleitung mit nachgeschaltetem Wärmetauscher.

#### **Berechnete Größen**

- Berechnung von Dichte und Massestrom sowie der Netto-Wärmemenge mit Hilfe der im Durchfluß-Rechner abgespeicherten Dampftabellen. Die Netto-Wärmemenge entspricht der Differenz zwischen der Wärmemenge des Dampfes und der Wärmemenge des Kondensats. Dabei wird vereinfachend angenommen, daß das Kondensat (Wasser) eine Sattdampftemperatur besitzt, welche dem Druck vor dem Wärmetauscher entspricht.
- Bei einer Differenzdruckmessung wird auch das Betriebsvolumen mit Temperatur- und Druckkompensation aus dem Differenzdruck berechnet.
- Bei Sattdampf erfolgt entweder eine Druck- oder eine Temperaturmessung; die jeweils andere Größe wird anhand der Sattdampfkurve berechnet.

#### **Eingangsgrößen**

Überhitzter Dampf: Durchfluß, Temperatur und Druck Sattdampf: Durchfluß, Temperatur oder Druck

#### **Ausgabegrößen**

- Wärmedurchfluß, Massedurchfluß, Betriebsvolumendurchfluß, Temperatur, Druck, Dichte, Spezifische Enthalpie
- Summenzähler für Wärmemenge, Masse und Betriebsvolumen
- Ist ein Relais für "NASSDAMPF ALARM" konfiguriert (s. Seite 52) und nähert sich überhitzter Dampf der Sättigungskurve, so schaltet das betreffende Relais und auf der Anzeige erscheint eine Alarmmeldung (s. Abbildung Seite 55).

#### **Einsatzbereiche**

Berechnung des Massestroms und der Wärmeenergie, die daraus von einem Wärmetauscher entnommen werden kann, unter Berücksichtigung der im Kondensat noch enthaltenen Wärmeenergie. Dabei wird vereinfachend angenommen, daß das Kondensat (Wasser) eine Sattdampftemperatur besitzt, welche dem Druck vor dem Wärmetauscher entspricht.

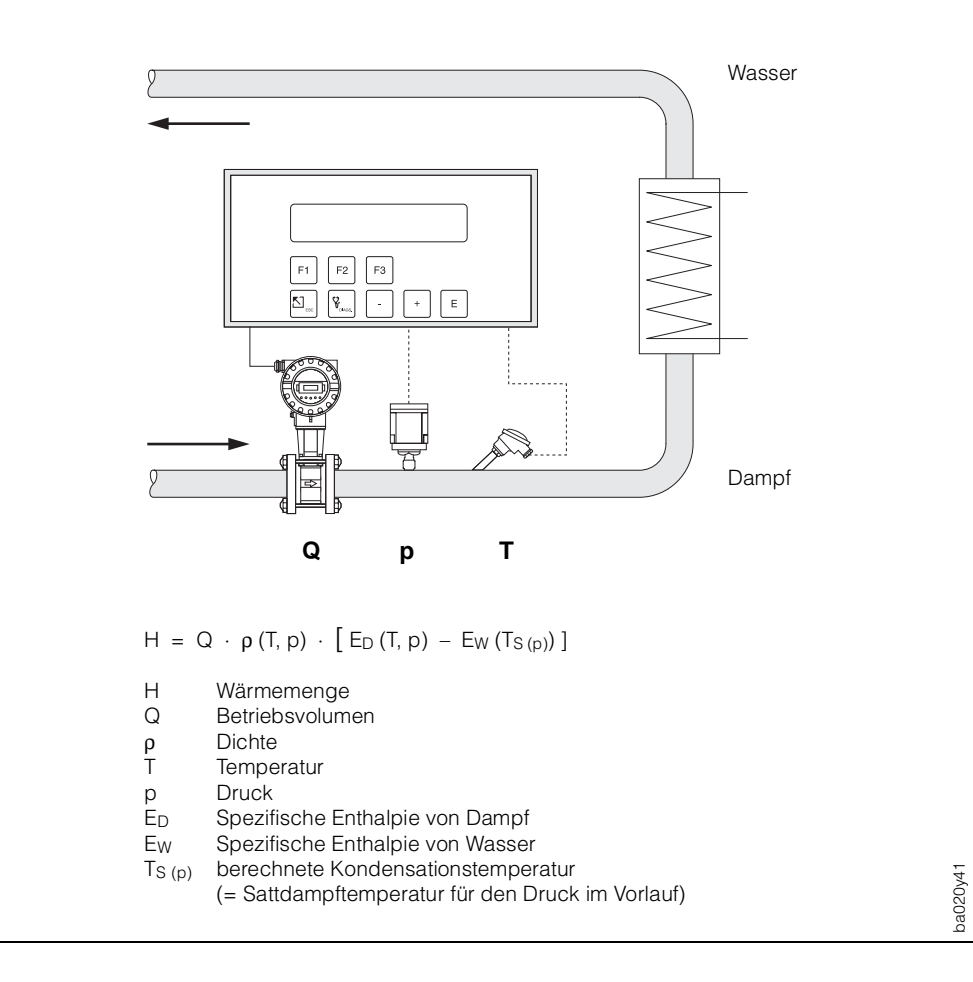

## **DAMPF WÄRMEDIFFERENZ**

#### **Meßgrößen**

Messung von Betriebsvolumenstrom und Druck des Sattdampfs in der Vorlaufleitung sowie Messung der Kondensattemperatur in der Rücklaufleitung eines Wärmetauschers.

#### **Berechnete Größen**

- Berechnung von Dichte und Massestrom sowie der Wärmedifferenz zwischen Sattdampf (Vorlauf) und Kondensat (Rücklauf) mit Hilfe der im Durchfluß-Rechner abgespeicherten Tabellen der Stoffeigenschaften von Dampf und Wasser.
- Bei einer Differenzdruckmessung wird auch das Betriebsvolumen mit Temperatur- und Druckkompensation aus dem Differenzdruck berechnet.
- Die Sattdampftemperatur im Vorlauf wird aus dem dort gemessenen Druck berechnet. Daraus berechnet der Durchfluß-Rechner weitere Größen wie Dichte, Masse sowie die im Dampf enthaltene Wärmeenergie.

#### **Eingangsgrößen**

Vorlauf: Durchfluß und Druck (Sattdampf) Rücklauf: Temperatur (Kondensat)

#### **Ausgabegrößen**

- Wärmedurchfluß, Massedurchfluß, Betriebsvolumendurchfluß, Temperatur, Druck, Dichte, Spezifische Enthalpie
- Summenzähler für Wärmemenge, Masse und Betriebsvolumen

#### **Einsatzbereiche**

Berechnung des Sattdampf-Massestroms und der darin enthaltenen Wärmeenergie, die an einen Wärmetauscher abgegeben wird. Die Durchflußgleichung berücksichtigt dabei die im Kondensat noch enthaltene Wärmeenergie.

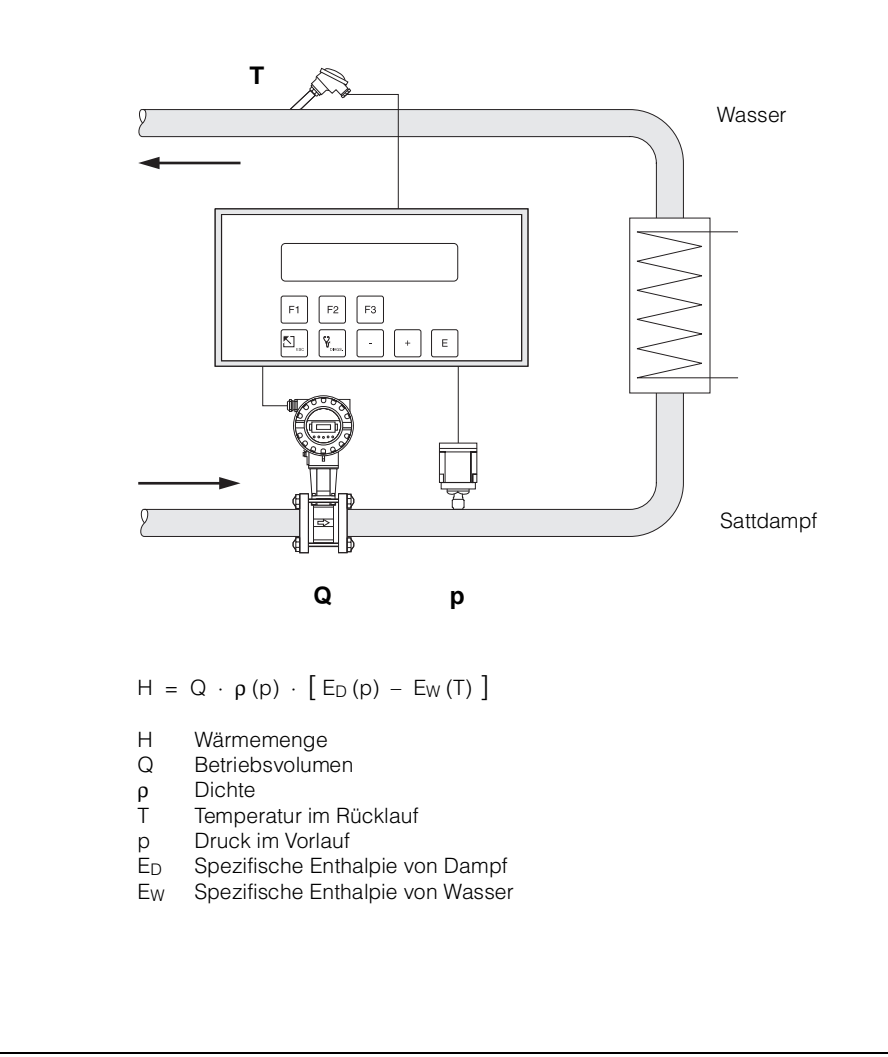

ba020y42

### **GAS NORMVOLUMEN**

#### **Meßgrößen**

Messung von Betriebsvolumenstrom, Temperatur und Druck in einer Gasleitung.

#### **Berechnete Größen**

- Berechnung des Gas-Normvolumenstroms mit Hilfe der im Durchfluß-Rechner abgespeicherten Gaseigenschaften (s. Funktion "MESSSTOFF", Seite 34). Mit der Funktion "NORMBEDINGUNGEN" (s. Seite 46) können Sie Druck- und Temperaturwerte für den Normzustand individuell definieren.
- Bei einer Differenzdruckmessung wird auch das Betriebsvolumen mit Temperatur- und Druck kompensation aus dem Differenzdruck berechnet.

#### **Eingangsgrößen**

Durchfluß, Temperatur und Druck

#### **Ausgabegrößen**

- Normvolumendurchfluß, Betriebsvolumendurchfluß, Temperatur, Druck
- Summenzähler für Normvolumen, Betriebsvolumen

#### **Einsatzbereiche**

Berechnung des Normvolumenstroms beliebiger Gase wie Druckluft, gasförmige Brennstoffe, CO2, usw.

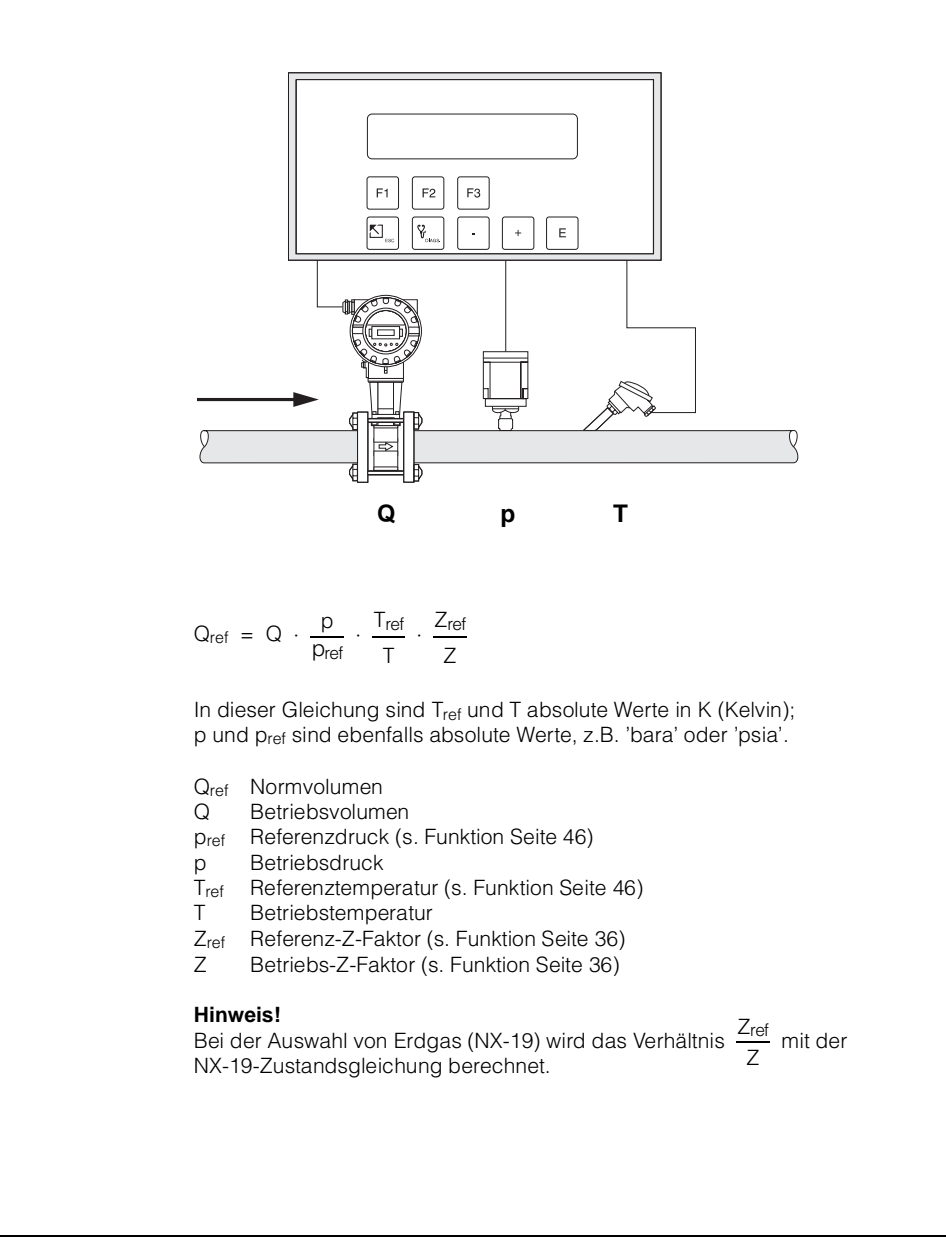

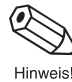

ba020y48
## **GAS MASSE**

#### **Meßgrößen**

Messung von Betriebsvolumenstrom, Temperatur und Druck in einer Gasleitung.

### **Berechnete Größen**

- Berechnung der Dichte und des Massedurchflusses mit Hilfe der im Durchfluß-Rechner abgespeicherten Gaseigenschaften (s. Funktion "MESSSTOFF", Seite 34).
- Bei einer Differenzdruckmessung wird auch das Betriebsvolumen mit Temperatur- und Druckkompensation aus dem Differenzdruck berechnet.

#### **Eingangsgrößen**

Durchfluß, Temperatur und Druck

## **Ausgabegrößen**

- Massedurchfluß, Betriebsvolumendurchfluß, Temperatur, Druck, Dichte
- Summenzähler für Masse, Betriebsvolumen

## **Einsatzbereiche**

Berechnung des Massestroms beliebiger Gase wie Druckluft, gasförmige Brennstoffe, CO<sub>2</sub>, usw.

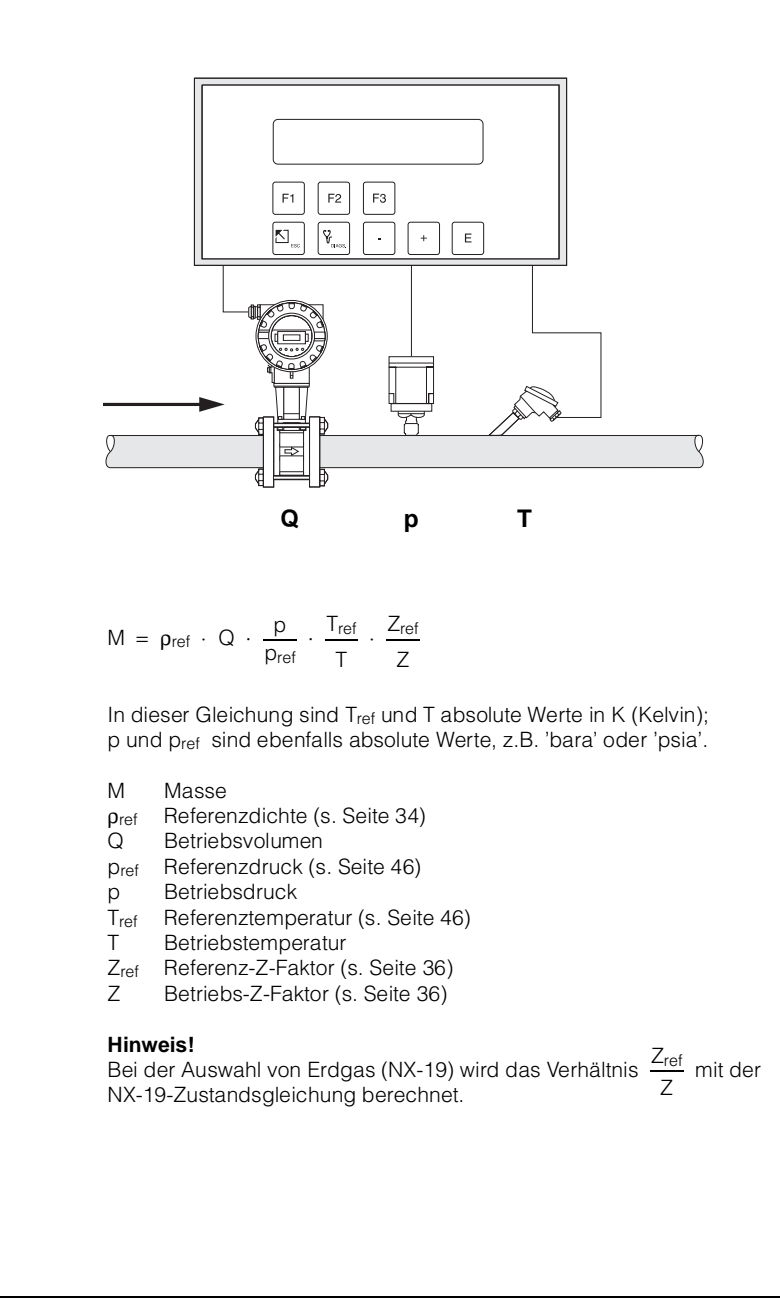

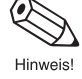

ba020y48

## **GAS HEIZWERT**

#### **Meßgrößen**

Messung von Betriebsvolumenstrom, Temperatur und Druck in einer Gasleitung.

### **Berechnete Größen**

- Berechnung von Dichte, Massedurchfluß und Heizwert des brennbaren Gases mit Hilfe der im Durchfluß-Rechner abgespeicherten Gaseigenschaften (s. Funktion "MESSSTOFF", Seite 34).
- Bei einer Differenzdruckmessung wird auch das Betriebsvolumen mit Temperatur- und Druckkompensation aus dem Differenzdruck berechnet.

#### **Eingangsgrößen**

Durchfluß, Temperatur und Druck

#### **Ausgabegrößen**

- Energiedurchfluß (Heizwert), Massedurchfluß, Betriebsvolumendurchfluß, Temperatur, Druck, Dichte
- Summenzähler für Energiemenge (Heizwert), Masse, Betriebsvolumen

#### **Einsatzbereiche**

Berechnung der in gasförmigen Brennstoffen enthaltenen Verbrennungsenergie.

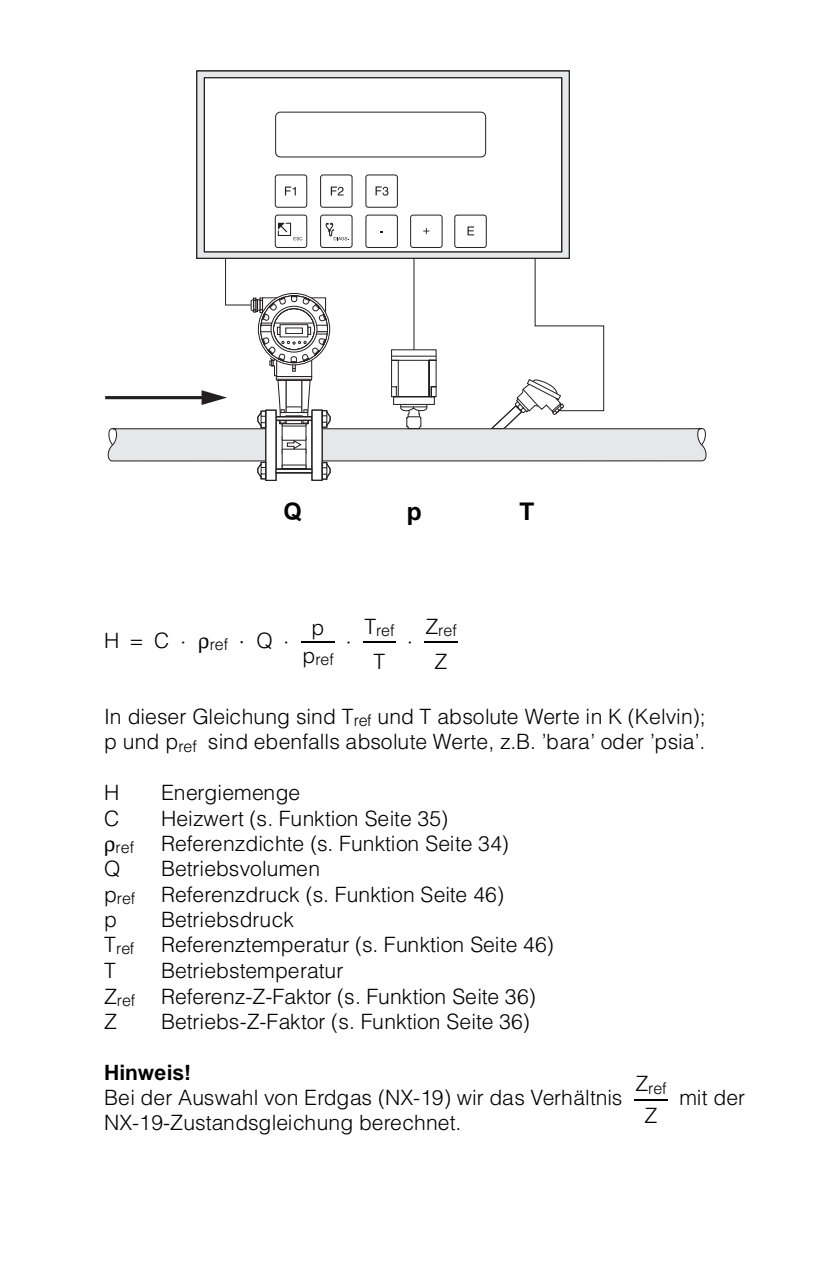

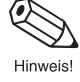

ba020y48

## **FLÜSSIGKEIT NORMVOLUMEN**

### **Meßgrößen**

Messung von Betriebsvolumenstrom und Temperatur in einer Flüssigkeitsleitung. Gleichzeitig kann ein Druckmeßumformer angeschlossen werden, um den Druck anzuzeigen oder zu überwachen. Die Druckmessung beeinflußt die Berechnung nicht.

### **Berechnete Größen**

- Berechnung des Normvolumendurchflusses mit Hilfe des im Durchfluß-Rechner abgespeicherten thermischen Expansionskoeffizienten (s. Funktionsgruppe "MESSSTOFF", S. 34). Mit der Funktion "NORMBEDINGUNGEN" (s. Seite 46) können Sie die Temperatur für den Normzustand individuell definieren.
- Bei einer Differenzdruckmessung wird auch das Betriebsvolumen mit Temperaturkompensation aus dem Differenzdruck berechnet.

## **Eingangsgrößen**

- Durchfluß und Temperatur oder
- Durchfluß und Dichte (die Temperatur wird auch für die Berechnung der Aufnehmer-Ausdehnung verwendet).

#### **Ausgabegrößen**

- Normvolumendurchfluß, Betriebsvolumendurchfluß, Temperatur, Druck
- Summenzähler für Normvolumen, Betriebsvolumen

#### **Einsatzbereiche**

Berechnung des temperaturkompensierten Volumendurchflusses beliebiger Flüssigkeiten, wenn deren thermischer Expansionskoffizient im gesamten Temperaturbereich hinreichend konstant ist.

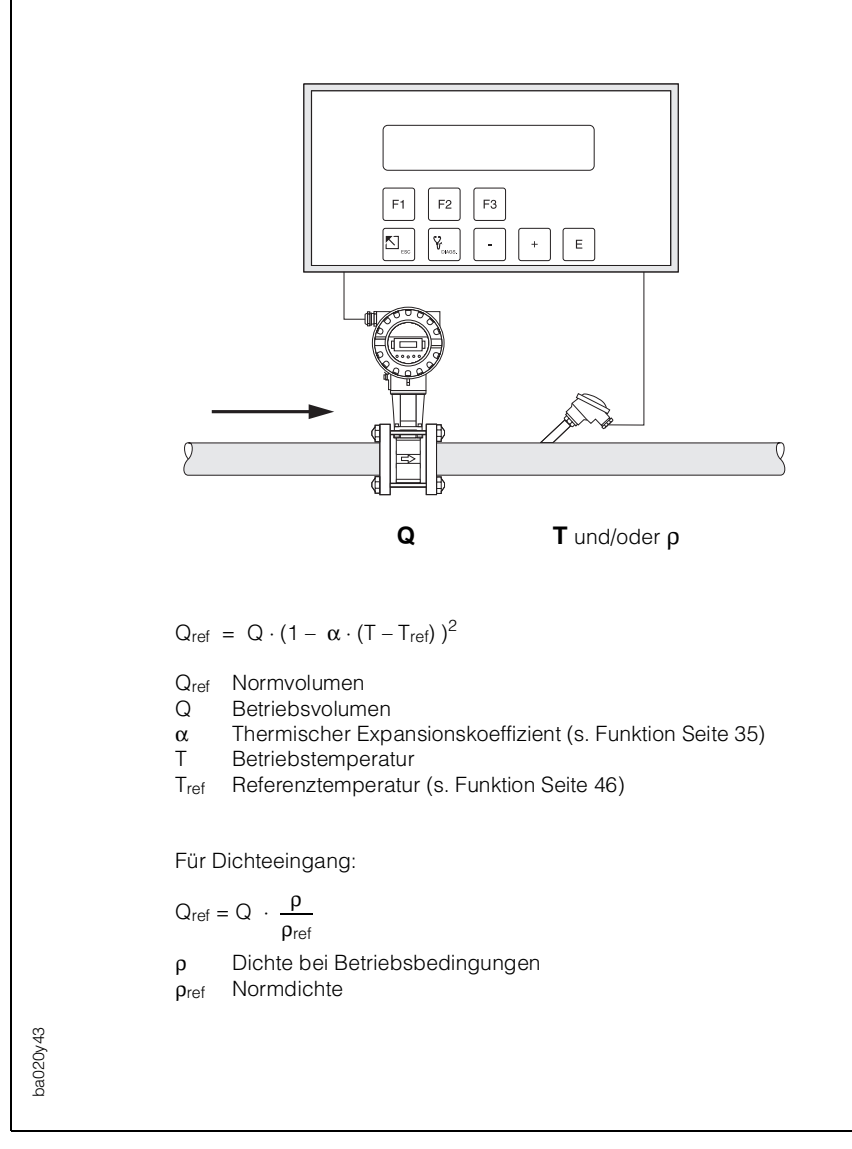

## **FLÜSSIGKEIT MASSE**

#### **Meßgröße**

Messung von Betriebsvolumenstrom und Temperatur in einer Flüssigkeitsleitung. Gleichzeitig kann ein Druckmeßumformer angeschlossen werden, um den Druck anzuzeigen und zu überwachen. Die Druckmessung beeinflußt die Berechnung nicht.

### **Berechnete Größen**

- Berechnung der Dichte und des Massedurchflusses mit Hilfe der Referenzdichte und des thermischen Expansionskoeffizienten der Flüssigkeit (s. Funktionsgruppe "MESSSTOFF", S. 34).
- Bei einer Differenzdruckmessung wird auch das Betriebsvolumen mit Temperaturkompensation aus dem Differenzdruck berechnet.

#### **Eingangsgrößen**

- Durchfluß und Temperatur oder
- Durchfluß und Dichte (die Temperatur wird auch für die Berechnung der Aufnehmer-Ausdehnung verwendet).

#### **Ausgabegrößen**

- Massedurchfluß, Betriebsvolumendurchfluß, Temperatur, Druck, Dichte
- Summenzähler für Masse, Betriebsvolumen

### **Einsatzbereiche**

Berechnung des Massedurchflusses beliebiger Flüssigkeiten, wenn deren thermischer Expansionskoffizient im gesamten Temperaturbereich hinreichend konstant ist.

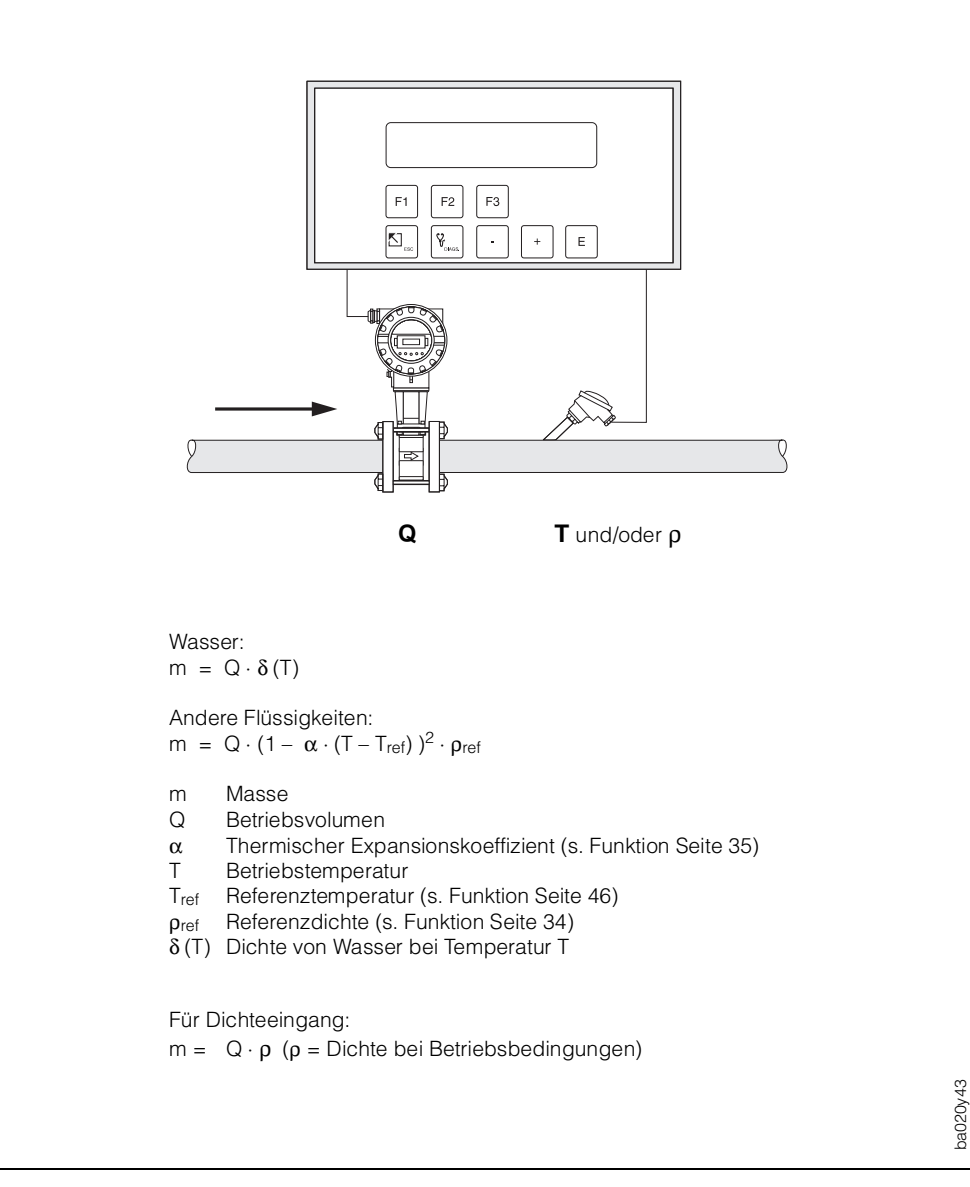

# **FLÜSSIGKEIT HEIZWERT**

### **Meßgrößen**

Messung von Betriebsvolumenstrom und Temperatur in einer Flüssigkeitsleitung. Gleichzeitig kann ein Druckmeßumformer angeschlossen werden, um den Druck anzuzeigen oder zu überwachen. Die Druckmessung beeinflußt die Berechnung nicht.

### **Berechnete Größen**

- Berechnung der Dichte, des Massedurchflusses und des Heizwerts mit Hilfe der im Durchfluß-Rechner abgespeicherten Flüssigkeitseigenschaften (s. Funktionsgruppe "MESSSTOFF", S. 34).
- Bei einer Differenzdruckmessung wird auch das Betriebsvolumen mit Temperaturkompensation aus dem Differenzdruck berechnet.

### **Eingangsgrößen**

- Durchfluß und Temperatur oder
- Durchfluß und Dichte (die Temperatur wird auch für die Berechnung der Aufnehmer-Ausdehnung verwendet).

#### **Ausgabegrößen**

- Energiedurchfluß (Heizwert), Massedurchfluß, Betriebsvolumendurchfluß, Temperatur, Druck, Dichte
- Summenzähler für Energiemenge (Heizwert), Masse, Betriebsvolumen

### **Einsatzbereiche**

Berechnung der Energiemenge flüssiger Brennstoffe.

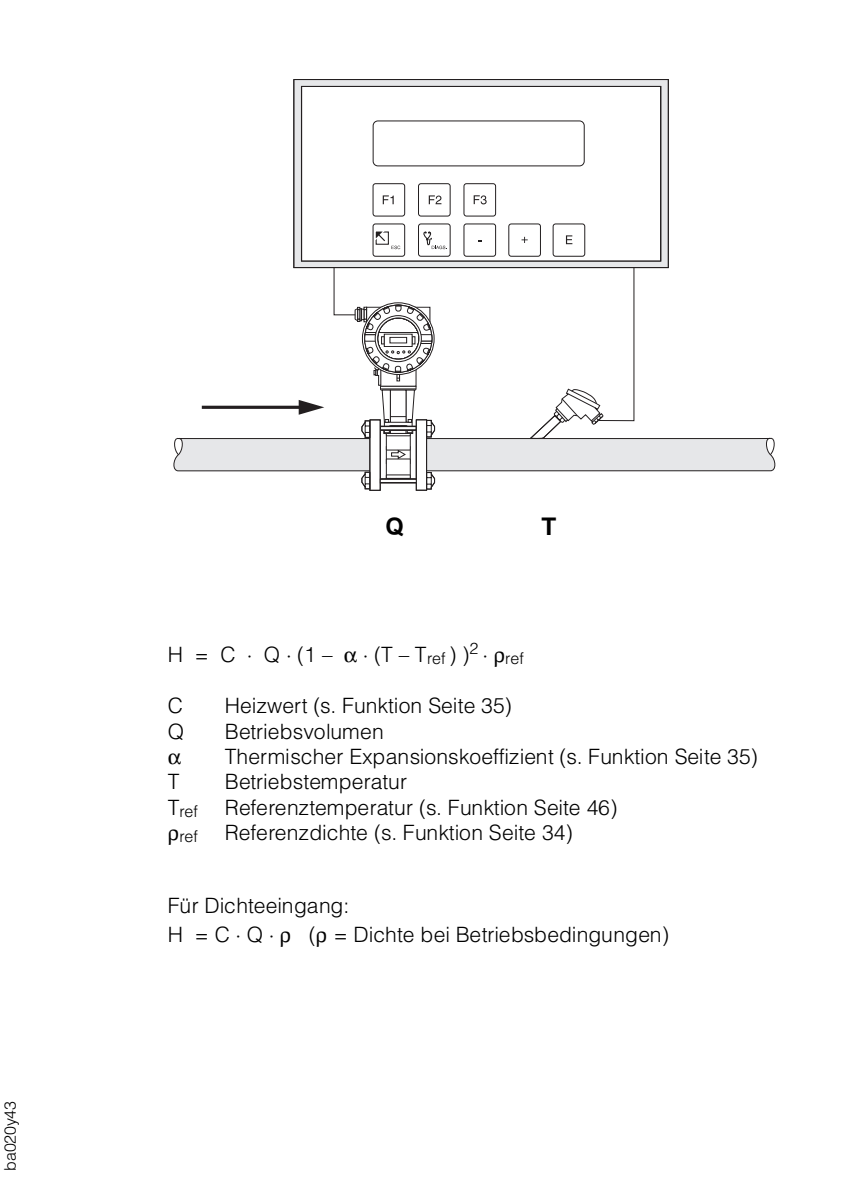

## **FLÜSSIGKEIT WÄRMEDIFFERENZ**

#### **Meßgrößen**

Messung von Betriebsvolumen und Temperatur eines flüssigen Wärmeüberträgers in der Vorlaufleitung und der Temperatur in der Rücklaufleitung eines Wärmetauschers.

#### **Berechnete Größen**

- Berechnung der Dichte, des Massedurchflusses und des Wärmedifferenz mit Hilfe der im Durchfluß-Rechner abgespeicherter Stoffwerte des flüssigen Wärmeüberträgers.
- Bei einer Differenzdruckmessung wird auch das Betriebsvolumen mit Temperaturkompensation aus dem Differenzdruck berechnet.

### **Hinweis!**

Eine genaue Messung von Durchfluß und Temperaturdifferenz ist unabdingbar. Der Einsatz von gepaarten Temperatursensoren ist zu empfehlen. Der Temperatursensor 1 ist möglichst nahe beim Durchflußmeßgerät zu installieren.

#### **Eingangsgrößen**

- Durchfluß und Temperatur 1
- Temperatur 2

#### **Ausgabegrößen**

- Wärmedifferenz, Massedurchfluß, Betriebsvolumendurchfluß, Temperatur 1, Temperatur 2, Temperaturdifferenz, Dichte
- Summenzähler für Wärmemenge, Masse, Betriebsvolumen

#### **Einsatzbereiche**

Berechnung der Energiemenge, die von beliebigen Wärmeträgerflüssigkeiten in einem Wärmetauscher übertragen wird.

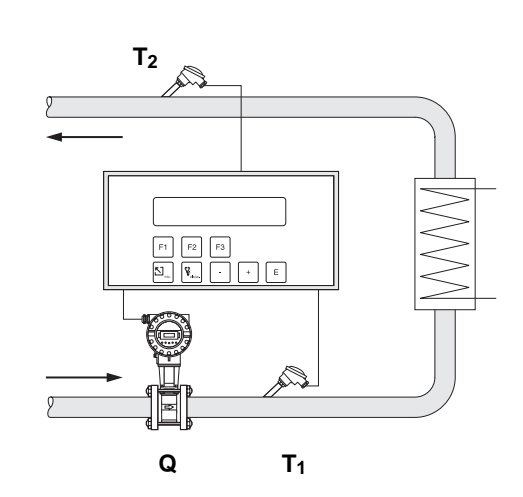

 $H = Q \cdot ρ(T_1) \cdot [h(T_2) - h(T_1)]$ 

Beispiel: Kühl-Anwendung mit kalter Flüssigkeit im Vorlauf

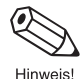

### **Hinweis!** \*

Wasser:

Falls die Funktion "DURCHFLUSSMESSER SEITE" (s. Seite 44) auf "HEISS" eingestellt wird, so lautet der letzte Term der Gleichung " $T_1$  -  $T_2$ " anstatt " $T_2$  -  $T_1$ ".

- H Wärmemenge
	- c Spezifische Wärmekapazität bei Referenzbedingungen (s. Funktion Seite 35)
- Q Betriebsvolumen

Andere Wärmeträger:

- $\alpha$  Thermischer Expansionskoeffizient (s. Funktion Seite 35)
- T<sub>1</sub> Betriebstemperatur (Eingang 1 des Durchfluß-Rechners)<br>T<sub>2</sub> Betriebstemperatur (Eingang 2 des Durchfluß-Rechners)
- Betriebstemperatur (Eingang 2 des Durchfluß-Rechners)
- Tref Referenztemperatur (s. Funktion Seite 46)

 $H = c \cdot Q \cdot (1 - \alpha \cdot (T_1 - T_{ref}))^2 \cdot p_{ref} \cdot (T_2 - T_1)^*$ 

- ρref Referenzdichte (s. Funktion Seite 34)
- $ρ(T<sub>1</sub>)$  Dichte von Wasser bei Temperatur T<sub>1</sub>
- h (T<sub>1</sub>) Spezifische Enthalpie von Wasser bei Temperatur T<sub>1</sub>
- h  $(T_2)$  Spezifische Enthalpie von Wasser bei Temperatur T<sub>2</sub>

ba020y45

## **FLÜSSIGKEIT WÄRMEMENGE**

### **Meßgrößen**

Messung von Betriebsvolumen und Temperatur von Wasser. Gleichzeitig kann ein Druckmeßumformer angeschlossen werden, um den Druck anzuzeigen und zu überwachen. Die Druckmessung beeinflußt die Berechnung nicht.

### **Berechnete Größen**

- Berechnung der Dichte, des Massedurchflusses und des Wärmeflusses in einer Wasserleitung mit Hilfe der im Durchfluß-Rechner abgespeicherten Eigenschaften von Wasser.
- Bei einer Differenzdruckmessung wird auch das Betriebsvolumen mit Temperaturkompensation aus dem Differenzdruck berechnet.

#### **Hinweis!**

Eine genaue Messung von Durchfluß und Temperatur ist unabdingbar.

#### **Eingangsgrößen**

Durchfluß und Temperatur

#### **Ausgabegrößen**

Wärmedurchfluß, Massedurchfluß, Betriebsvolumendurchfluß, Temperatur, Druck, Dichte Summenzähler für Wärmemenge, Masse, Betriebsvolumen

#### **Einsatzbereiche**

Genaue Berechnung der Energiemenge in einem Wasserstrom. Ein typischer Anwendungsfall ist die genaue Ermittlung der Restwärme im Rücklauf eines Wärmetauschers.

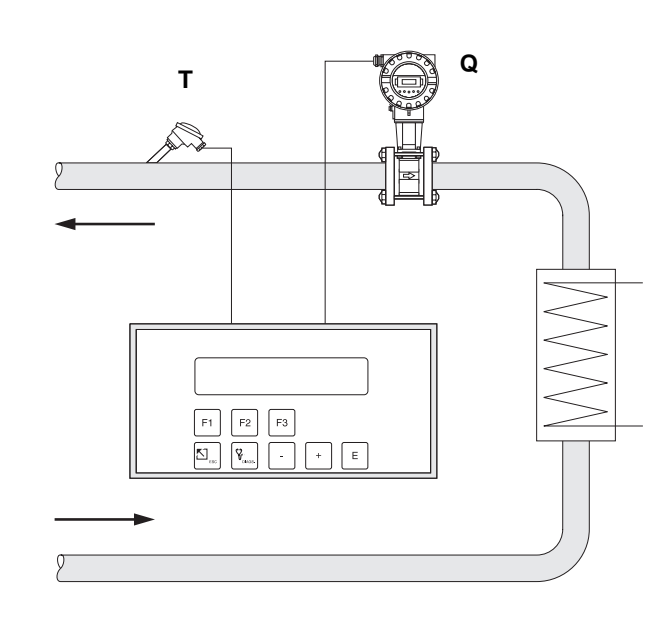

 $H = Q \cdot \rho(T) \cdot h(T)$ 

- 
- H Wärmemenge<br>Q Betriebsvolum **Betriebsvolumen**
- T Betriebstemperatur
- ρ (T) Dichte von Wasser bei Betriebstemperatur T
- h (T) Spezifische Enthalpie von Wasser bei Betriebstemperatur T

# **8. Technische Daten**

## **8.1 Technische Daten (Durchfluß-Rechner)**

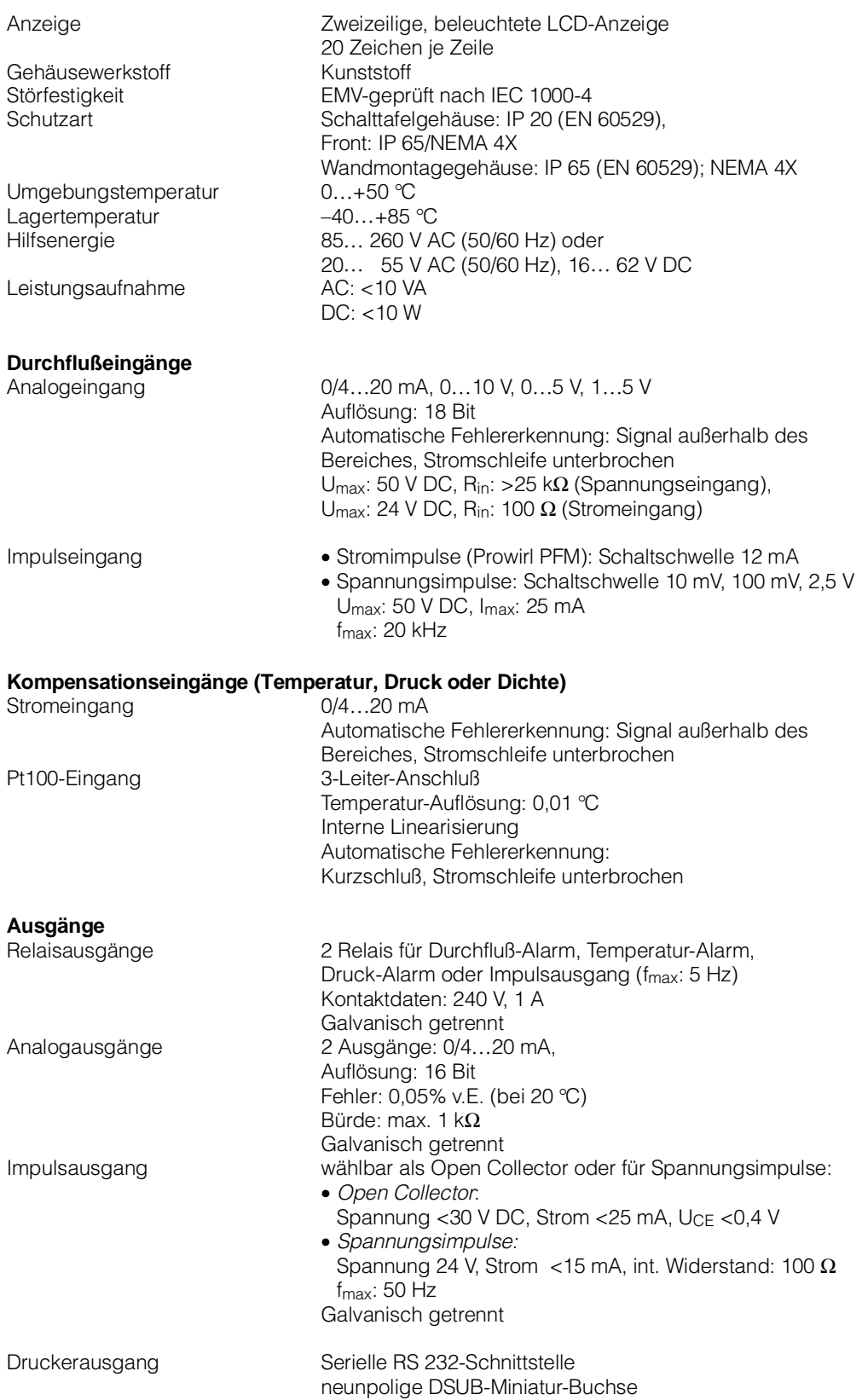

# **8.2 Abmessungen**

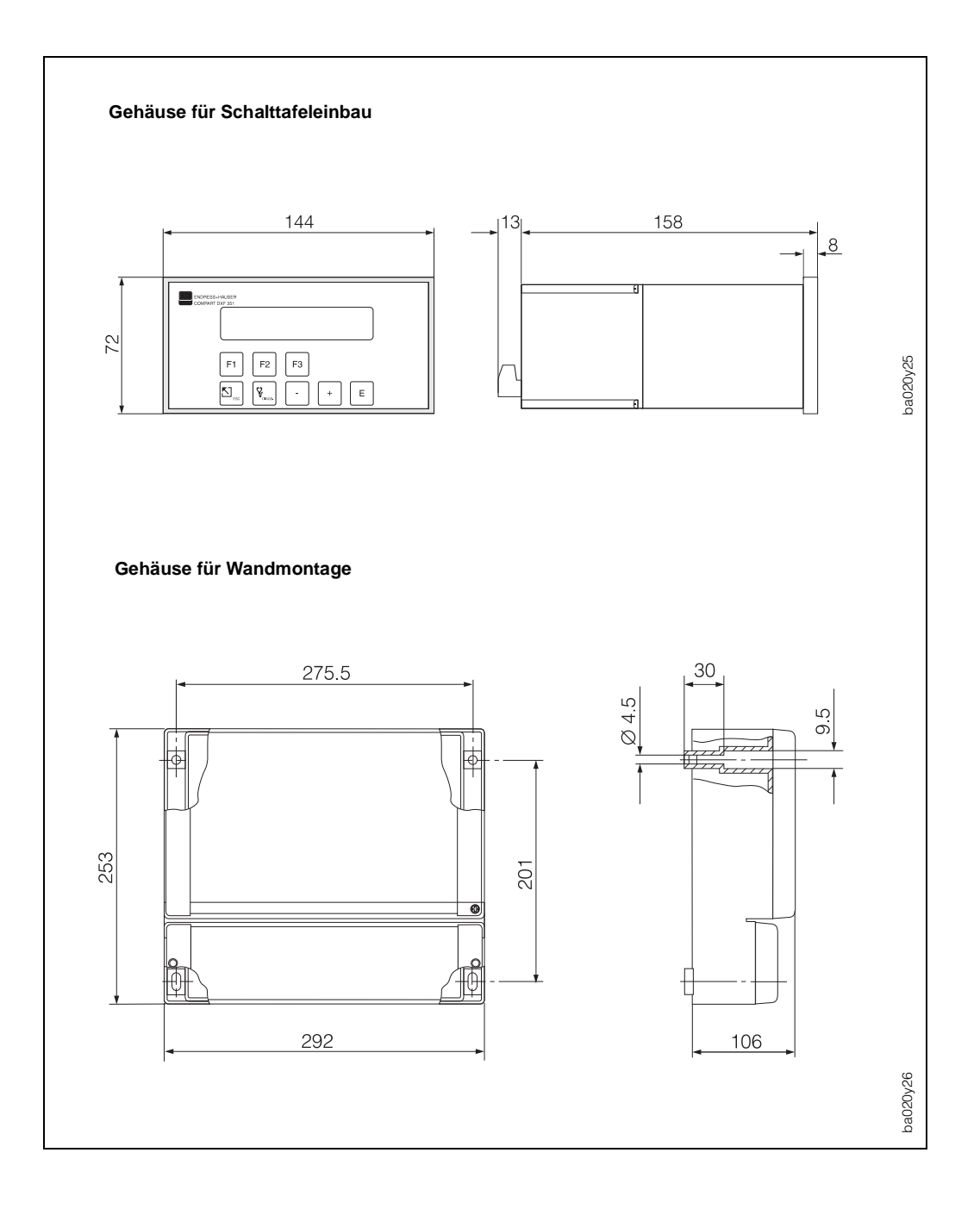

Abb. 9: Abmessungen für Schalttafeleinbau und Wandmontage

# **Programmierung auf einen Blick**

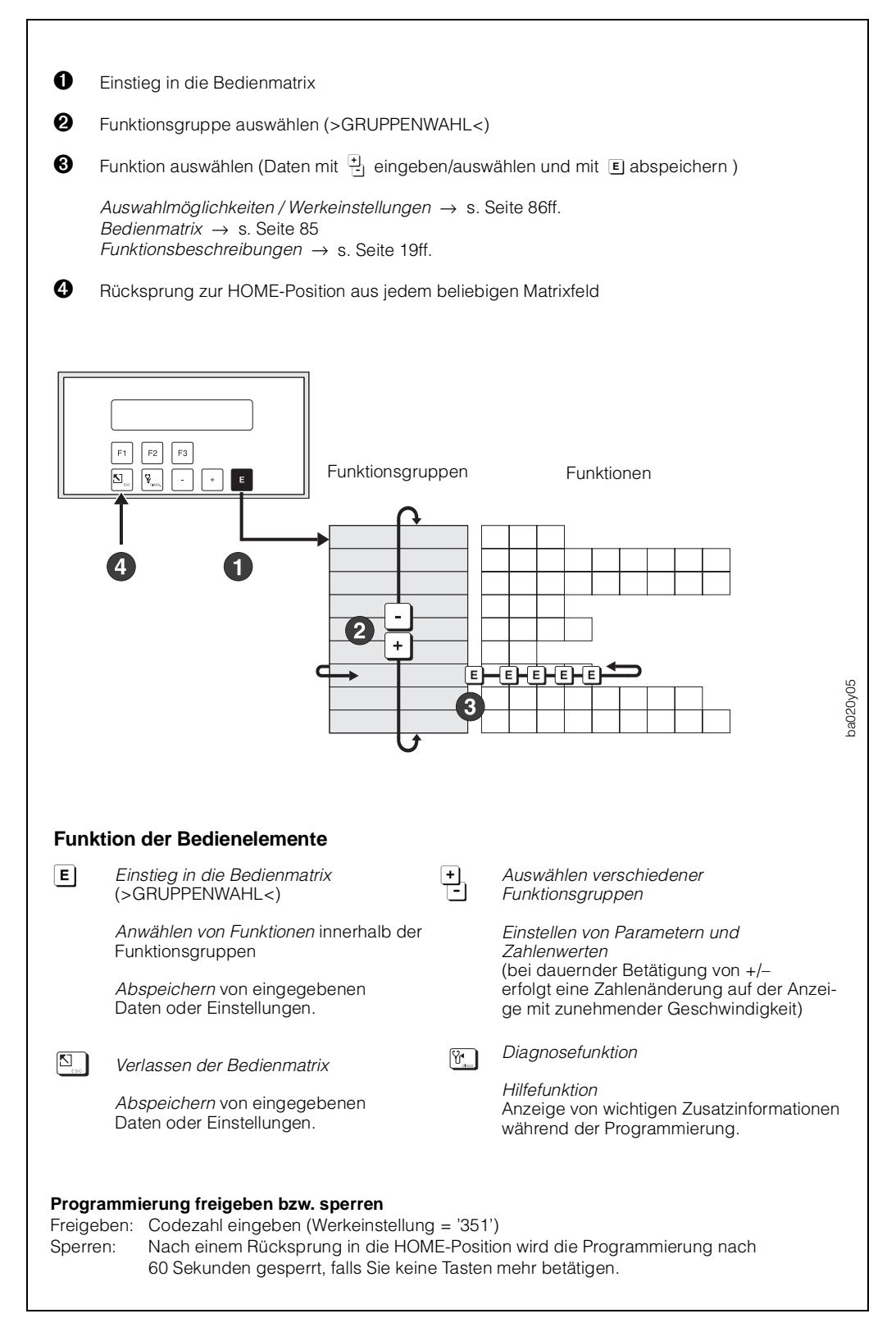

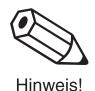

## **Kurzprogrammiermenü "Quick Setup"**

Mit Hilfe des Kurzprogrammiermenüs "QUICK-SETUP" können für eine Erst-Inbetriebnahme des Durchfluß-Rechners die wichtigsten Parameter und Gerätefunktionen mit geringem Zeitaufwand konfiguriert werden. Lesen Sie dazu unbedingt die Ausführungen auf den Seiten 15 und 23!

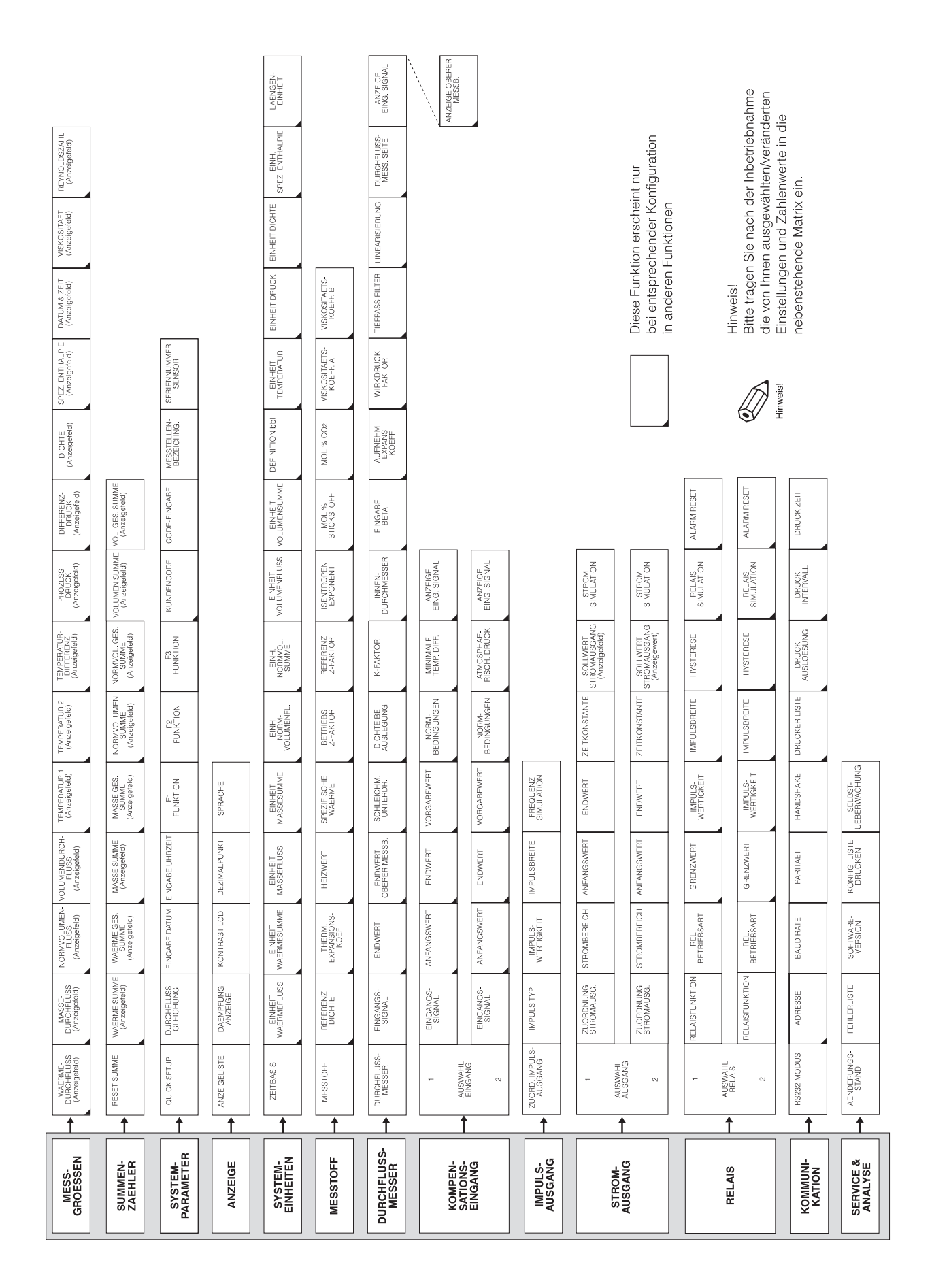

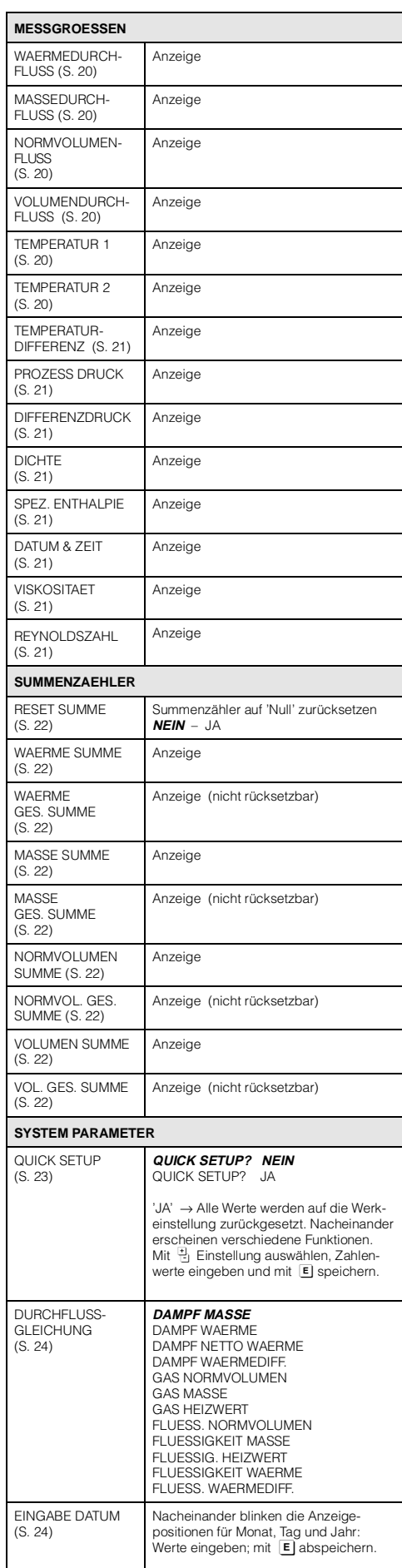

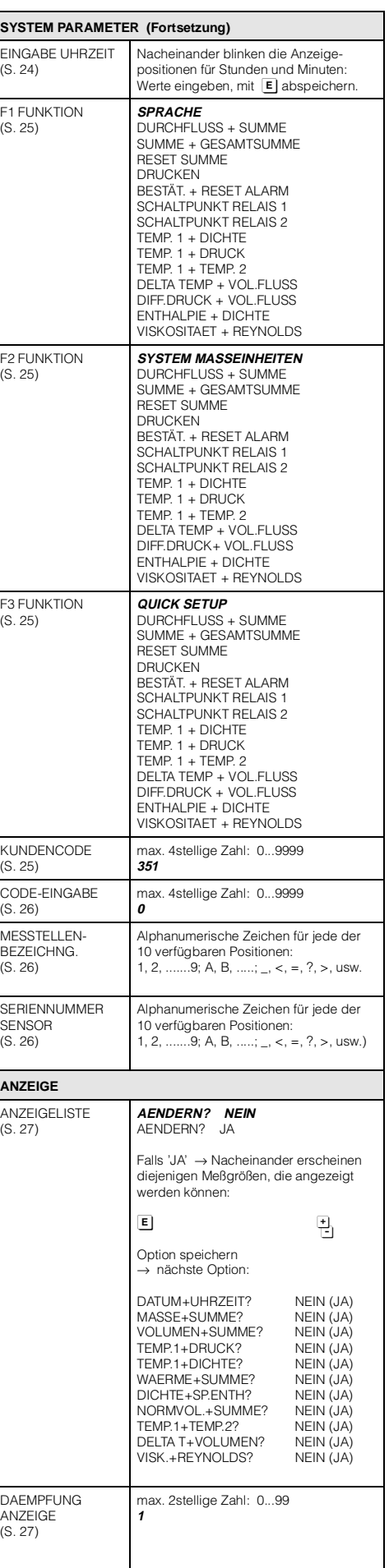

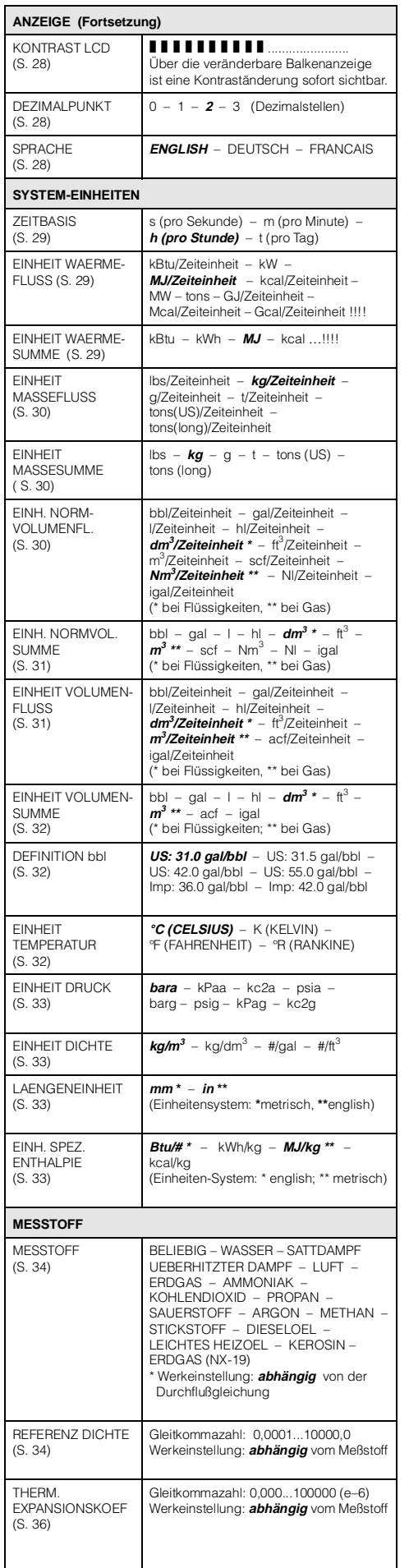

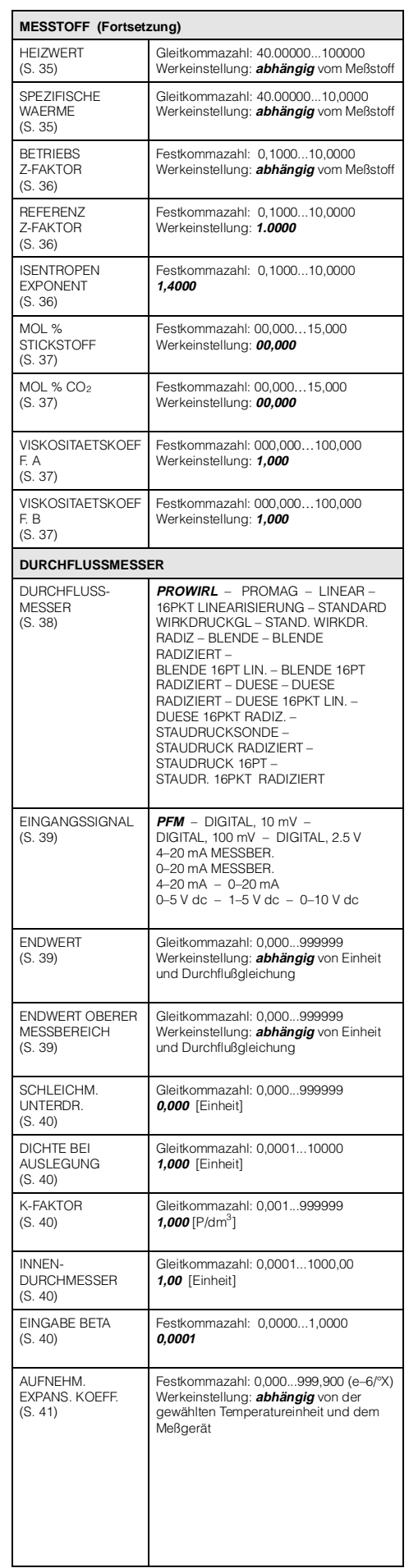

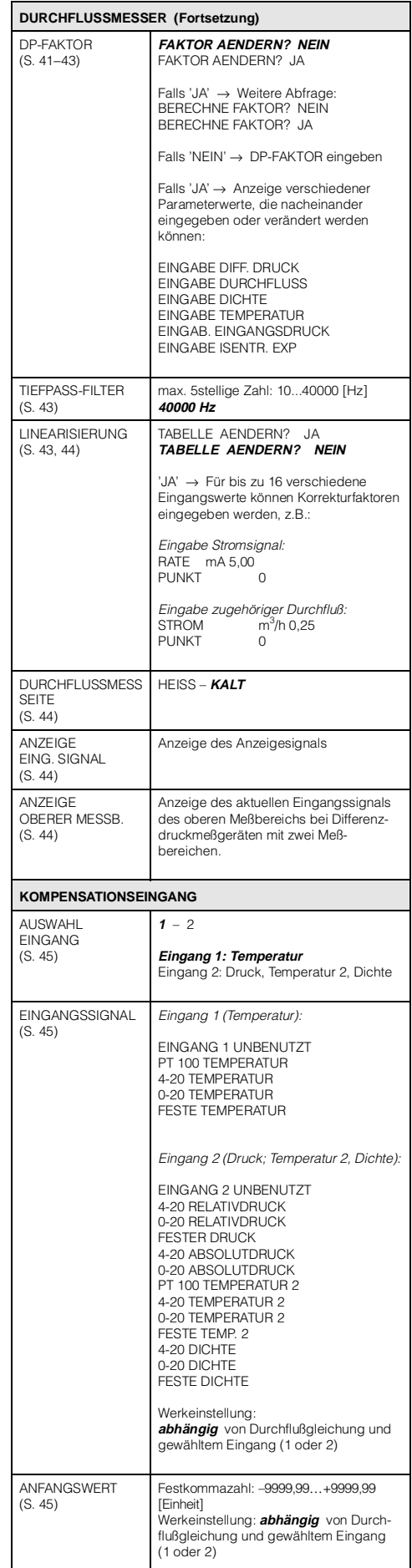

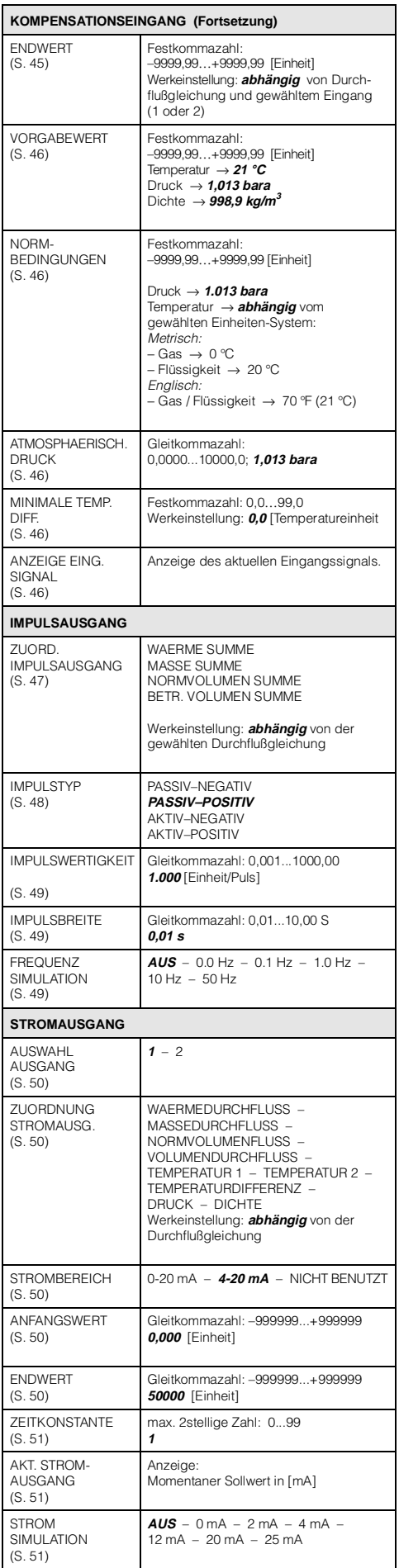

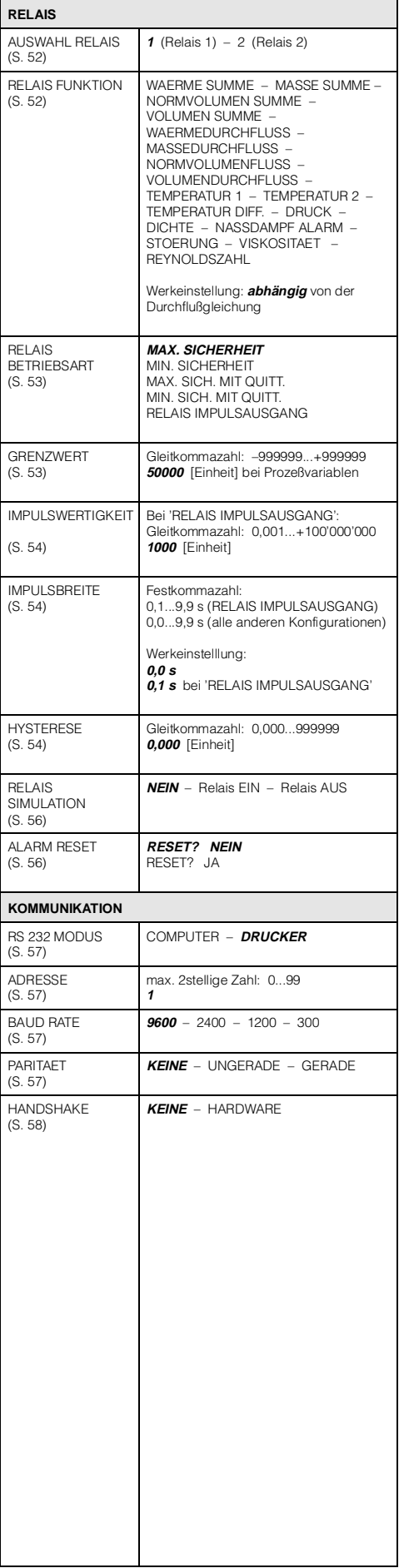

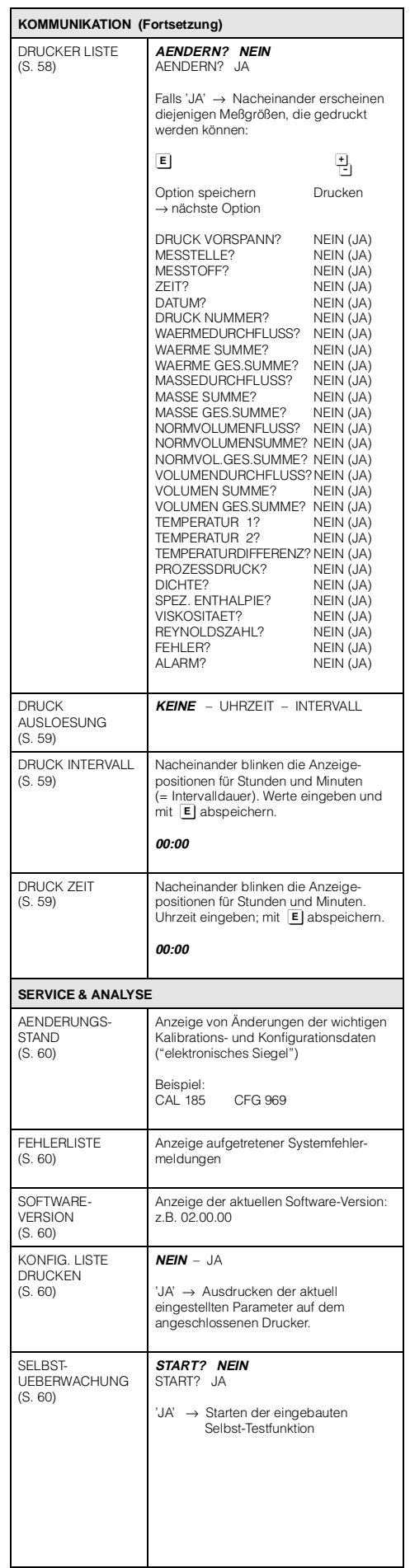

# **Stichwortverzeichnis**

# **A**

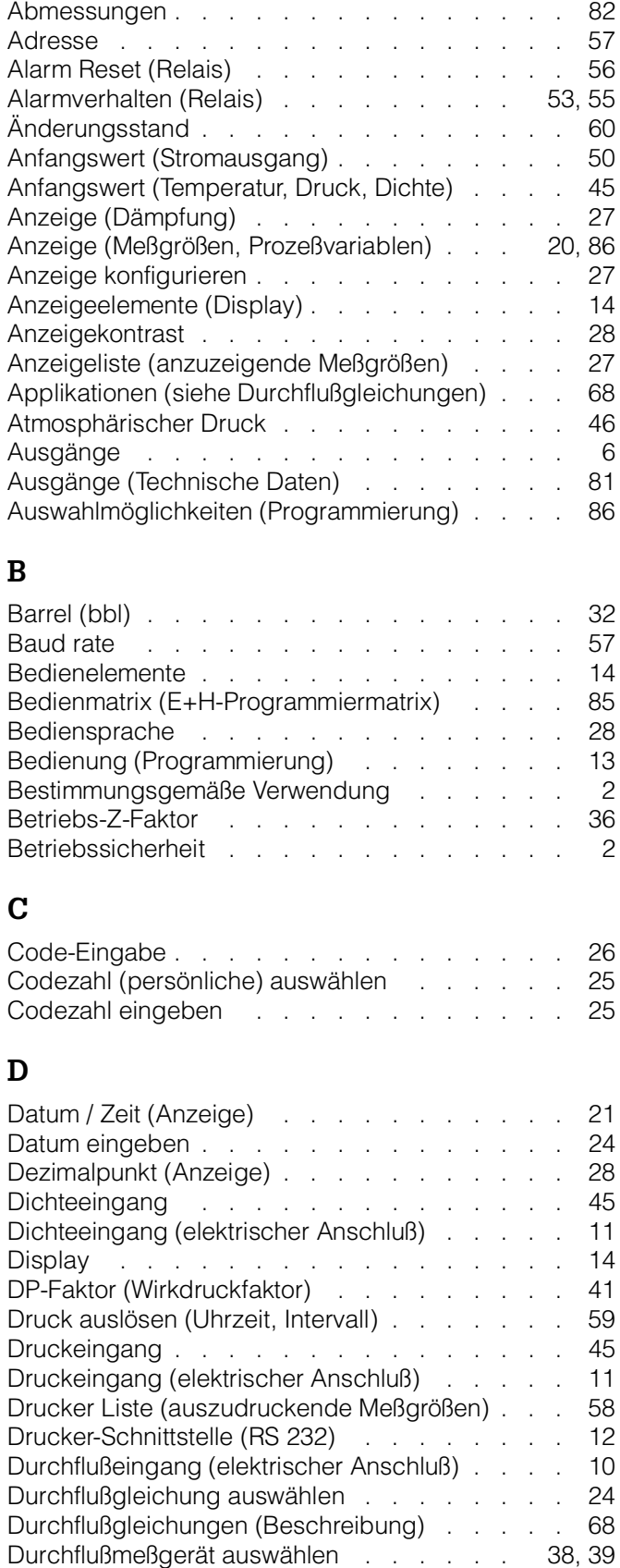

# **E**

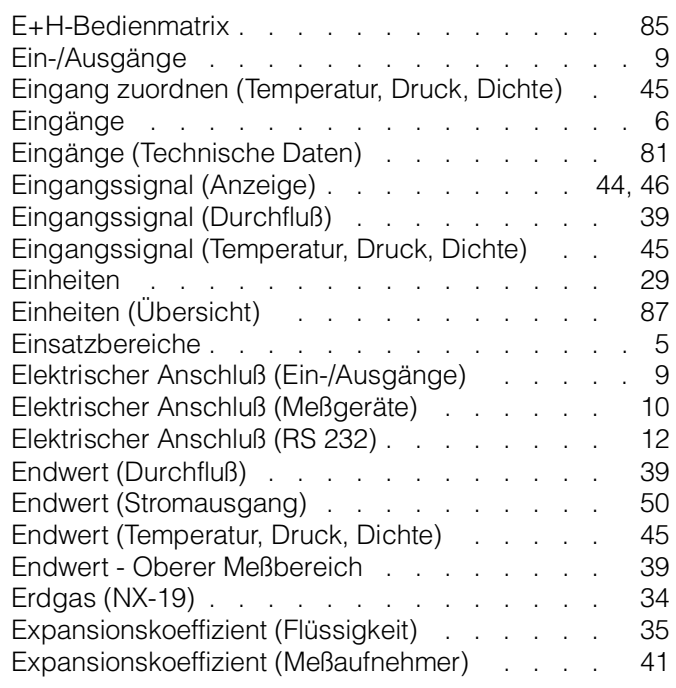

## **F**

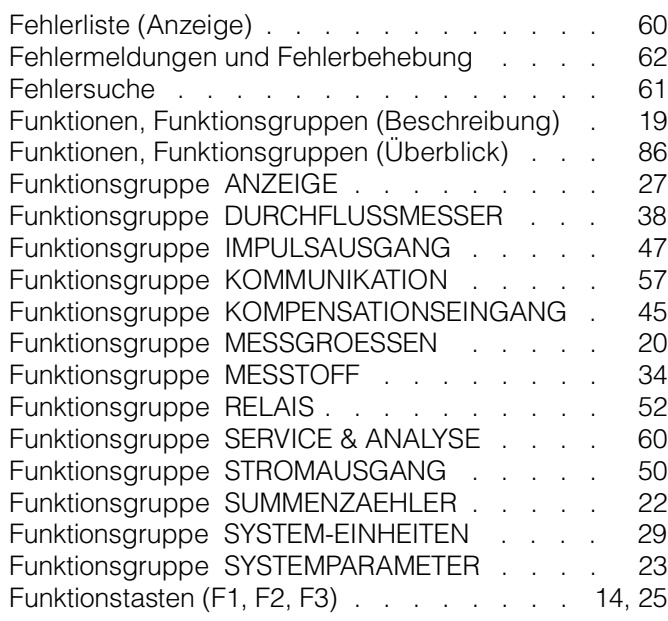

# **G**

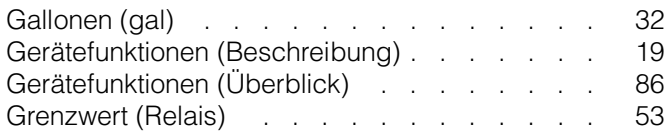

## **H**

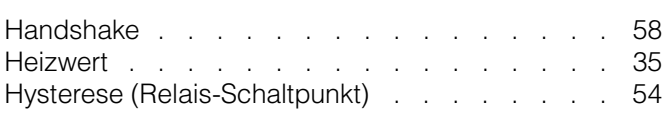

# **I**

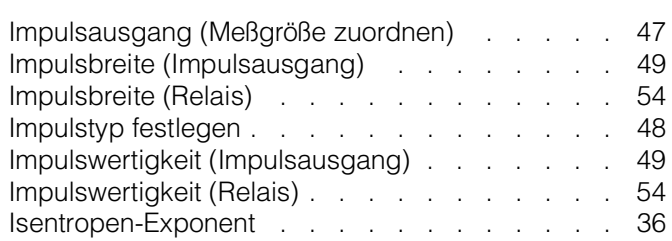

# **K**

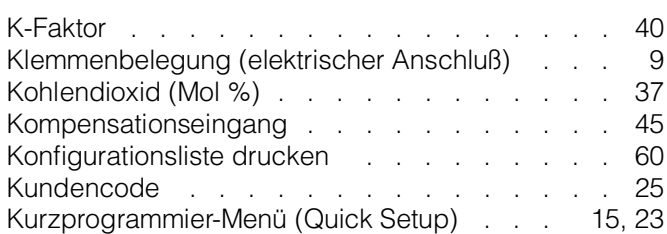

# **L**

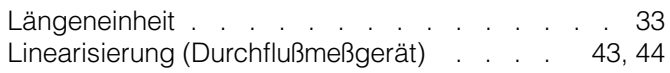

# **M**

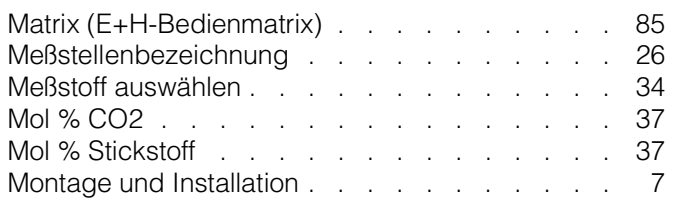

# **N**

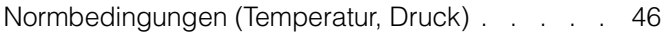

# **O**

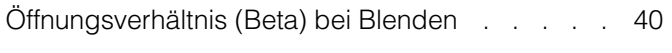

# **P**

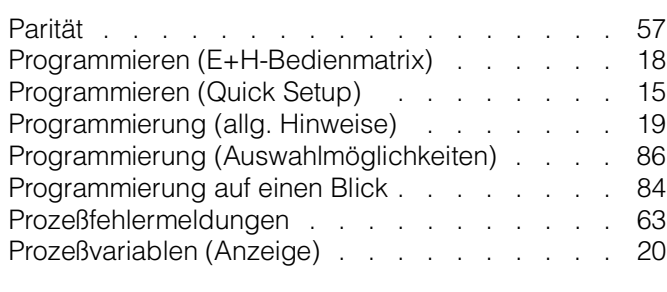

# **Q**

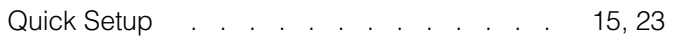

# **R**

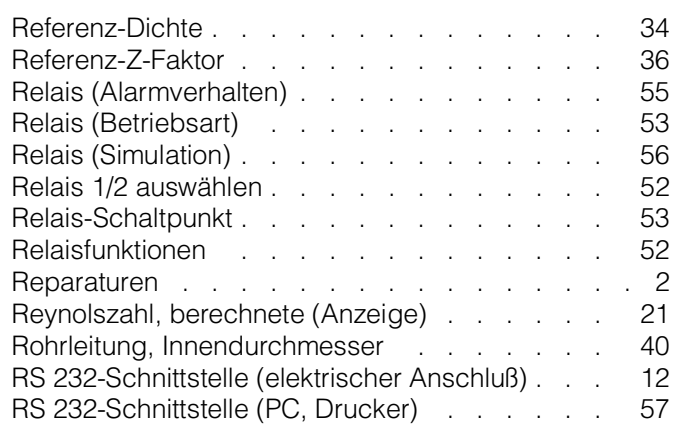

# **S**

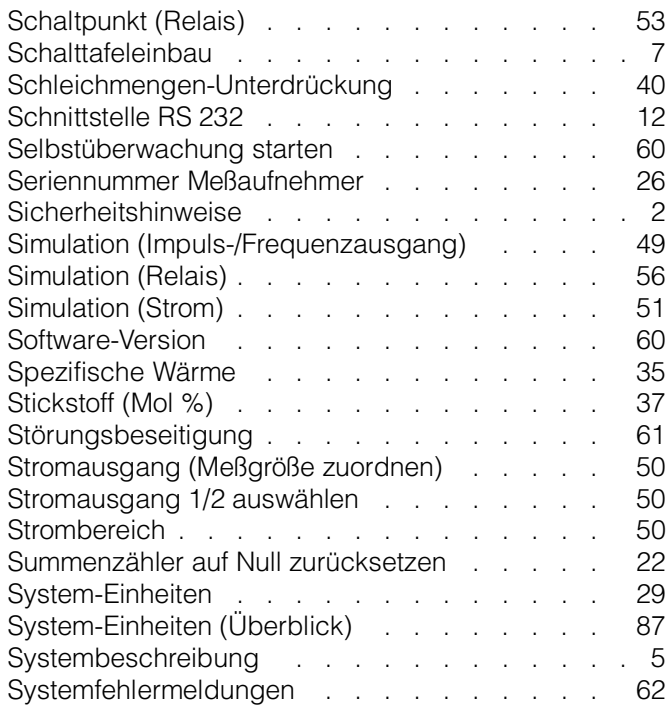

# **T**

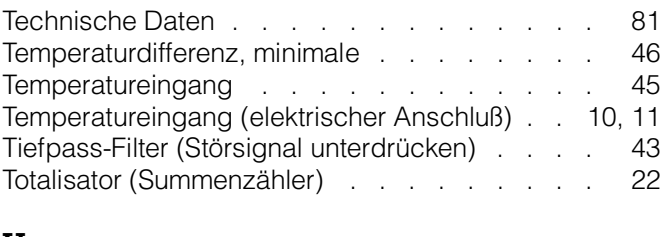

# **U**

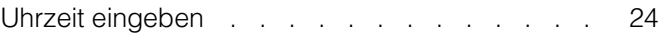

# **V**

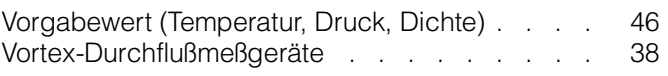

## **W**

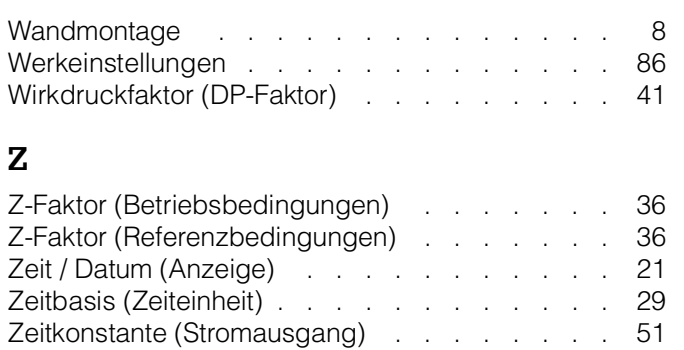

**Europe Austria**

**Wier** 

**Belarus** Belorgsintez Minsk

**Belgium / Luxembourg**<br>□ Endress+Hauser N.V.<br>Brussels Tel. (02) 2480600, Fax (02) 2480553

Tel. (0172) 508473, Fax (0172) 508583

Endress+Hauser Ges.m.b.H.

Tel. (01) 88056-0, Fax (01) 88056-35

**Bulgaria** INTERTECH-AUTOMATION Sofia

Tel. (02) 664869, Fax (02) 9631389 **Croatia**<br> **Q** Endress+Hauser GmbH+Co

Endress+Hauser GmbH+Co. Zagreb Tel. (01) 6637785, Fax (01) 6637823

**Cyprus**<br>I+G Electrical Services Co. Ltd.<br>Nicosia Tel. (02) 484788, Fax (02) 484690

**Czech Republic**<br>□ Endress+Hauser GmbH+Co.<br>Praha Praha Tel. (026) 6784200, Fax (026) 6784179

**Denmark** Endress+Hauser A/S Søborg Tel. (70) 131132, Fax (70) 132133

**Estonia** ELVI-Aqua Tartu

Tel. (7) 441638, Fax (7) 441582 **Finland**

 Endress+Hauser Oy Helsinki Tel. (0204) 83160, Fax (0204) 83161

**France**<br> **Q** Endress+Hauser S.A Endress+Hauser S.A. Huningue Tel. (389) 696768, Fax (389) 694802

Germany<br> **Q** Endress+Hauser Messtechnik GmbH+Co. Endress+Hauser Messtechnik GmbH+Co. Weil am Rhein Tel. (07621) 975-01, Fax (07621) 975-555

**Great Britain** □ Endress+Hauser Ltd. Manchester Tel. (0161) 2865000, Fax (0161) 9981841

**Greece** I & G Building Services Automation S.A. Athens Tel. (01) 9241500, Fax (01) 9221714

**Hungary** Mile Ipari-Elektro Budapest Tel. (01) 4319800, Fax (01) 4319817

**Iceland** BIL ehf **Reykjavil** Tel. (05) 619616, Fax (05) 619617

**Ireland** Flomeaco Company Ltd. Kildare Tel. (045) 868615, Fax (045) 868182

**Italy** Endress+Hauser S.p.A. Cernusco s/N Milano Tel. (02) 921921, Fax (02) 92107153

**Latvia** Rino TK Riga Tel. (07) 315087, Fax (07) 315084

**Lithuania** UAB "Agava" Kaunas Tel. (07) 202410, Fax (07) 207414

http://www.endress.com

**Netherland** Endress+Hauser B.V.

Naarden

Tel. (035) 6958611, Fax (035) 6958825

**Norway**<br> **Q** Endress+Hauser A/S Endress+Hauser A/S Tranby Tel. (032) 859850, Fax (032) 859851

**Poland**<br>□ Endress+Hauser Polska Sp. z o.o.<br>Warszawy<br>Tel. (022) 7201090, Fax (022) 7201085

**Portugal** Tecnisis, Lda

Cacém Tel. (21) 4267290, Fax (21) 4267299 **Romania**

Romconseng S.R.L. **Bucharest** Tel. (01) 4101634, Fax (01) 4112501

**Russia** Endress+Hauser Moscow Office

Moscow Tel. (095) 1587564, Fax (095) 1589871 **Slovakia** Transcom Technik s.r.o.

Bratislava Tel. (7) 44888684, Fax (7) 44887112 **Slovenia** Endress+Hauser D.O.O.

Liubliana Tel. (061) 5192217, Fax (061) 5192298

**Spain**<br> **Q** Endress+Hauser S.A Endress+Hauser S.A. Sant Just Desvern Tel. (93) 4803366, Fax (93) 4733839

**Sweden** Endress+Hauser AB Sollentuna Sollentuna<br>Tel. (08) 55511600, Fax (08) 55511655

**Switzerland** Endress+Hauser Metso AG Reinach/BL 1 Tel. (061) 7157575, Fax (061) 7111650

**Turkey** Intek Endüstriyel Ölcü ve Kontrol Sistemleri Istanbul Tel. (0212) 2751355, Fax (0212) 2662775

**Ukraine** Photonika GmbH Kiev Tel. (44) 26881, Fax (44) 26908

**Yugoslavia Rep.** Meris d.o.o. Beograd Tel. (11) 4441966, Fax (11) 4441966

## **Africa**

**Egypt** Anasia Heliopolis/Cairo Tel. (02) 4179007, Fax (02) 4179008

**Morocco** Oussama S.A. Casablanca Tel. (02) 241338, Fax (02) 402657

**South Africa** □ Endress+Hauser Pty. Ltd.

Tel. (011) 4441386, Fax (011) 4441977 **Tunisia**

Tunis Tel. (01) 793077, Fax (01) 788595

## **America**

**Argentina** Endress+Hauser Argentina S.A. Buenos Aire Tel. (01) 145227970, Fax (01) 145227909 **Bolivia** Tritec S.R.L.

Cochabamba Tel. (042) 56993, Fax (042) 50981

Brazil<br> **Q** Samson Endress+Hauser Ltda. Samson Endress+Hauser Ltda. Sao Paulo Tel. (011) 50313455, Fax (011) 50313067

**Canada**<br>D. Endress+Hauser Ltd. Endress+Hauser Ltd. Burlington, Ontario Tel. (905) 6819292, Fax (905) 6819444

**Chile**<br>□ Endress+Hauser Chile Ltd.<br>Santiago Santiago<br>Tel. (02) 3213009, Fax (02) 3213025

**Colombia** Colsein Ltda. Bogota D.C. Tel. (01) 2367659, Fax (01) 6104186

**Costa Rica** EURO-TEC S.A. San Jose Tel. (02) 961542, Fax (02) 961542

**Ecuador** Insetec Cia. Ltda. Quito Tel. (02) 269148, Fax (02) 461833

**Guatemala** ACISA Automatizacion Y Control Industrial S.A. Ciudad de Guatemala, C.A. Tel. (03) 345985, Fax (03) 327431

**Mexico** Endress+Hauser S.A. de C.V. Mexico City Tel. (5) 5682405, Fax (5) 5687459

**Paraguay** Incoel S.R.L. Asuncion

Tel. (021) 213989, Fax (021) 226583

**Uruguay** Circular S.A. Montevideo Tel. (02) 925785, Fax (02) 929151

**USA**<br> **D** Endress+Hauser Inc. Endress+Hauser Inc. Greenwood, Indiana Tel. (317) 535-7138, Fax (317) 535-8498

**Venezuela** Controval C.A. Caracas Tel. (02) 9440966, Fax (02) 9444554

## **Asia**

**China** Endress+Hauser Shanghai Instrumentation Co. Ltd.

Shanghai Tel. (021) 54902300, Fax (021) 54902303 Endress+Hauser Beijing Office

Beijing Tel. (010) 68344058, Fax (010) 68344068 **Hong Kong**<br>□ Endress+Hauser HK Ltd.<br>Hong Kong<br>Tel. 25283120, Fax 28654171

**India**

 Endress+Hauser (India) Pvt Ltd. Mumbai Tel. (022) 8521458, Fax (022) 8521927

**Indonesia** PT Grama Bazita Jakarta Tel. (21) 7975083, Fax (21) 7975089

Japan<br>**D** Sakura Endress Co. Ltd. Sakura Endress Co. Ltd. Tokyo Tel. (0422) 540613, Fax (0422) 550275

**Malaysia** Endress+Hauser (M) Sdn. Bhd. Petaling Jaya, Selangor Darul Ehsan Tel. (03) 7334848, Fax (03) 7338800

#### **Pakistan** Speedy Automation

Karachi Tel. (021) 7722953, Fax (021) 7736884

**Papua-Neuguinea** SBS Electrical Pty Limited Port Moresby Tel. 3251188, Fax 3259556

**Philippines** Endress+Hauser Philippines Inc. Metro Manila Tel. (2) 3723601-05, Fax (2) 4121944

**Singapore**<br>□ Endress+Hauser (S.E.A.) Pte., Ltd.<br>Singapore University Control Control Control Control Control Control Control Control Control Control Control Control Control Control Control Control Control Control Control Control Control Control Control Control Control Control Co

**South Korea** Endress+Hauser (Korea) Co., Ltd. Seoul Tel. (02) 6587200, Fax (02) 6592838

**Taiwan** Kingjarl Corporation Taipei R.O.C. Tel. (02) 27183938, Fax (02) 27134190

**Thailand**<br>**Q** Endress+Hauser Ltd. Endress+Hauser Ltd. Bangkok Tel. (2) 9967811-20, Fax (2) 9967810

**Vietnam** Tan Viet Bao Co. Ltd. Ho Chi Minh City Tel. (08) 8335225, Fax (08) 8335227

**Iran** PATSA Co. Tehran Tel. (021) 8754748, Fax (021) 8747761

**Israel** Instrumetrics Industrial Control Ltd. Netanya Tel. (09) 8357090, Fax (09) 8350619

**Jordan** A.P. Parpas Engineering S.A. Amman Tel. (06) 4643246, Fax (06) 4645707

**Kingdom of Saudi Arabia** Anasia Ind. Agencies Jeddah Tel. (02) 6710014, Fax (02) 6725929

**Lebanon** Network Engineering Jbeil Tel. (3) 944080, Fax (9) 548038

**Sultanate of Oman** Mustafa Sultan Science & Industry Co. LLC. Ruwi Tel. 602009, Fax 607066

**United Arab Emirates** Descon Trading EST. Dubai Tel. (04) 2653651, Fax (04) 2653264

**Yemen** Yemen Company for Ghee and Soap Industry Taiz Tel. (04) 230664, Fax (04) 212338

### **Australia + New Zealand**

**Australia** ALSTOM Australia Limited Milperra Tel. (02) 97747444, Fax (02) 97744667

**New Zealand** EMC Industrial Group Limited Auckland Tel. (09) 4155110, Fax (09) 4155115

## **All other countries**

 Endress+Hauser GmbH+Co. Instruments International D-Weil am Rhein Germany Tel. (07621) 975-02, Fax (07621) 975345

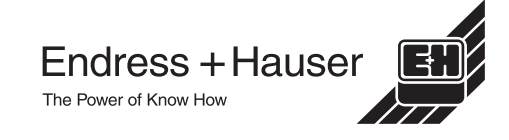

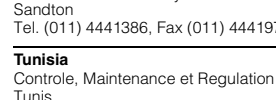